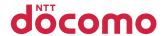

## **N-06B**

**INSTRUCTION MANUAL '10.5** 

docomo STYLE series

## **DOCOMO W-CDMA and GSM/GPRS Systems**

### Thank you for choosing "docomo STYLE series N-06B".

Before use, be sure to thoroughly read this manual to ensure that you use N-06B correctly.

#### How to use N-06B

The operations of N-06B are also described in "使いかたガイド" (Guide) (installed in FOMA terminal) and "Instruction Manual (Detailed version)" (Japanese) (PDF file) other than this manual.

- "Instruction Manual" (this manual): Provides information about screens and basic operations.
- "使いかたガイド" (Guide) (installed in FOMA terminal) : Provides overviews and operations of frequently-use functions (in Japanese only).

  On the N-06B standby screen, 📦 ▶ "LifeKit" ▶ "使いかたガイド"
  - \* "使いかたガイド" (Guide) is only available when "バイリンガル" (Select language) is set to "Japanese".
- "Instruction Manual (Detailed version)" (Japanese) (PDF file): Provides detailed information about all functions and operations.
  From PC: Download from NTT DOCOMO's website http://www.nttdocomo.co.jp/support/trouble/manual/download/index.html

## **Basic package**

Basic package

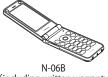

N-06B (including written warranty and Back Cover N46)

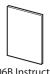

N-06B Instruction

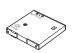

Battery Pack N18

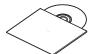

CD-ROM for N-06B

 $\blacksquare$  Options and accessories compatible with this FOMA terminal  $\rightarrow$  P.85

## Before using this manual

- · Note that "N-06B" is referred to as "FOMA terminal" in this manual.
- This manual uses the default settings and screen shots for "White" to describe operations. To read a screen easily in this manual, "Stand-by display" is set to "OFF", and the font color is black while the background color is white.
- ・ The screens shown as examples in this manual are displayed when "English" is set for "バイリンガル" (Select language). Set "English" for "バイリンガル" (Select language) in advance.
- The images or illustration used in this manual are examples. Then may differ from the actual displays.
- · Unauthorized copying of parts or this entire manual is prohibited.

<sup>\*</sup> The URL and content may change without prior notice.

# Contents

| FOMA terminal                                                            | Introduction<br>P.1        |
|--------------------------------------------------------------------------|----------------------------|
| Before Using                                                             | Basic<br>Operation<br>P.17 |
| Call Telephone       42         Mail       50         Phonebook       54 | Connect<br>P.42            |
| i-mode/Full Browser                                                      | Search<br>P.56             |
| $\begin{tabular}{lllllllllllllllllllllllllllllllllll$                    | Enjoy<br>P.61              |
| Convenient tools                                                         | More<br>convenient<br>P.73 |
| Support                                                                  | Others<br>P.78             |

## FOMA terminal

- FOMA terminals use wireless communications and cannot be used in tunnels, underground areas, buildings, and other areas without reception; in outdoor locations with weak reception; or outside the service area. Reception may also be weak in even some unobstructed upper floors of high-rise buildings and apartments. Please be aware that calls or communications may be disconnected even under optimal conditions when reception is strong and all three antenna icons are displayed, and when in a stationary position.
- Please be careful not to disturb people around you when using your FOMA terminal in public places, crowded areas, or quiet locations.
- A third party may be able to use special equipment to listen in on your calls, as FOMA terminals use radio waves. However, W-CDMA and GSM/GPRS systems automatically support privacy protection with a scrambling function for all calls to make conversations incomprehensive to third parties.
- FOMA terminals convert voice into digital signals for wireless communications, and therefore if you are in an area where radio reception is weak, these digital signals may not be properly restored and this may result in distortion of the actual caller's voice.
- The user hereby agrees that the user shall be solely responsible for the
  result of the use of SSL/TLS. Neither DOCOMO nor the certifier as listed
  herein makes any representation or warranty as for security in the use of
  SSL/TLS. In the event that the user shall sustain damage or loss due to the
  use of SSL/TLS, neither DOCOMO nor the certifier shall be responsible for
  any damage or loss. Certifier: VeriSign Japan K.K., Cybertrust Japan Co.,
  Ltd., GlobalSign K.K., RSA Security Japan Ltd., SECOM Trust Systems Co.,
  Ltd., Comodo CA Ltd., and Entrust, Inc.
- This FOMA terminal is available for use in the FOMA Plus-Area and FOMA HIGH-SPEED area.
- The FOMA communication for the FOMA terminal can be used only via the FOMA network provided by DOCOMO and DOCOMO's roaming area.
- Please keep a separate record of the information (Phonebook, Schedule, Text memo, Record message, Voice memo or Videophone message) you have registered in your FOMA terminal. Please be aware that DOCOMO bears no obligation or responsibility in the event that data is altered or lost.
- It is recommended that you back up important data to a microSD card. If you own a PC, you can also transfer and save data, such as Phonebook, Mail or Schedule, to your PC using DOCOMO keitai datalink.

## What you can do with N-06B

#### ■■■ 使いかたガイド (Guide)

P.21

"使いかたガイド" (Guide) is useful for checking the operation procedure of the function you want to use on the FOMA terminal. Without Instruction Manual at hand, you can find out the operation quickly (in Japanese only).

■ "LifeKit" ■ "使いかたガイド"

\* "使いかたガイド" (Guide) is only available when "バイリンガル" (Select language) is set to "Japanese".

#### Lock function

P.36

Various lock functions are available for using FOMA terminal safely.

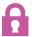

#### International roaming

P.48

While staying overseas, you can use the same FOMA terminal, phone number and mail address as those used in Japan (GSM/3G areas are supported).

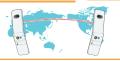

#### Camera

P.61

Shoot large 5 M size  $(1,920 \times 2,560 \text{ dots})$  images with the approximately 5.1 million effective pixel CMOS camera.

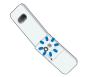

Includes Digital Anti-Shake for enjoyable capture of still images in dark locations and stable capture of blur-prone movies.

#### 📗 📕 1Seg

P.63

Enjoy watching "1Seg" terrestrial digital broadcasting for mobile phones.

By using booking programs and timer recording, you can easily enjoy and record programs that you don't want to miss.

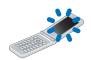

## **Part names and functions**

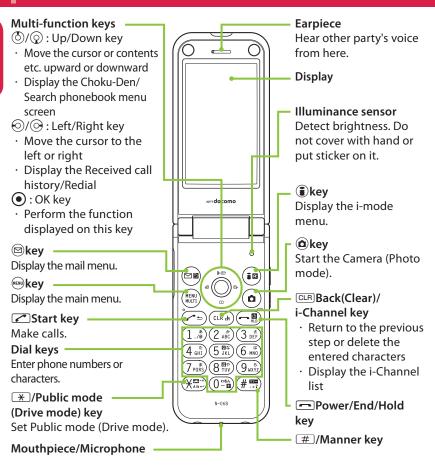

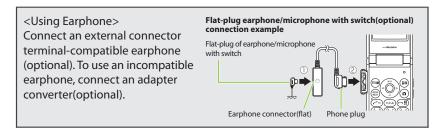

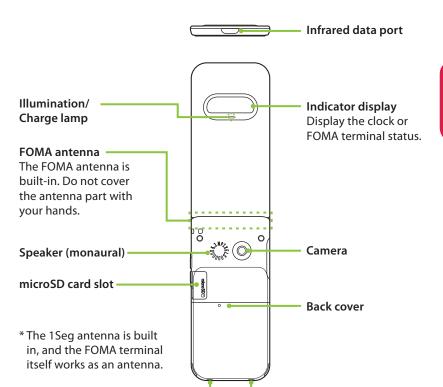

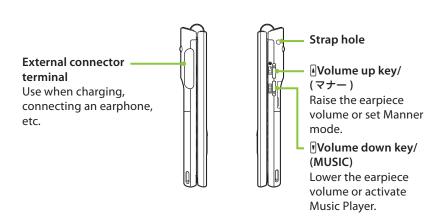

**Charging terminal** 

## **Precautions (Always follow these directions)**

- To ensure that you use your FOMA terminal correctly, read "Precautions" carefully before use. Keep this manual after reading for future reference.
- The precautions must be observed at all times since they contain information intended to prevent the bodily injury or damage to property.
- The following symbols indicate the different degrees of injury and damage that may occur if the information provided is not observed and the FOMA terminal is used incorrectly:

| <u> </u> | Indicates that death or<br>serious bodily injury<br>may result directly<br>and immediately from<br>improper use. |
|----------|----------------------------------------------------------------------------------------------------|
| MARNING  | Indicates that death or serious bodily injury may result from improper use.                                      |
| CAUTION  | Indicates that bodily injury and/or result from improper use.                                                    |

The following symbols

| indicate specific directions: |                                                      |  |
|-------------------------------|------------------------------------------------------|--|
| Don't                         | Indicates that it is prohibited.                     |  |
| No disassembly                | Indicates that it must not be disassembled.          |  |
| No wet hands                  | Indicates that you must not touch it with wet hands. |  |
|                               | Indicates that it must not be used near water, which |  |

it become wet.

means that you must not let

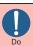

Indicates that it is an instruction-based compulsory conduct (must be acted).

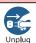

Indicates that you must unplug the power code from the outlet.

- Safety precautions are explained in the following categories:
- 1. Precautions for the FOMA terminal. Battery Pack, Adapter and UIM (FOMA)
- card) (Common) ······6 Precautions for the FOMA terminal · · · · 8
- 3. Precautions for the Battery Pack · · · · · 9
- 4. Precautions for the Adapter · · · · · · 10
- Precautions for the UIM (FOMA card) · · · 11
- Precautions for Use Near Electronic Medical Devices · · · · · · · 12
- 1. Precautions for the **FOMA terminal, Battery** Pack, Adapter and UIM (FOMA card) (Common)

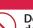

**DANGER** 

Do not use, keep or leave the devices in locations subject to high temperatures, such as near fire, indirect sunlight or inside a car on a hot day.

Doing so may cause fire, burns, or injury.

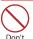

Do not put the devices in a microwave oven or pressurized container.

Doing so may cause fire, burns, injury or electric shock.

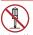

Do not disassemble, modify the equipment.

Doing so may cause fire, burns, injury or electric shock.

No liquids

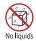

Do not allow the devices to become wet with liquids, such as water, drinking water or pet urine.

Doing so may cause fire, burns, injury or electric shock.

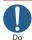

Use the battery pack and adapter specified by NTT DOCOMO for the FOMA terminal.

Failure to observe this precaution may cause fire, burns, injury or electric shock.

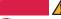

#### **WARNING**

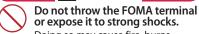

Doing so may cause fire, burns, injury or electric shock.

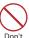

Do not place electrically conductive objects (wires, pencil leads, etc.) in contact with the charging terminals or external connector terminal. Do not insert those materials inside the terminal. Doing so may cause fire, burns, injury or electric shock

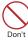

Do not cover or wrap the devices with bedding, etc. while in use or charging.

Doing so may cause fire or burns.

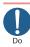

Make sure to turn off the FOMA terminal and stop charging before you get close to the places like a gas station where a flammable gas is generated.

Doing so may cause the gas to ignite.

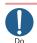

If something unusual happens, such as unusual odor, overheating, discoloration or deformation during use, charge or storage, be sure to:

- Unplug the power code from the power outlet or the cigar lighter socket.
- · Turn off the power.
- Remove the battery pack from the FOMA terminal.

Failure to observe these precautions may cause fire, burns, injury or electric shock.

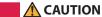

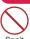

Do not leave the FOMA terminal on a slope or unstable surface.

The FOMA terminal may fall and cause injury.

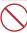

Do not leave the devices in humid, dusty or hot places.

Doing so may cause fire, burns or electric shock.

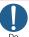

If your child uses the FOMA terminal, instruct him/her on how to use it. Check if he/she always uses the FOMA terminal correctly as you instruct.

Improper usage could result in

Improper usage could result in bodily injury.

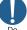

Keep the FOMA terminal out of young children's reach.

A young child may try to swallow it or suffer injury.

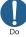

Pay special attention when you use the FOMA terminal connected to the adapter for a long period.

If you use i- $\alpha$ ppli or videophone or watch 1Seg programs for a long time while charging, the temperature of the FOMA terminal, battery pack or adapter may rise.

If you touch the warm part of these devices for a long period of time, it may cause redness, itch, skin irritation or low temperature burns depending on your constitution or physical condition.

## 2. Precautions for the FOMA terminal

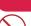

#### **WARNING**

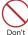

Do not direct the infrared data port towards your or another person's eyes.

Doing so may cause eye injury.

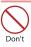

Do not direct the infrared data port towards consumer equipment with infrared devices during infrared communication.

Doing so may cause malfunction of the infrared devices and result in an accident.

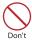

Do not put fluids such as water or substances such as pieces of metal or flammable materials into the UIM (FOMA card) slot or microSD card slot inside of the FOMA terminal.

Doing so may cause fire, burns, injury or electric shock.

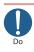

Please turn off your FOMA terminal when inside an airplane, hospital, or other area where use is prohibited.

The terminal may adversely affect electronic or medical equipment. If the Auto power function is set, make sure to disable the function before turning off the power.

Follow the instructions provided by the medical facility for the use of mobile phones.

Use of the phone in an airplane is prohibited, and be punished by law.

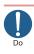

Make sure to hold the FOMA terminal at a safe distance from your ear when you use the handsfree mode or the ring tone sounds. Also, when you play games or music with an earphone/microphone connected to the FOMA terminal, adjust the volume properly.

Too large volume may lead to defective hearing. Also, hearing difficulties may cause an accident.

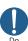

If you have a weak heart, take precautions when setting the Vibrator or Ring volume.

Failure to observe this precaution may affect your heart.

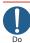

If you are wearing electronic medical devices, ask the manufacturer or sales agent whether the devices can be affected by radio waves before using your FOMA terminal.

The terminal may adversely affect electronic medical devices.

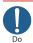

Please turn off the power near electronic equipment that contains high-precision mechanisms or handles delicate signals.

The terminal may interfere with the operation of sensitive electronic equipment.

\* Electronic equipment to watch out for: Hearing aids, implanted cardiac pacemakers, ICDs and other electronic medical devices; fire alarms, automatic doors, and other automatically controlled apparatus.

Users of implanted cardiac pacemakers, ICDs and other electronic medical devices are advised to ask the manufacturer or sales agent whether or not these devices can be affected by radio waves.

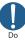

If the display or camera lens is broken, be careful with the broken glass and any exposed FOMA terminal parts.

The display and camera lens surfaces are covered by plastic to minimize the possibility of glass scattering. However, touching broken or exposed parts may cause injury.

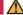

#### CAUTION

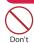

Do not swing the FOMA terminal by its strap or other parts.

The terminal may strike you or others around you, resulting bodily injury.

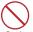

Do not use the damaged FOMA terminal.

Doing so may cause fire, burns, injury or electric shock.

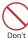

When using motion tracking, make sure you are in a safe place, hold the FOMA terminal securely, and do not shake it more than necessary.

Failure to observe this precaution may cause injury.

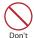

If the display is broken and the liquid crystal leaks, do not touch it with your face, hands, etc.

Failure to observe this precaution may cause loss of eyesight or damage to your skin.

If the liquid crystal comes into your eyes or mouth, immediately rinse with clean water and see a doctor. If the liquid crystal adheres to your skin or clothing, immediately wipe it off with alcohol and wash with soap and water.

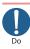

Before using your FOMA terminal in a vehicle, ask the manufacturer or sales agent whether the operation of the vehicle can be affected by radio waves.

In some types of vehicle, using the FOMA terminal may interfere with the operation of the vehicle's electronic equipment. In this case, stop using the FOMA terminal immediately.

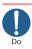

There may be cases where the customer's physical condition or predisposition leads to itchiness, rashes, or sores. If this occurs, immediately stop using the FOMA terminal and see a doctor.

→ "Material list" (p.13)

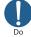

Take care not to pinch your fingers or the strap when opening/closing the display of the FOMA terminal.

Such pinching may cause injury.

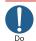

When viewing the display, keep a proper distance between it and your eyes and view in a bright place.

Failure to observe this precaution may impair your vision.

## 3. Precautions for the Battery Pack

 Refer to the information shown on the battery pack label to check the type of battery pack.

| Display  | Battery type |
|----------|--------------|
| Li-ion00 | Lithium-ion  |

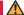

#### **DANGER**

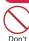

Do not place metal items such as wires in contact with the charging terminals. Also, do not carry or store the battery with metal items such as necklaces.

Doing so may cause the battery pack to ignite, explode, overheat or leak.

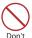

Check the orientation of the battery pack before attaching it. If you have difficulty attaching it to the FOMA terminal, do not put excessive pressure on the battery.

Failure to observe this precaution may cause the battery pack to ignite, explode, overheat or leak.

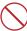

Do not throw the battery pack into fire.

Don't

Doing so may cause the battery pack to ignite, explode, overheat or leak.

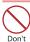

Do not puncture the battery pack, hit it with a hammer or step on it.

Doing so may cause the battery pack to ignite, explode, overheat or leak.

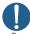

If battery fluid comes into contact with your eyes, do not rub your eyes but immediately rinse your eyes with clean water and see a doctor.

Failure to observe this precaution may result in loss of eyesight.

#### **MARNING**

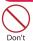

Never use the battery pack if it has fallen to have something abnormal such as deformation and damage.

Failure to observe this precaution may cause the battery pack to ignite, explode, overheat or leak.

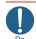

If the battery pack leaks or emits an unusual odor, stop using it immediately and move it away from any flame or fire.

The battery fluid is flammable and could ignite, causing a fire or explosion.

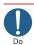

Keep your pets away from the battery pack as they may accidentally bite it.

Failure to observe this precaution may cause the battery pack to ignite, explode, overheat or leak.

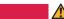

#### **CAUTION**

Do not dispose of used battery packs with ordinary garbage.

Doing so may cause fire and create an environmental hazard. Put insulation tape on the terminals of used battery pack and return it to a docomo Shop or Service Counter, or dispose of the battery pack in accordance with your local regulations.

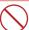

Do not use or charge the wet battery pack.

Don't

Doing so may cause the battery pack to ignite, explode, overheat or leak.

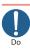

If the battery pack leaks, do not touch battery fluid with your face, hands, etc.

Failure to observe this precaution may cause loss of eyesight or damage to your skin.

If the battery fluid comes into your eyes or mouth or it adheres to your skin or clothing, immediately rinse with clean water.

In the case that it comes into contact with your eyes or mouth, see a doctor immediately after rinsing.

#### 4. Precautions for the Adapter

## **MARNING**

electric shock.

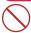

Do not use the adapter if the power cord is damaged.

Doing so may cause fire, burns or

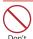

Do not use the AC adapter or desktop holder in humid locations such as a bathroom.

Doing so may cause fire, burns or electric shock.

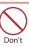

The DC adapter must be used only in vehicles with a negative ground. Do not use the adapter in vehicles with a positive ground.

Doing so may cause fire, burns or electric shock.

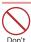

Do not touch the adapter when you see lightning or hear thunder.

Doing so may cause electric shock.

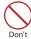

Do not short-circuit the charging terminals when the adapter is plugged into a power outlet or cigarette lighter socket. Also, do not let the charging terminals contact with your body (hand, finger, etc.).

Doing so may cause fire, burns or electric shock.

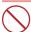

Do not put heavy objects on the power cord of the adapter.

Doing so may cause fire, burns or electric shock.

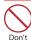

When plugging/unplugging the AC adapter into/from the power outlet, make sure that no metallic straps or other metallic objects are caught between the plug and the socket.

Metallic objects may cause fire, burns or electric shock.

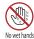

Do not touch the power cords of the adapter or the power outlet with wet hands.

Doing so may cause fire, burns or electric shock.

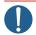

Use the specified voltage and current.

Use the AC Adapter for Global use to charge the battery overseas.

Using the adapters with incorrect voltage may cause fire, burns or electric shock.

AC Adapter: AC 100V

DC Adapter: DC 12V/24V (specific to vehicle with negative ground)

AC Adapter for Global use: AC 100V to 240V (household AC outlet only)

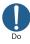

If the fuse in the DC adapter blows, always replace it with the specified type of fuse.

Failure to observe this precaution may cause fire, burns or electric shock.

Refer to the respective manuals for the information on the specified fuse.

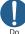

Wipe off any dust on the plug. Failure to observe this precaution

may cause fire, burns or electric shock.

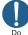

When plugging the AC adapter into the power outlet, make sure to insert it firmly.

Failure to observe this precaution may cause fire, burns or electric shock.

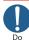

Always grasp the plug when unplugging the adapter from the power outlet or cigarette lighter socket. Do not pull the cord itself.

Failure to observe this precaution may cause fire, burns or electric shock.

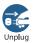

Unplug the adapter from the power outlet or cigarette lighter socket when the adapter will be left unused for a long period.

Failure to observe this precaution may cause fire, burns or electric shock.

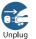

If water or other liquid gets into the adapter, immediately unplug it from the power outlet or cigarette lighter socket.

Failure to observe this precaution may cause fire, burns or electric shock.

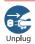

Unplug the adapter from the power outlet or cigarette lighter socket before cleaning it.

Failure to observe this precaution may cause fire, burns or electric shock.

### 5. Precautions for the UIM (FOMA card)

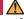

#### CAUTION

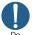

Be careful with sharp edges when removing the UIM (FOMA card).

Sharp edges may cause injury.

#### 6. Precautions for Use Near Electronic Medical Devices

 According to the Guidelines on the Use of Radio communication Equipment such as Cellular Telephones - Safeguards for Electronic Medical Equipment established by the Electromagnetic Compatibility Conference Japan.

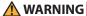

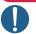

Take care of the following inside hospitals:

- Do not take your FOMA terminal into an operating room, intensive care unit (ICU), or coronary care unit (CCU).
- Turn off power inside hospital wards.
- Turn off power even in hospital lobbies, waiting rooms, and corridors if electronic medical devices may be in use near you.
- For use inside medical institutions, please follow the instructions given at individual locations.
- If the Auto power function is set, make sure to disable the function before turning off the power.

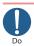

Turn off the power in crowded places such as peak-hour trains if implanted electronic medical devices may be in use near you.

Radio waves emitted by the FOMA terminal may adversely affect implanted pacemakers and ICDs when used in close proximity.

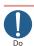

A person with an implanted pacemaker or defibrillator should use or carry the FOMA terminal at a distance more than 22 cm from the site of implantation.

Radio waves emitted by the FOMA terminal may adversely affect implanted pacemakers and ICDs when used in close proximity.

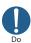

Electronic medical devices other than implanted pacemakers and ICDs may also be used outside hospitals. Users of electronic medical devices are advised to ask the manufacturer whether these instruments can be affected by radio waves.

Radio waves from the FOMA terminal can adversely affect electronic medical devices.

#### ■ Material list

| Pa                     | arts                       | Material/Coating                                    |  |
|------------------------|----------------------------|-----------------------------------------------------|--|
|                        | Display                    |                                                     |  |
|                        | Key                        | Polycarbonate resin, ABS resin/UV coating           |  |
| External chassis       | Indicator display          |                                                     |  |
|                        | Battery pack storage       |                                                     |  |
|                        | Back cover                 |                                                     |  |
| Display panel          |                            | Acrylic resin/Hard coating                          |  |
| Indicator display      | Ornament ring              | Polycarbonate resin/Aluminum deposition, UV coating |  |
| panel                  | Display panel              | Acrylic resin/Hard coating                          |  |
| Hinge cover            |                            | Polycarbonate resin, ABS resin/UV coating           |  |
| Key                    |                            | UV cured resin                                      |  |
| Sidekey                |                            | Polycarbonate resin/UV coating                      |  |
| Strike pad             |                            | Silicon rubber                                      |  |
| Camera panel           | Ornament ring              | ABS resin/Aluminum deposition, UV coating           |  |
|                        | Camera panel               | Acrylic resin/Hard coating                          |  |
| Infrared data port     |                            | Polycarbonate resin/UV coating                      |  |
| External connector cap |                            | Polycarbonate resin, Elastomer resin/               |  |
| microSD card slot cap  |                            | UV coating                                          |  |
| Charging terminal      |                            | Phosphor bronze/Gold plating                        |  |
|                        | Screw                      | Iron/chromating                                     |  |
| Battery pack storage   | Inner frame                | Polycarbonate resin                                 |  |
|                        | Storage                    | Stainless alloy/Nickel plating                      |  |
| Battery terminal       | Battery terminal connector | Nylon resin                                         |  |
|                        | Terminal                   | Titanium copper/Gold plating                        |  |
| Battery pack           | Battery pack               | Resin : Polycarbonate resin<br>Label : PET resin    |  |
|                        | Terminal                   | Glass epoxy resin/Gold plating                      |  |

#### Handling precautions

#### **General Notes**

- Do not allow the devices to become wet. The FOMA terminal, battery pack, adapter and the UIM (FOMA card) are not waterproof. Do not use them in humid locations such as bathrooms, and avoid exposing them to rain. If you carry the FOMA terminal close to your skin, sweat may cause internal components to corrode and result in malfunction. The FOMA terminal cannot be repaired in the following cases: the water exposure detection sticker shows water exposure; tests determine that corrosion has occurred due to water exposure, condensation, or perspiration. These cases are not covered by the warranty, and any repairs that may be possible will be carried out at the subscriber's expense.
- Wipe with a soft and dry cloth (such as a cloth designed for glasses).
  - Rubbing the LCD of the FOMA terminal with a dry cloth may scratch the LCD surface.
  - The LCD surface may be stained if moisture or dirt is left on it for a long period.
  - Never use chemicals such as alcohol, thinners, benzene or detergents as these agents may erase the printing on the FOMA terminal or cause discoloration.
- Occasionally clean the connection terminals with a dry cotton bud, etc.
   Soiled connectors may result in poor connections, loss of power, or incomplete charging. Wipe with dry cloth or cotton swab. When cleaning, take care not to damage connectors.
- Do not place the FOMA terminal near an air conditioning vent.
   Condensation may form due to rapid changes in temperature, and this may cause internal corrosion and malfunction.
- Do not put excessive pressure on the FOMA terminal or battery.
  Do not put the FOMA terminal in a bag filled with many objects or sit down with it in a hip pocket. Excessive pressure may result in malfunction or damage to the LCD, internal circuit or the battery pack. Also, if an external device is connected to the external connector terminal (earphone/microphone terminal), excessive pressure may cause connector breakage or malfunction.
- Read the separate manuals supplied with the FOMA terminal, adapter and desktop holder carefully.

 Do not scratch the display with metallic objects.

Doing so may cause scratches, malfunction or damage.

#### **Handling the FOMA Terminal**

- Avoid using the FOMA terminal in extremely high or low temperatures.
   The ambient temperature of the room should be 5°C to 35°C with humidity of 45% to 85%.
- Reception may be affected if you use your FOMA terminal near a land-line phone, television, or radio in use. Use the FOMA terminal away from such devices.
- Please keep a separate record of the information you have registered in your FOMA terminal.
   Please be aware that DOCOMO bears no

Please be aware that DOCOMO bears no obligation or responsibility in the event that data is altered or lost.

- Do not drop the FOMA terminal or expose it to strong shocks.
   Doing so may cause malfunction or damage.
- When connecting an external device to the external connector terminal (earphone/microphone terminal), do not insert at an angle or pull the code.
   Doing so may cause malfunction or damage.
- Do not fold the FOMA terminal with the strap pinched between the folding parts.
   Doing so may cause malfunction or damage.
- It is normal for the FOMA terminal to become warm while being used or charged. This is not a malfunction. Keep using it.
- Do not leave the camera exposed to direct sunlight.
   Doing so may discolor or burn the components of the camera.
- Keep the external connector terminal (earphone/microphone terminal) cap and microSD card slot cap closed when not in use. Failure to observe this precaution may cause malfunction due to dust or water getting in.
- Do not use FOMA terminal with the back cover removed.

Doing so may cause the battery pack to fall out, or cause malfunction or damage.

- Do not put an extremely-thick sticker, etc. on the display, keys or keypads.
   Doing so may cause malfunction.
- Do not remove the microSD card or turn off the power while in use.
   Doing so may cause data loss or malfunction.

 Do not let magnetic cards, etc. come close to or be sandwiched between FOMA terminal parts.

The magnetic data in cash cards, credit cards, telephone cards, floppy disks, etc. may be erased.

 Do not let strong magnetic objects come close to the FOMA terminal parts.
 Strong magnetic objects may cause misoperation.

#### **Handling the Battery Pack**

- The battery pack is consumable.
   Battery life varies depending on usage conditions, etc., but it is time to change battery packs when the usage time has become extremely short even though the battery pack has been fully recharged. In this case, please purchase a new battery pack.
- The ambient temperature of the room should be 5℃ to 35℃.
- The available operating time of the battery pack depends on the conditions of usage and battery pack.
- Depending on the usage condition, the battery pack may inflate slightly when the battery life is almost over. This is not a malfunction.
- Do not store the battery pack in the following cases:
  - The battery is fully charged (immediately after the charging is complete)
  - The battery has run out (the phone cannot power on)

The performance and life of the battery pack may deteriorate.

It is recommended that you store the battery pack with two battery marks displayed.

#### Handling the Adapter

- The ambient temperature of the room should be 5℃ to 35℃.
- Do not charge the battery pack:
  - In a humid, dusty or unstable place
    Near a land-line phone, TV or radio
- It is normal that the adapter become warm while charging. Keep using it.
- Do not use the DC adapter to charge the battery when the car engine is not running.

Doing so may drain the car battery.

- If you use an electrical outlet with an unplugging-protection mechanism, follow the instructions of the manual for the outlet.
- Do not expose the adapter to strong shocks. Do not deform the charging terminal.

Doing so may cause malfunction.

#### Handling the UIM (FOMA card)

- Do not apply excessive force to the UIM (FOMA card) when attaching/removing it
- Note that the warranty does not cover damage caused by inserting the UIM (FOMA card) into another type of IC card reader or writer.
- Always keep the IC part clean.
- Wipe with a soft, dry cloth (such as eyeglass cloth).
- Please keep a separate record of the information you have registered in your UIM (FOMA card).

Please be aware that DOCOMO bears no obligation or responsibility in the event that data is altered or lost.

- To preserve the environment, bring discarded UIM (FOMA card) to a docomo Shop or Service Counter.
- Do not damage, scratch, unnecessarily touch, or short circuit the IC.
   Doing so may cause data loss or malfunction.
- Do not drop the UIM (FOMA card) or expose it to strong shocks.
   Doing so may cause malfunction.
- Do not bend the UIM (FOMA card) or place a heavy object on it.
   Doing so may cause malfunction.
- Do not put a label or sticker on the UIM (FOMA card) when attaching it to the FOMA terminal.

Doing so may cause malfunction, damage or misoperation.

#### **Cautions**

 Do not use the altered FOMA terminal.
 Using an altered device is a violation of the Radio Law.

A "Technical Conformity Mark (a)" affixed on the manufacturer's specification sticker certifies that the FOMA terminal meets technical regulations for specified radio equipment that based on the Radio Law. If you remove the screws and alter the inside of the FOMA terminal, the technical regulations conformity certification becomes invalid. Do not use the FOMA terminal with the certification invalid, as it is a violation of the Radio Law.

 Be careful when using the FOMA terminal while driving.

A penalty may be imposed for holding a mobile phone while driving. When you need to receive a call, tell the caller that you will call back later using handsfree functions, then pull off the road before using the phone.

## **Before Using**

## Attaching UIM (FOMA card)/battery pack

Make sure to turn the power off before attaching/removing the UIM (FOMA card) or the battery pack. Also, keep the FOMA terminal folded and held in your hand.

- The UIM (FOMA card) is an IC card that contains private information such as your phone number.
- Pressing down on the back cover in direction ①, slide it in direction ② and remove it.
- Insert the UIM (FOMA card) Insert the card into the slot in the direction shown with the gold colored IC side down.
- 3 Attach the battery pack

With the "A" side facing up, attach the battery pack in direction ③ making sure that the metallic terminals of the battery pack and the FOMA terminal (Phone) fit each other, then press the battery pack down in direction ④.

To remove the battery pack, press the tab on the side of the battery pack in direction ③, and then lift upwards.

4 Attach the back cover

Lift the back cover about 3 mm and align it to the groove of the FOMA terminal. Press the back cover in direction ⑤, slide it in direction ⑥ and press the back cover until it clicks.

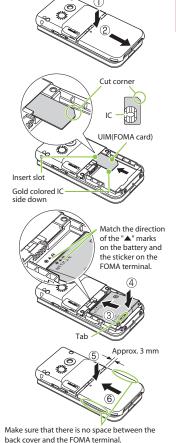

## Charging

For the charging time and continuous talk time, refer to "Main specifications" (P.91).

### Charging with the desktop holder

- When charge with the desktop holder, take care not to have strap caught by the terminal.
- 1 Plug the connector of the AC adapter (optional) horizontally to the terminal on the back of the desktop holder
- Plug the AC adapter into the outlet
- 3 Hold the desktop holder, slide the FOMA terminal in direction 1 and mount it firmly
  - The charge lamp lights up in red during charging. The charge lamp turns off when charging ends (fully charged).
  - After charging is complete, hold down the desktop holder and lift the FOMA terminal up in the direction of the arrow Trying to remove the FOMA terminal forcefully, such as by pulling it out toward you, may cause damage or malfunction.

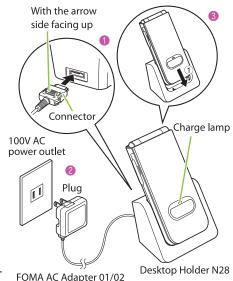

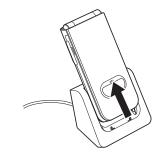

### Charging with the AC adapter

- Open the external connector terminal cap of the FOMA terminal, then plug the AC adapter connector horizontally into the FOMA terminal's external connector terminal
- Plug the AC adapter into the outlet
  - The charge lamp lights up in red during charging. The charge lamp turns off when charging ends (fully charged).
- When charging is complete, press the release buttons, simultaneously remove the AC adapter connector horizontally from the FOMA terminal, then unplug the AC adapter from the outlet

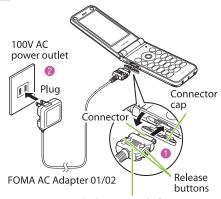

With the arrow side facing up

## **Turning power ON**

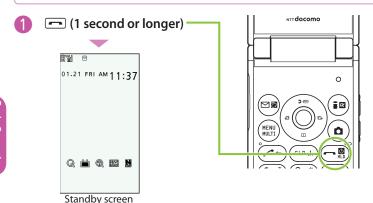

#### ■ If Initial setting screen appears

When you turn the power on for the first time after purchase, Initial setting screen appears.

#### ■ To turn the power off

Press 🗖 for 2 seconds or longer.

## **Configuring default setting**

After turning the power on for the first time after purchase, screens for configuring settings such as "Set main time", "Change security code" or "Keypad sound" appear.

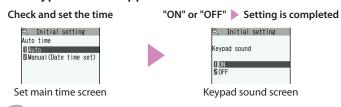

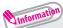

- For the initial settings, you can also set Auto time difference and Character size.
- After you set all functions, Initial setting screen will no longer appear at power on.

## Checking your own phone number

In My Profile screen, check your phone number (own number) stored in your UIM (FOMA card).

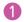

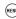

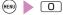

■ To check your mail address

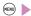

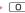

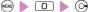

· For details of changing your mail address, refer to "Mobile Phone User's Guide [i-mode] FOMA version".

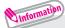

• Only phone number stored by default in My Profile screen. To save mail address, enter directly or obtain from i-mode automatically as follows.

On My Profile screen, (() (Edit) Enter security code

■ " Not stored>" ■ "Acquire Automatically" ■ Connect to i-mode to enter your mail address automatically > (Finish).

## Checking functions and operations with the "使いかたガイド"

Using the "使いかたガイド" enables you to confirm the operations. You can look for the functions without the manual (in Japanese only).

・" 使いかたガイド" (Guide) is only available when " バイリンガル" (Select language) is set to "Japanese".

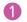

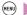

(MENU) ▶ "LifeKit" ▶ "使いかたガイド"

Enter the keyword or select searching method

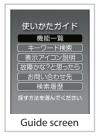

## Switching Between Japanese and English

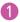

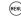

▶ "各種設定" ▶ "ディスプレイ" ▶ "バイリンガル"

"English"

## **Screen Explanation**

## Viewing display/icon

Marks (⅓, ∰, etc.) displayed on the screen and the Indicator display are referred to as icons. Icons indicate the status of such as the FOMA terminal and signal reception.

■ Icons indicating the status of the FOMA terminal

At the top of the screen, icons indicate the status of the FOMA terminal.

## Battery level (use this icon as a guide)

- Fully charged.
- Recharge the battery.

#### Signal strength

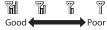

- Out of the service area
- **Example** During i-mode
- ∃ : Unread mail
- Dial lock is set
- USB cable connected and communication mode on
- :microSD card inserted
- During a voice call

#### Task icon

etc.: Task icons
 of the
 activated
 functions

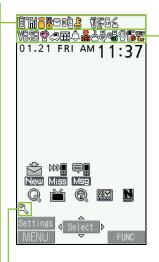

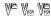

:Vibrator set

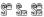

:Ring volume set to "Silent"

- 🔮 : Manner mode ON
- Drive mode (Drive mode) set
- Alarm notification function ON
- Harmonia : Voice mail message exists
- :The number of record VP messages
- </u> :eco mode set
- **S**: Keypad lock set

Only major icons are covered here.

To check the names of the other icons,

"Settings" > "Display"

lcons".

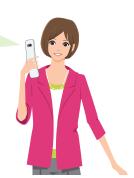

#### ■ Reminders and Desktop Icons

In the middle of the screen, icons indicate the status of new arrivals, etc. You can paste desktop icons, with which you can launch functions.

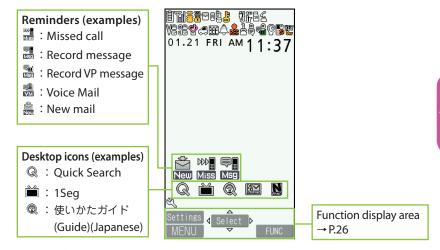

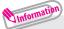

• To select a reminder or desktop icon to launch a function, on the standby screen • • .

## **Viewing Indicator display (Rear panel display)**

On the indicator display, incoming call, mail or alarm notifications appear with various messages, images or animations.

## Display example

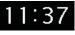

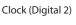

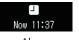

Alarm notification

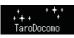

Receiving call

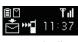

Missed call/ New mail

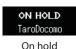

### Checking missed calls/new mail

#### ■ Checking missed calls

Press  $\P$  ( $\lnot$   $\lnot$  - ) to view "received date/time/caller's name (phone number)", etc.

## Missed calls 1/21 (Fri) 11:37

#### **■**Checking new mail

Press  $\P$  ( $\neg + -$ ) to view "sender/received date and time/subject", etc.

You need to set "Mail" under "Indicator display" to "ON".

"Settings" Display" Indicator display"

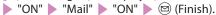

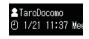

## Viewing main menu

## You can select various functions of the FOMA terminal from the main menu.

· The main menu here is in "Standard".

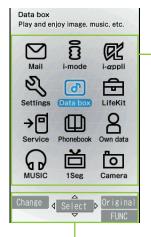

Mail : Display the mail functions. i-mode : Display the i-mode menu. i-αppli : Display the i-αppli menu.

Settings : Display the setting menu of the

FOMA terminal.

Data box : Display folders in Data box.
LifeKit : Display useful functions.
Service : Display the network services.
Phonebook : Display the phonebook.

Own data : Display data such as History data

or Choku-den.

MUSIC : Display the menus of Music Player

and Music&Video Channel.

1Seg : Display the 1Seg menu.
Camera : Display the camera menu.

(Original): Display the original menu.

(a) (FUNC): Display the "Search" function to access a desired function.

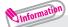

• Some main menu items may show "LAST10". Selecting "LAST10" shows the last used 10 menu items.

#### ■ Changing the design of the main menu

You can change the design of the main menu (background, icon, etc.). Choose from "WHITE" - "Standard", "Simple Menu", "Original theme", or "Kisekae Tool".

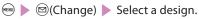

## **Key operation**

The soft keys (Function display) corresponding to  $\bigcirc$ ,  $\bigcirc$ ,  $\bigcirc$ ,  $\bigcirc$ ,  $\bigcirc$  are displayed on the screen. These icons appear only when the corresponding keys can be used.

Performing the functions assigned to the function key

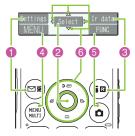

- Display samples and functions assignments
- 1 shows (Settings), (Edit), (Finish), (Send), etc.
  - 2 shows (Select), (Set), etc.
- 3 shows (Disp. SW), (Ir data), etc.
- 4 shows (MENU), (MULTI), etc.
- 6 shows (FUNC), etc.
- **6** shows an icon ( $\triangleleft \Leftrightarrow \triangleright$ ) to indicate direction available for moving or scrolling vertically and horizontally. Press  $\diamondsuit$  to move or scroll the direction.

### Selecting menu

You can select various functions of the FOMA terminal from the main menu, which appears when you press on the standby screen.

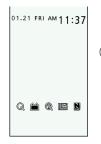

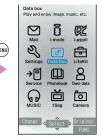

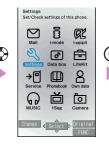

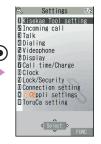

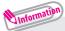

• If no key is pressed for 15 seconds while the main menu is displayed, the main menu ends and the previous screen reappears.

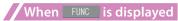

Pressing **a** displays functions, which can be performed on the screen, such as saving, editing or deleting.

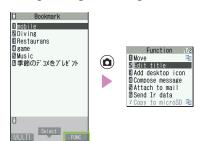

## **Character Entry**

## **Entering characters**

When entering information to save to the phonebook, or creating mails or schedules, enter text.

## 1) Switching character modes

In the character entry screen, the character mode switches as follows each time you press (Chrct).

**■** Alphabetic

Numeric Numeric

溟Kanji/hiragana

### 加 Katakana

To switch the [s] (double-byte)/[s] (single-byte) modes in Katakana, Alphabetic or Numeric input mode, select "Single-byte"/"Double-byte" from the function menu of the character entry screen.

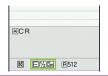

#### ② Entering characters

Press a dial key several times to enter your desired text.

<Example: When pressing 2> When entering Alphabetic

"a $\rightarrow$ b $\rightarrow$ c $\rightarrow$ A $\rightarrow$ B $\rightarrow$ C $\rightarrow$ 2" When entering Numeric

When entering Kanji/ hiragana

"か→き→く→け→こ"

When entering Katakana "カ→キ→ク→ケ→コ→2"

## ③Converting entered text

Convert entered text to Kanji or Kana.

- Select from predicted candidates
- Convert the entered characters to kanji etc.
   Press to change the conversion range.
- Convert to
   Alphabetic,
   Numeric and Kana
- : Set

To enter a character that is assigned to the same key immediately after entering the character such as "あ" and "い", ② to move the cursor.

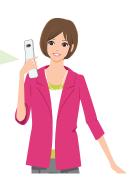

### ■ Other key operations

- **CLR**: Delete character.
- : Insert a line feed, switch upper case/lower case, or enter dakuten/ handakuten.
- : Return to the previous character assigned to that key.
- (1 second or longer): Undo the operation such as converting, pasting or cutting.
- (a): Pictograms, face marks or symbols are displayed for each tab. Pressing (b) or (a) switches the tabs.

#### Let's enter text.

<Example: Entering "秋のキャンプ" (Autumn camp)>

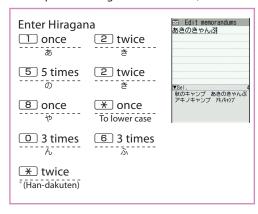

### Entering Deco-mail pictogram

Deco-mail pictograms are images that meet certain conditions, including moving pictogram.

Press 3 (PI·SB) and then 0 (Pict D) on the Message screen to display the categorized Deco-mail pictogram entry screen. Use 0 to move the frame and press 0 (Select) to enter a Deco-mail pictogram.

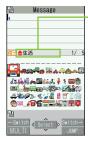

 [Other key operations]

(Switch→): Display the next category

(JUMP): Display the category list CLP: Exit Deco-mail pictogram input

## **Sound/Screen Setting**

## **Changing ring tone**

#### Changing the ring tone for calls

- - "Phone" "Select ring tone"
- 2 "Melody" ▶ Select ring tone

Other options such as a melody, i-motion, Chaku-Uta® or Chaku-Uta-Full® can be set to ring tones.
When i-motion is set, a video also plays.

\* "Chaku-Uta" and "Chaku-Uta-Full" are registered trademarks of Sony Music Entertainment (Japan) Inc.

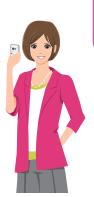

## Adjusting volume of ring tone

#### Adjusting the volume of calls

- - ▶ "Phone"
- ② to adjust the volume, then ③ (Set)

## **Setting vibrator**

## /Informing you of incoming calls by vibration

- Select a vibration pattern

## Using manner mode

Set the FOMA terminal not to play ring tones or keypad sound through the speaker with a single key operation.

- On the standby screen,# (1 second or longer)
  - Even when set to Manner mode, the FOMA terminal still plays the shutter sound and auto focus locked sound of the camera.

| " № 🕦 appears on the standby screen. |
|--------------------------------------|
| 国际<br>01.21 FRI AM 11:37             |

#### ■ To release the setting

On the standby screen, # (1 second or longer)

## **Setting keypad sound OFF**

- 2 "OFF"

## Changing screen display

### Changing the Standby Screen

- "Stand-by display" Select an image

## Changing display brightness

Set the backlight behavior of the display or keys, adjust the brightness.

- 1 Settings" | "Display" | "Backlight"
- Select an item

## Making it difficult for others to see the display

Privacy angle makes it difficult for others to see the display. When Privacy angle is set, si is displayed on the standby screen.

- On the standby screen, (B) (1 second or longer)
- To deactivate

On the standby screen, (B) (1 second or longer)

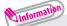

 You may not be able to set/release the Privacy angle while editing a text, etc.

### Changing design of menu icon

- "Settings" □ "Display" □ "Menu display set"
   "Theme" □ Select a theme
- Changing character size
- On the standby screen, (1 second or longer) Select a font in "Font type" Change the thickness in "Thickness" Select a character size in "Character size"

## **Setting Kisekae Tool**

Use the Kisekae Tool package to set various FOMA terminal designs such as screens and ring tones at once.

- 1 Settings Kisekae Tool setting
- Select a Kisekae Tool > "YES"

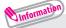

 When you use Kisekae Tool to change the menu display design, the structures of some menus may change in accordance with the frequency of use. Also, some menu numbers assigned to functions do not work.

## Changing illumination when receiving

Set the illumination flashing color or mode (pattern) used when you receive voice/videophone calls, mail, etc.

#### Changing the Illumination for calls

- "Settings" "Incoming call" "Illumination"
   "Set color" "Phone" Select a color
- 2 ☐ Set pattern Select a pattern

## Information

 You can set different flashing colors for calls or mail from specific phone numbers or mail addresses.

On Phonebook detail screen, (a) (FUNC) "Ring tone/Image" Select the item to set "Illumination".

## Checking missed calls or new mail with illumination

Set whether to keep the illumination flashing or to stop flashing when the icon of missed calls or new mail (i-mode mail, Area Mail, SMS, etc.) is displayed on the display.

### Setting the illumination

- "Settings" > "Incoming call" > "Illumination"
  "Missed info"
- "ON" or "OFF"

## Checking by illumination

When an icon for a missed call or new mail (i-mode mail, Area Mail, SMS, etc.) is displayed, the illumination continues flashing to inform you.

# Setting Illumination for FOMA terminal folding

Set whether the illumination flashes when you fold the FOMA terminal.

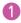

► "Settings" ► "Other settings" ► "Closed illumination"

NON" or "OFF"

# Reducing battery consumption

When set to eco mode, setting the backlight to "OFF" reduces battery consumption. " " is displayed on the standby screen while set.

- On the standby screen, 5 (1 second or longer)
- To release the setting

On the standby screen, 5 (1 second or longer)

# Lock/Security

#### Various security codes

To make the FOMA terminal more convenient and secure, some functions require the security code.

#### Security code

#### ■ At time of purchase: 0000

This security code is required for deleting all data, changing settings, etc. You can change the number.

- "Settings" Thock/Security Change security code"
- ▶ Enter your current security code
- ► Enter a new 4- to 8-digit security code ► "YES".

#### Network security code

#### ■ Any code is set at time of subscription

A 4-digit number is required to verify your identity when you subscribe to some services at a docomo Shop, docomo Information Center and "お客様サポート" (Customer support) (in Japanese only), or when you use network services. You can change the number.

To change via i-mode, 📵 ▶ "8Menu" ▶ "お客様サポート" (Customer support)

- ▶ "各種設定 (確認・変更・利用)" (Various settings [confirm, change, use])
- ▶ "ネットワーク暗証番号変更" (Change Network security code).

#### i-mode password

#### ■ At time of subscription: 0000

This password is required to subscribe to/cancel i-mode pay services, and to perform other operations.

You can change the number.

To change via i-mode, ( ▶ "6Menu" ▶ "English" ▶ "Options"

▶ "Change i-mode Password".

#### PIN1 code and PIN2 code

#### ■ At time of subscription : 0000

These codes are set to the UIM (FOMA card).

PIN1 code is a 4- to 8-digit number and must be entered every time you insert the UIM (FOMA card) into the FOMA terminal or turn on the power.

PIN2 code is a 4- to 8-digit number that you enter when using or requesting user certificates or performing tasks such as resetting total call charges.

If you enter an incorrect PIN1/PIN2 code three times in a row, the PIN1/PIN2 code is locked and cannot be used any more.

You can change the number.

- ► "Settings" ► "Lock/Security" ► "PIN setting"
- ► Enter your security code ► "Change PIN1 code" or "Change PIN2 code"
- ► Enter your current PIN code ► Enter a new PIN code
- Enter the new PIN code again to confirm.
- · To change your PIN1 code, select "ON" in "PIN1 code entry set".
- · You can set to display the PIN1 code entry screen when turning power on in the following steps.
- "Settings" > "Lock/Security" > "PIN setting"
- ► Enter your security code ► "PIN1 code entry set" ► "ON"
- ▶ Enter PIN1 code

#### PIN Unlock code (PUK code)

The PIN Unlock code (PUK code) is an 8-digit number used to unlock PIN1 or PIN2. It is written on application form (copy for customer) at time of subscription. The PIN Unlock code (PUK code) cannot be changed.

• If the wrong PIN Unlock code (PUK code) is entered ten times in a row, the UIM (FOMA card) is then completely locked. In this case, contact a docomo Shop Service Counter.

- Notes on the security codes
- When setting a security code, avoid using personal information such as date of birth, telephone number, street address/room number, "1111" and "1234" that may be guessed by a third party. Keep records of your security codes.
- Keep your security code private.
   If the security code is disclosed to others and abused, DOCOMO shall have no liability for any damage due to any unauthorized use of it.
- If you have forgotten your security codes, please bring your FOMA terminal, UIM (FOMA card) and official documents that verifies your identity, such as a driver's license, to a docomo Shop Service Counter. For details, please contact General Inquiries on the last page of this manual.
- Your PIN Unlock code (PUK code) is written on application form (copy for customer), which a docomo Shop gives you at time of subscription. If you have subscribed at a retailer other than the docomo Shop, please bring your UIM (FOMA card) and official documents that verify your identity, such as a driver's license, to a docomo Shop Service Counter, or contact General Inquiries on the last page of this manual.

# **Setting various lock functions**

You can protect your important information in your FOMA terminal with the following locks.

| Type of lock     | Function                                                                                                    | Setting procedure                                                                                                    |  |  |
|------------------|----------------------------------------------------------------------------------------------------|----------------------------------------------------------------------------------------------------|--|--|
| Dial lock        | Lock your terminal so<br>that no one can use<br>it. Even if you turn off<br>power, Dial lock will not<br>be unlocked.                                          | To activate  "Settings" "Lock/Security" "Lock"  Enter your security code "Dial lock"  To deactivate On the dial lock setting screen, enter your security code "  • 5 consecutive failed entries of the security code will turn your FOMA terminal off.                                                                                              |  |  |
| Omakase<br>Lock  | If you misplace your FOMA terminal, etc., you can lock the personal data of phonebook etc. only by contacting DOCOMO.                                          | Setting/releasing Omakase Lock  10120-524-360 Available: 24 hours (open all year round) (Japanese)  Available from mobile phones and PHSs (Including non-DOCOMO phones).  My docomo is also available to set/release Omakase Lock via PC, etc. (Japanese)  For details on Omakase Lock, refer to "Mobile Phone User's Guide [i-mode] FOMA version". |  |  |
| Original<br>lock | Lock functions that use private information such as mail or phonebook entries to prevent others from viewing or altering these improperly.                     | To activate  Settings" To activate  Select an item in Original lock  To deactivate  Select an item in Original lock  To deactivate  Select an item in Original lock  To deactivate  Select an item in Original lock  To deactivate  Select an item in Original lock                                                                                 |  |  |
| Keypad<br>lock   | Lock key operations<br>automatically when the<br>FOMA terminal is folded<br>or turned off, or no<br>operation is performed<br>for a certain period of<br>time. | To activate  "Settings"   "Lock/Security"  "Keypad lock"   Enter your security code  Select an item   (Finish)  To deactivate temporarily On the keypad lock setting screen, enter your security code                                                                                                    |  |  |

# **Restricting incoming calls**

#### Rejecting a call without caller ID

Accept/Reject voice or videophone calls from unidentified numbers by configuring the setting for each reason.

- "Settings" 
   "Lock/Security" 
   "Call setting w/o ID"
- Enter your security code Select an item to set "Accept" or "Reject"

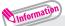

- The setting can be configured for each of the following reasons.
  - Unknown : From callers who are unable to provide the caller ID, such as calls from overseas or calls from land-line phones sent via a Call Forwarding Service
  - Payphone : Calls from pay phones, etc.
  - User unset: Calls made by callers who opt not to send caller ID

## Rejecting a call from a caller unset in Phonebook

Set whether to accept or reject calls from callers not in the phonebook.

- Enter your security code "Accept" or "Reject"

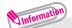

This function is valid only for calls with caller ID.
 It is recommended that you also set "Caller ID Request" and "Call setting w/o ID".

#### Reset to default

# Resetting various functions

Reset the function settings to default.

· For the function that can be reset, see "Menu list" (P.86).

"Initialize" and "Reset settings" are different. Do not mix them up. If you perform "Initialize", you will lose all data you have stored.

- Enter your security code "YES"

# Deleting stored data at once

Delete stored data and reset the function settings to default.

Performing "Initialize" deletes all of your important data, logs or information such as personal data like phonebook entries or mails, downloaded images or melodies, i-appli, PDF data, the photo images (still images) or moving pictures shot by camera, or various log records or information etc. (protected data is also deleted).

- 2 Enter your security code ▶ "YES" ▶ "YES"

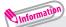

- Pre-installed data will not be deleted.
- Data stored/registered/set in a UIM (FOMA card) or microSD card will not be deleted.
- Charge the battery fully when you execute "Initialize". Initialization may not be possible if the battery is low.
- Do not turn off the power while executing "Initialize".

# **Call Telephone** <sup>1</sup>

As N-06B is not equipped with a front camera, during a videophone call, you can send only the substitute image (Chara-den) or image from the rear camera to the other party.

# Making a call/videophone call

# Making a call/videophone call by entering the phone number

- Enter the phone number starting with the area code, then✓ (voice call)/ (V.phone)
- 2 After the call ends, 🗖

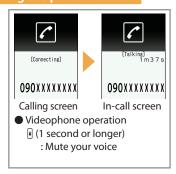

#### Making a call/videophone call from Phonebook

Add the phone number of the other party to the phonebook in advance. → P.54

● "Phonebook" > Use to switch tabs, then use to select a phonebook > cor (Dial) (voice call)/ (V.phone)

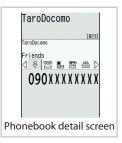

#### Making a call/videophone call from Redial/Received calls

Use ② (Redial) or ② (Received calls) to select the other party, then ∠ (voice call)/⑤ (V.phone)

# Notifying the other party of your phone number

Show your phone number (caller ID) on the other party's phone (Display) when making a call.

- "Service" | "Caller ID Notification"

  "Activate/Deactivate"
- 2 "ON" or "OFF"

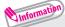

- If you hear a message requesting your caller ID, make a call again with caller ID notification enabled or with "186" prefix.
- To show your caller ID when "OFF" is set, add the "186" prefix to the other party's phone number. To hide your caller ID when "ON" is set, add the "184" prefix to the other party's phone number.

#### Making an international call

Use WORLD CALL to make international voice calls from Japan.

- · For WORLD CALL, please contact General Inquiries on the last page of this manual
- 010 ► Country code ► Area code (City number) ► Enter the other party's phone number ►
- 2 After the call ends, 🗖

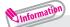

 Dial the other party's phone number excluding "0" at the beginning of the area code (city code). However, to make a call to some countries/ areas, such as in Italy, "0" is required.

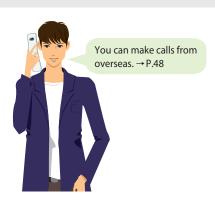

# Receiving a call/videophone call

- When you receive an incoming call.
- 2 After the call ends, 🗖

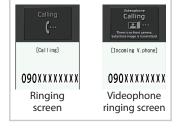

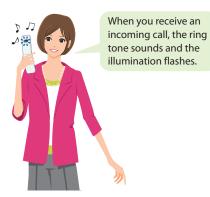

# Adjusting earpiece volume

1 On the standby screen, (1 second or longer)

Adjust with ③

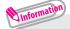

• During a call, you can adjust the volume with ① (1 second or longer) during a voice call or with ① during a videophone call.

# When you cannot answer a call

#### Setting to record a voice and videophone message

When you cannot answer a voice or videophone call, the FOMA terminal can record a voice or videophone message.

- 2 Set Ring time
  - The Record message is set and " and " appear on the standby screen.

#### ■ If you set Record message

When you receive a call, Record message activates if the set time ends and message recording starts.

When message recording ends, the " " or " desktop icon appears on the standby screen.

#### ■ To play a message

On the standby screen, 
Select a " (Record message) or " (Record VP message) Select a message) (Play)

## Setting Public mode (Drive mode)

When Public mode (Drive mode) is set, a caller hears a message that you cannot answer the call because you are driving or in a place where you have to refrain from using a mobile phone (on the train or bus, in the theater, etc.), then the call ends.

- On the standby screen,(1 second or longer)
- To deactivate

On the standby screen, \*\* (1 second or longer)

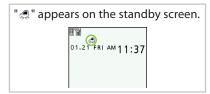

## Setting Public mode (Power OFF)

When Public mode (Power OFF) is set, a caller who made a call while the power is off hears a message that you cannot answer the call because you are in a place where you have to turn off the mobile phone (in a hospital, on an airplane, around a priority seat on a train, etc.), then the call ends.

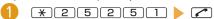

#### ■ To deactivate

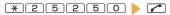

# Using various network services

#### Available network services

Your FOMA terminal provides you with access to a range of useful DOCOMO network services.

- The network services are not available when you are outside the service area or in a place where the signal is weak.
- For details, refer to "Mobile Phone User's Guide [Network Services]".
- For the application and inquiries, please contact General Inquiries on the last page of this manual.

| Service name             | Application  | Monthly charge |
|--------------------------|--------------|----------------|
| Voice Mail Service       | Required     | Charged        |
| Call Waiting             | Required     | Charged        |
| Call Forwarding Service  | Required     | Free           |
| Nuisance Call Blocking   | Not required | Free           |
| Caller ID Notification   | Not required | Free           |
| Caller ID Request        | Not required | Free           |
| Dual Network Service     | Required     | Charged        |
| English Guidance         | Not required | Free           |
| Multi Number             | Required     | Charged        |
| 2in1                     | Required     | Charged        |
| Public mode (Drive mode) | Not required | Free           |
| Public mode (Power OFF)  | Not required | Free           |
| OFFICEED                 | Required     | Charged        |
| Melody call              | Required     | Charged        |

• "OFFICEED" requires a subscription and is a fee based service. For details, refer to the NTT DOCOMO corporate website (http://www.docomo.biz/html/service/officeed/) (Japanese).

#### Setting Voice Mail Service

1 Select an item

#### Setting Call Waiting

1 Select an item

#### Setting Call Forwarding Service

## Services available for the FOMA terminal

| Available services                                | Phone number            |  |
|---------------------------------------------------|-------------------------|--|
| Directory assistance (pay: service charge + call  |                         |  |
| charge)                                           | (No area code) 104      |  |
| * Unlisted phone numbers cannot be given.         |                         |  |
| Telegram (pay : telegram charge)                  | (No area code) 115      |  |
| Time (pay)                                        | (No area code) 117      |  |
| Weather (pay)                                     | Area code for weather   |  |
|                                                   | forecast you want + 177 |  |
| Police emergency                                  | (No area code) 110      |  |
| Fire brigade/Ambulance emergency                  | (No area code) 119      |  |
| Maritime distress call                            | (No area code) 118      |  |
| Emergency Message Recording System (pay)          | (No area code) 171      |  |
| Collect call (pay : service charge + call charge) | (No area code) 106      |  |

- If you are using a "call forwarding service" from a land-line phone and if a mobile phone is set as the forwarding number, depending on the settings of the land-line phone or mobile phone, the caller may simply hear the ring tone even when the mobile phone is busy with another call, out of range, in Self mode, turned off, etc.
- Your FOMA terminal supports "Emergency Location Report".
   Calls made to emergency service organizations (e.g. by dialing 110, 119 or 118) disclose information on the caller's location to the organization receiving the call. The location information may not be correctly sent depending on the current location or signal quality.
  - This information is not disclosed when, before each individual call made, "184" or another blocking prefix is dialed first. If the phone number and location information are deemed necessary for the protection of life, etc., this information may be reported to the organization being called. Locations planned for adoption of this feature vary according to the status of the preparations by the relevant emergency service organizations.
- When calling 110, 119 or 118 from the FOMA terminal, first say you are
  calling from a mobile phone, give your number, and state your location
  clearly since the police or fire department has to call you back for
  confirmation. Also, do not move around when making the call. Do not
  turn off the power immediately after ending the call, but leave it turned
  on for ten minutes or so, so that you can receive a call.
- Depending on the area you are calling from, you may not be connected with the nearest police or fire department, etc. In this case, dial from a pay phone or land-line phone.

# **Using overseas**

To make calls overseas, use international roaming (WORLD WING). International roaming (WORLD WING) is the service, which enables you to make calls and perform communication over networks of affiliated telecommunications carriers using the FOMA terminal, phone number and mail address of your own for Japan, even when you are overseas. Voice calls, SMS and i-mode mail services are available without any special settings.

■ Supported area

This FOMA terminal can be used in the 3G and GSM/GPRS network service areas. Check available areas.

- Before overseas use, refer to the following:
  - ・"海外ご利用ガイド" (Overseas Use Guide) (Japanese) in "Inbox" folder in "My document" under Data box
  - "Mobile Phone User's Guide [International Services]"
  - DOCOMO "International Services website"

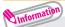

- For a country code, international call access code and international prefix number for the universal number, refer to "Mobile Phone User's Guide [International Services]" or DOCOMO "International Services website".
- Overseas usage fees (call charge, packet communications charge) differ from those in Japan.

#### Available Services Overseas

| Communication services               |   | GSM | GPRS |
|--------------------------------------|---|-----|------|
| Voice call*1                         | 0 | 0   | 0    |
| Videophone call*1                    | 0 | ×   | ×    |
| SMS*2                                | 0 | 0   | 0    |
| i-mode <sup>*3</sup>                 | 0 | ×   | 0    |
| i-mode Mail                          | 0 | ×   | 0    |
| i-Channel*3*4                        | 0 | ×   | 0    |
| Packet communications via a PC, etc. |   | ×   | 0    |

- \*1: When 2in1 is active, dialing using Number B is not available. Dialing using the additional number of Multi number is not available.
- \*2: When sending an SMS to FOMA terminal user, enter the other party's phone number as in Japan.
- \*3: "i-mode services Settings" setting is required.
  - - "i-mode services Settings"

- Information
  - Some services are not available depending on the operator or network overseas.
    - For countries and overseas operators, refer to "Mobile Phone User's Guide [International Services]" or visit the DOCOMO "International Services website".

#### Making a call to outside your destination country

- On the standby screen, Enter + ( (1 second or longer))
  - Country code ► Area code (City number) ► Enter the other party's phone number ► <a> (voice call)</a> (V.phone)
- 2 After the call ends,

# Information

- To make an international call to Japan, dial "81" as country code.
- Dial the other party's phone number excluding "0" at the beginning of the area code (city code). However, to make a call to some countries/ areas, such as in Italy, "0" is required.

#### Making a call in the country of stay

- After the call ends,

#### Making a voice call to "WORLD WING" user overseas

When making a call to "WORLD WING" user overseas, the call is made as an international call to Japan (dial "81" (Japan) as the country code) regardless of in or out of the country you stay.

- ① On the standby screen, Enter + ② (1 second or longer)

   ③ 〕 ▶ Enter a phone number without the leading "0" of the mobile phone number ▶ ☎ (voice call)/◎ (V.phone)
- 2 After the call ends, 📥

# Mail

Only by subscribing to i-mode, Mail can be exchanged between i-mode users or anyone who has an Internet e-mail address. You can send up to 10 attachments (images, moving picture files, etc.) of up to 2 MB besides mail text. Also, the FOMA terminal is Deco-mailcompatible. By changing the character size and background color etc. and using pre-installed Deco-mail pictograms in the main text, you can compose and send fun, decorative i-mode mail.

· For details on i-mode mail, refer to "Mobile Phone User's Guide [i-mode] FOMA version".

# Sending i-mode mail

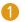

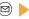

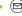

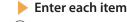

(Send)

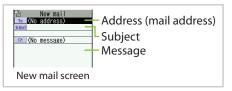

#### ■ To attach files

On New mail screen, (a) (Att.) Select a file

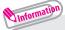

- The following files can be attached to i-mode mail:
  - Still image, image
  - SWF Flash movie - moving picture, i-motion - Melody
  - PDF data
- ToruCa, ToruCa (detail)
- Document in a microSD card

- My Profile data

- Phonebook data - Schedule or To Do list data

- Bookmark

- SD other files in a microSD card
- Regardless of the number of bytes of main text and the file sizes of inserted images, you can attach up to 10 attachments of up to 2 MB in total (The maximum number of the files varies depending on the file size.).

# **Sending Deco-mail**

Deco-mail is a service that allows you to decorate i-mode mail by changing the character color/size and background color, waving characters, etc.

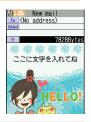

#### Sending Deco-mail

- On Message screen,
- Compose Deco mail by using ⊕ to select a decoration menu
  - ▶ (Send)

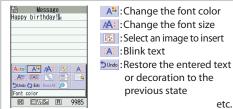

## Viewing received i-mode mail

When the FOMA terminal is in the service area, the i-mode center automatically sends i-mode mail.

- When the reception of i-mode mail is completed, "

  " appears on the standby screen, indicating the mail has not been read.
- Select an i-mode mail

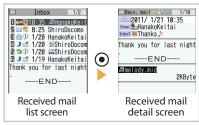

#### Replying to i-mode mail

On Received mail list screen/Received mail detail screen,
 (FUNC) ► "Reply" ► Compose message ► (Send)

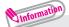

• To quote the main text to reply, select "Reply with quote" from the function menu for the Received mail detail screen.

# Checking new i-mode mail

i-mode mail or messages that the FOMA terminal could not receive because the FOMA terminal was not turned on, etc. are stored at the i-mode center. You can receive the mail stored at the center using Check new messages.

1 second or longer

## Sorting i-mode mail

Sort mail into the specified folders by preset criteria such as mail address or subject.

On Outbox/Inbox folder list screen, highlight the destination folder ▶ ② (FUNC) ▶ "Auto-sort" ▶ Set a sorting method

# Early warning "Area Mail"

#### ■ What is Area Mail?

Area Mail is a service that enables you to receive Early Warnings issued by the Japan Meteorological Agency.

When the FOMA terminal is in the service area, Area Mail is automatically received.

- · A subscription to i-mode is not necessary to receive Area Mail.
- Area Mail cannot be received regardless of the Receive setting in the following cases:
  - The power is off
  - During a voice call
  - During international roaming
  - In Self mode

- " is displayed
- During a videophone call
- In Omakase Lock
- During infrared data exchange

#### ■ When you receive Area Mail

When you receive Area Mail, the dedicated beep tone or ring tone sounds and "Imm" appears at the top of the screen.

## Setting Area Mail

# **Using SMS**

This service allows you to exchange text messages between DOCOMO terminals, or with subscribers to overseas operators other than DOCOMO.

· For countries and operators, refer to "Mobile Phone User's Guide [International Services]" or the DOCOMO "International Services website".

## Sending SMS

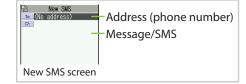

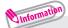

• Files such as image files cannot be attached to SMS.

#### Reading received SMS

When the FOMA terminal is in the service area, SMS is automatically sent from the SMS center.

- Select an SMS

#### Checking new SMS

SMS that the FOMA terminal could not receive are stored at the SMS center. You can receive the stored SMS by checking new SMS.

1 Sms. "Check new SMS"

# **Phonebook**

# Adding phonebook entries

FOMA terminal has two types of phonebooks: FOMA terminal phonebook that various functions can be set to and UIM (FOMA card) phonebook whose entries are available even in another terminal.

#### Adding a new phone number, mail address, etc.

- 1 Phonebook" (FUNC)
  - ► "Add to phonebook" ► "Phone" or "UIM"
- 🙎 Enter each item 🕨 🖻 (Finish)

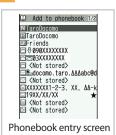

#### Adding phonebook entries from Redial/Received calls

- On Redial/Received calls screen, **②** (FUNC)

  ▶ "Add to phonebook" ▶ "Phone" or "UIM" ▶ "New"
- **2** Enter each item ▶ 🖾 (Finish)

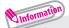

· Always enter name to add phonebook entry.

# **Editing phonebook entries**

You can add or edit information in the phonebook, such as phone numbers or mail addresses.

#### Editing FOMA terminal phonebook entries

- 2 Add or edit entries ▶ (Finish) ▶ "YES"

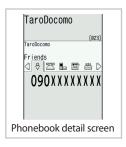

# **Deleting phonebook entries**

- Select an item ▶ "YES"

# i-mode/Full Browser

#### ■ i-mode

You can use online services such as site connection, accessing to Internet, i-mode mail, with i-mode by using display of i-mode support FOMA terminal (i-mode terminal).

- i-mode requires a subscription and is a fee based service.
- For details on i-mode, refer to "Mobile Phone User's Guide [i-mode] FOMA version".
- Information on i-mode menu sites and Internet websites is generally
  protected by copyright law. Text and images downloaded from these
  sites to i-mode terminals should be for personal use only and cannot be
  sold or redistributed in part or as a whole in their original or a modified
  form without the copyright holder's permission.
- If the UIM (FOMA card) is replaced or the power is turned on with no UIM (FOMA card) inserted, some models cannot display/play images, movies and melodies downloaded from sites, files attached to mail (images, movies, melodies, etc.), "Screen memo" and "Message R/F".
- If a file whose display and playback are restricted by the UIM (FOMA card) is set as the standby screen or as a ring tone, the default settings apply if the UIM (FOMA card) is replaced or the power is turned on without the UIM (FOMA card) inserted.
- Full Browser

Using the Full Browser function, you can view websites designed for PCs.

- Note that communications charges may be high if large volumes of data are transmitted by viewing websites containing many image data or downloading files.
- For details on packet communications charges, refer to "Mobile Phone User's Guide [i-mode] FOMA version".
- Up to 500 KB per page can be viewed.
- "みんな N らんど" (Only in Japanese)

Download and save i-αppli, dictionary, Deco-mail template from the site "みんなNらんと" of iMenu.

- ・ Select the " ■" (みんなNらんど) desktop icon → P.23
- **③** ▶ "**§**Menu" ▶ "メニューリスト"

▶ "ケータイ電話メーカー" ▶ "みんなNらんど"(Japanese)

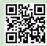

QR code to access the site

# Connecting to i-mode site

- **1** (**a**) ▶ "¡Menu"
- Scroll down to the bottom of the iMenu screen to select "English"

flashes while receiving i-mode services (during i-mode).

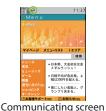

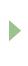

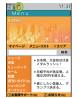

Connected screen

# Displaying web pages designed for PC

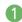

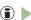

**③** ▶ "Full Browser" ▶ "Home"

# Switching from i-mode Browser to Full Browser

#### Full Browser enables you to display websites that i-mode Browser cannot.

- · When you switch the browser types, note that charge systems are different between i-mode Browser and Full Browser.
- · You cannot switch to i-mode Browser and view websites that you are viewing in Full Browser.
- Site displayed using i-mode (FUNC) "Switch to FB" "YES"

# Viewing and operating websites

#### ■ Guide to the screen

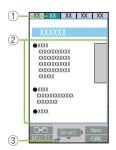

- 1) Tab
  - Title of the displayed website (if there is no title, the URL appears)
  - · As many tabs as websites displayed simultaneously
- ② Scroll bar (only while using Full Browser)
  - Current position in the displayed website
- ③ Displayed while connecting to the Internet with Full Browser

#### ■ Key operations

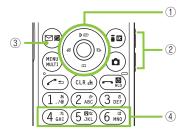

- i-mode Browser
- ① ② : Scroll through links in the direction pressed.
  - : Move to the previous or next page.
- ②  $\P(MUSIC) / \P( ? + ) : Scroll down or up by screen.$
- ③ ☑ : Switch pages when several sites are open.

- Full Browser
- 1 3 : Scroll through links in the direction pressed.
- ②  $\P(MUSIC) / \P(\neg + \neg)$ : Scroll down or up by screen; press for 1 second or longer to jump to the bottom or top of a page.
- ③ ☑ : Switch pages when several pages are open.
- ④ 4 : Move to the previous page.
  - 6 : Move to the next page.

# Saving frequently-visited sites

- ・Up to 100 bookmarks\* can be stored for each of i-mode and Full Browser (i-mode bookmarks include pre-installed "季節のデコメをプレゼント" (Get seasonal Deco-mail)).
- \*: Up to 10 data can be additionally stored in the Secret folder.
- Website displayed using i-mode or Full Browser
   ▶ ② (FUNC) ▶ "Add bookmark" ▶ "Yes" ▶ Select a folder
- To view bookmarked site
- (In Full Browser, continue with "Full Browser") > "Bookmark"
- ► Select a folder ► Select a bookmark

# Saving site contents

- · Up to 100 screen memos can be stored.
- Screen memos are unavailable in Full Browser.
- · You may not be able to store a screen memo depending on the page.
- Site displayed using i-mode ▶ ఄ (FUNC)
  ▶ "Add screen memo" ▶ "Yes"
- To display a screen memo
- "Screen memo" 
   Select a screen memo

# i-Channel

i-Channel is a news and information service distributed for i-mode subscribers with i-Channel compatible terminals. The ticker on the standby screen shows latest information that is automatically delivered to your terminal.

"Basic Channel": This channel is distributed by DOCOMO. Packet communications charges do not apply to automatically update basic channels.

"Okonomi (Optional) Channel": This channel is distributed by information service providers (IP). Packet communications charges apply to automatically update

"Okonomi (Optional) Channel".

- \* Details content will be subject to packet communications charges both for "Basic Channel" and "Okonomi (Optional) Channel".
- \* The packet communications charges do apply both to automatically update and to view detailed content overseas, and they differ from those in Japan.
- \* i-Channel requires a subscription and is a fee based service (i-mode subscription is required).
- For details on i-Channel, refer to "Mobile Phone User's Guide [i-mode] FOMA version". The i-Channel service is only available in Japanese.

If you have subscribed to i-Channel, the ticker on the standby screen shows information when it is delivered to your terminal.

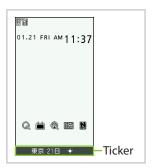

# **Accessing i-Channel**

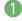

On the standby screen, CLR

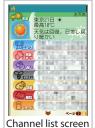

<sup>\*</sup> Shown image is an example. It may differ from the actual displays.

# Camera. **Camera**

# Viewing and operating shooting screen

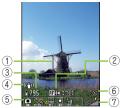

Photo mode (still image) shooting screen

- ③ Remaining storage count/ Memory info

② Guide to the AF operation

- (4) Digital Anti-Shake
- **5** Shooting menu
- 6 Auto timer

1) Focus frame

- (7) Zoom
- ® Quality setting
- Shooting status

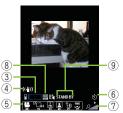

Movie mode (moving picture) shooting screen

#### Key operations

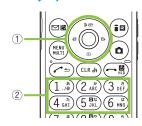

- 1 Shutter
  - ♠/♠: Auto focus mode switching/Focus lock
  - (O)/(O): Zoom(Wide)/Zoom(Tele.)
- ② 1 : CHG camera-mode 2 : Select size
  - 3: Quality setting or File size setting
  - 4: Photo mode 5: Brightness
  - 6: White balance

# Shooting still images/moving pictures

#### Shooting still images

- (Save)

### Shooting moving pictures

- ① ▶ On Photo mode shooting screen, press ☐
  ▶ "☐" ▶ Frame the shot ▶ ② (Record)
- 2 To stop shooting, press (Stop) ▶ (Save)

# Information

- Do not leave the camera under the direct sunlight for a long period of time or shoot the sun or a powerful lamp directly. This could lead to the discoloration of the photographed images or cause the camera to malfunction.
- If the battery is low, you may not be able to save the still images or moving pictures you shot.

# Viewing still images/moving pictures after shooting

Still images are saved in "My picture" folder and moving pictures are saved in "motion" folder under Data box. You can set the still images/moving pictures you shot as the standby screen, etc.

#### Viewing still images/moving pictures in Data box

Data box" ➤ "My picture"or "§motion"
 "Camera" ➤ ♦ to select the still image/moving picture

# Information

 Shot still images can be set to the standby screen. On the still image confirmation screen, (PUNC)
 "Set as display"
 Select the image to set.

## **Shooting in various ways**

On Photo/Movie shooting screen, ②(FUNC)▶ "CHG camera-mode" ▶ Select the shooting mode

# 1Seg

## **Using 1seg**

1Seg service is provided by broadcasting companies (broadcasters). Packet communications charges do not apply. For details on NHK receiving fees, contact NHK.

- \* Packet communications charges apply to view data broadcast site and i-mode site. Information charges may apply for some sites (i-mode pay sites).
- \* For 1Seg service details, visit the following website:

The Association for Promotion of Digital Broadcasting (Dpa)

From PC: http://www.dpa.or.jp/english/

i-mode: http://www.dpa.or.jp/1seg/k/ (Japanese)

- \* 1Seg is not available overseas.
- Signals

1Seg is one of the broadcast services, and receive signals (broadcast waves) different from those of FOMA services.

The following cases may cause incorrect operations:

- · Far from the signal tower
- · Hiding behind objects; e.g. in a mountain or building
- Tunnel, underground or some locations far inside buildings
- \* To improve reception, attempt to keep the FOMA terminal away from/close to your body, or move to another location.

#### ■ Battery

When you activate 1Seg with the low battery, an alarm tone sounds, notifying you of it, and a confirmation screen appears, prompting you to select whether or not to activate 1Seg. When the battery gets low while watching or recording 1Seg, the alarm tone also sounds, and a confirmation screen appears prompting you to select whether or not to end watching or recording.

- If "Rec. while low battery" is set to "ON", the low-battery alarm tone does not sound while recording, and no confirmation screen appears prompting you to select whether or not to end recording.
- When no operation is performed on the confirmation screen for approx.
   1 minute, 1Seg is automatically turned off.
- Display when using 1Seg for the first time

The disclaimer screen appears.

When selecting "NO" on a confirmation screen that is displayed by pressing (OK), the screen will not appear from the next time.

# **Setting channels**

When you use 1Seg for the first time or move to another area, set the channels.

- 1 Select area" The property of the contract of the contract of
- Select an area of prefectures "YES"
- To automatically search for and set broadcasters
- "1Seg" > "Channel setting" > "Auto channel setting" > "YES"
- ► "YES" ► Enter title
- · Use "Auto channel setting" where there is broadcast reception within a terrestrial digital TV broadcast service area.

# Watching 1Seg

"1Seg" > "Activate 1Seg"

# Viewing and operating watching screen

1Seg screen

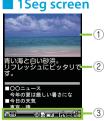

1) Video 2 Subtitles

③ Screen status, etc.

- Key operations
- ( ): Select the channel in order
- 0 ~ 9, #, \* : One-touch channel selection
- ( : Adjust the volume
- Switch the display orientation
- CLR: Mute
- : Record still image, stop recording movie
- (1 second or longer): Recording start (Recorded movie is saved in microSD card)
- (3): Activate G ガイド番組表リモコン (G-GUIDE EPG Remote Control)

# Setting timer for watching 1Seg or recording video

- **2** Enter each item ▶ 🖾 (Finish)

# Playing the recorded video

# Music

#### Music&Video Channel

Music&Video Channel is a service that automatically performs overnight downloads of programs of up to approximately one hour in length. Also, up to approximately 30 minutes of high quality video programs can also be delivered. After just configuring it once, Music&Video Channel automatically updates content, so you can always carry the latest videos and audio programs with you.

Music&Video Channel is only available in Japanese.

 For details on Music&Video Channel, refer to "Mobile Phone User's Guide [i-mode] FOMA version".

#### ■ Using Music&Video Channel

- Music&Video Channel requires a subscription and is a fee based service (Subscribers are also required to apply for i-mode and i-mode packet flatrate service).
- Some programs may result in separate information charges in addition to Music&Video Channel usage charges.
- After you subscribe to the Music&Video Channel service, when inserting
  the UIM (FOMA card) to a Music&Video Channel-incompatible FOMA
  terminal, you cannot use the service. You will be charged continuously for
  Music&Video Channel service usage until you terminate the Music&Video
  Channel subscription.
- If you unsubscribe to i-mode, program data in the Delivery program folder may be deleted.
- Programs cannot be set or retrieved during international roaming\*. Stop download service before going overseas. Restart the download service after coming back.
  - \*: Please note that if you try to set programs or retrieve a program during international roaming, your FOMA terminal will connect to i-mode and you will be charged for packet communications.

You can view i-mode sites or mail while playing programs with Music&Video Channel (Background playback). However, you cannot view them while playing video programs.

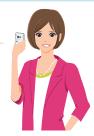

## **Setting programs**

Choose a program you want to enjoy, and the program data will be automatically downloaded overnight. You can set 2 programs at a time.

- "Set program" Follow the on-screen instructions to set a program

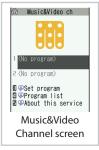

# Playing a program

- 2 Select a program

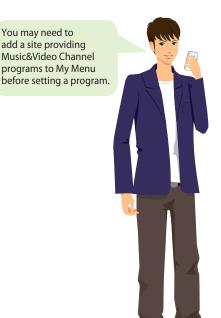

# **Downloading Chaku-Uta-Full® from sites**

- Select Chaku-Uta-Full® from a Chaku-Uta-Full® downloadable site ► "Save" ► "YES"
- Select a destination folder

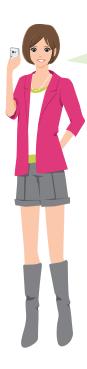

You cannot download Chaku-Uta-Full® whose size exceeds 5 MB or Chaku-Uta-Full® whose size is unknown.

# Playing music data

You can play i-motion or Chaku-Uta-Full® downloaded from i-mode sites, Music&Video Channel programs, or WMA files.

- 1 Data box"
- Select the folder of content that you want to play ► Select a folder ► Select a program or track

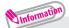

- Some programs or tracks have playback restrictions. " " or " " appears at the beginning of the title for the program or track with restrictions on the play count, period or time limit. The program or track whose playback period is restricted cannot be played before or after the period.
- If the battery pack is removed from the FOMA terminal for a long period of time, the date and time stored on the FOMA terminal may be reset. In this case, the track whose playback period or time limit is restricted cannot be played.

# Viewing and operating Music Player screen

#### Music Player screen

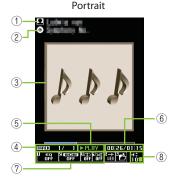

- 1) Artist name
- ② Title
- ③ Image/Moving picture
- (4) Track
- ⑤ Playback status
- ⑥ Elapsed time (minutes : seconds)/Total playback time (minutes : seconds)
- Sound quality (Equalizer)/Sound effect (Effect)/Repeat, etc.
- (8) Volume (Level 0 to 20)

#### Landscape (only for i-motion playback)

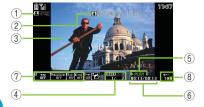

#### Key operations

- : Pause/Resume playback
- 🐧 : Adjust volume
- : Playback from the beginning of the track. Play the previous track/chapter/ moving picture by pressing the key within 1 second from the beginning of the track
- : Play the next track/chapter/moving picture
- (1 second or longer)/(3) (1 second or longer): Skip backward/Skip forward

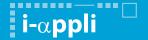

i- $\alpha$ ppli are software applications that run on i-mode compatible terminals. You can automatically receive updated stock prices, weather information, etc., and play games without being connected to the network, by downloading\* i- $\alpha$ ppli from i-mode sites.

- \*: Packet communications charges will apply.
- Up to 200 i- $\alpha$ ppli can be stored.
- For details on i-αppli, refer to "Mobile Phone User's Guide [i-mode] FOMA version".

# Starting i-appli

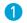

(1 second or longer) > Select i-αppli

#### ■ To download i-appli from a site

Select i-αppli from an i-αppli-downloadable site
"YES"

· Download up to 1 MB i-αppli from an i-mode site.

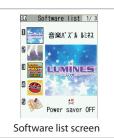

\* Shown image is an example. It may differ from the actual displays.

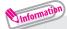

- 12 i- $\alpha$ ppli including the following are stored at time of purchase.
  - Gガイド番組表リモコン (G-GUIDE EPG Remote Control)
  - モバイルGoogle マップ (Mobile Google Map)
  - 地図アプリ (Map i-αppli)
  - i アプリバンキング (i-αppli Banking) etc.
- You can delete pre-installed i-αppli. Deleted i-αppli can be downloaded from "みんな Nらんど" (Japanese). → P.56

# i-motion

i-motion is sounds, moving pictures, etc. Download i-motion from i-motion sites to the FOMA terminal.

 For details on packet communications charges, refer to "Mobile Phone User's Guide [i-mode] FOMA version".

# **Downloading i-motion**

- Select i-motion from an i-motion-downloadable site
- 2 "Save" ▶ "YES" ▶ Select a folder

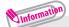

■ Download type

There are streaming type and standard type (download type) to download.

- Streaming type:
   Plays the i-motion or movie while downloading data. You cannot save it to the FOMA terminal.
- Standard type (download type):
   When data download is finished, the Download screen appears, prompting you to select an option such as to play back or to save.

# **Playing i-motion**

- 1 Data box" "motion"
- Select a folder > Select a moving picture

# **Convenient tools**

# Using schedule

Save a schedule to notify you of the saved content with an alarm sounding at the specified date and time, a message and animation appearing.

- - (New) "Schedule"
- 2 Enter each item ▶ 🖾 (Finish)

# **Using alarm**

Up to 10 alarms can be added.

- 2 Enter each item ▶ 🖾 (Finish)

# Using bar code reader

Use the camera to scan JAN code or QR code.

- · Up to 5 scanned data can be stored.
- · Hold the FOMA terminal firmly to avoid shaking during scanning.
- · When scanning bar codes, use the camera about 10 cm away from the code.
- When the bar code is displayed in the recognition field, scanning starts automatically

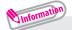

JAN code

When you scan the JAN code shown to the right with the FOMA terminal, "4942857113068" is displayed.

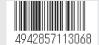

QR code

When you scan the QR code shown to the right with the FOMA terminal, "株式会社NTTドコモ" (NTT DOCOMO, INC.) is displayed.

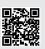

# **Data Management** <sup>1</sup>

This FOMA terminal supports commercially available microSD cards of up to 2 GB (as of April, 2010).

- Make sure to format microSD card on N-06B. You may not be able to use microSD card formatted on another terminal or PC.
- Visit the following website for the latest information about supported cards such as manufacturers or capacity. Note that microSD cards not listed on the website may not be operated on the FOMA terminal.
  - From i-mode

To access "みんなNらんど" (Japanese)

- · Select the "№" (みんなNらんど) desktop icon → P.23
- ・ **(a)** ▶ "**|** Menu" ▶ "メニューリスト" ▶ "ケータイ電話メーカー" ▶ "みんな N らんど" (Japanese)

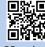

QR code to access the site

- From PC
  - http://www.n-keitai.com/ (Japanese)
  - Note that information described on the website is only the result of the operation check and does not guarantee all operations.
- Turn off the power before installing or removing a microSD card.
- Do not put a label or sticker on a microSD card.
- Keep a backup copy of data stored in a microSD card. Please be aware that DOCOMO is not responsible for any damages the subscriber may incur due to the card data being deleted or altered.

# Using microSD card

# Installing/Removing microSD card

Insert or remove the microSD card after turning off the FOMA terminal.

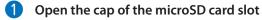

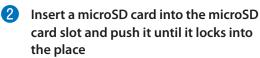

Insert the microSD card straight and slowly with the metal contacts side down. When fully inserted, the card is locked in the place.

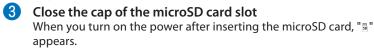

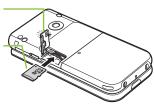

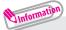

 To remove the microSD card, push it in and release. The card pops up slightly. Note that the card may fly out of the slot.
 Grip the groove of the microSD card and slowly pull the card out.

# Formatting microSD card

Note that all data in the microSD card will be deleted when you format it.

- 2 Enter your security code ▶ "YES"

# Viewing data in the microSD card

<Example: To display a still image>

- 1 www > "LifeKit" > "microSD manager"
- 2 "My picture" ▶ "Picture" ▶ Select a folder ▶ Select data

## Copying the FOMA terminal data to the microSD card

- On a list screen of data (Phonebook list screen, etc.), (a) (FUNC)
   "Copy to microSD"
- 2 Select a copying method

  After selecting a copying method, select the copy destination according to the data.

# Copying the microSD card data to the FOMA terminal

<Example: To copy a still image>

- On the still image list screen, 
  (FUNC) ► "Copy to phone"
- 2 Select a copying method

# Sending/receiving data by Infrared communication

Exchange data such as phonebook entries and received mail with other devices equipped with the infrared data exchange.

- · Set the other party's device to receiving status.
- You may not be able to transfer data depending on the other party's device.
- This FOMA terminal conforms to the IrMC™1.1 standard.

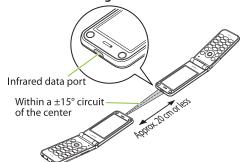

#### To send one data

- 1 On the screen of the data to send, @ (FUNC) > "Send Ir data"
- Direct the infrared data port toward the other party's device "YES"

#### ■ To receive one data

■ "LifeKit" ■ "Receive Ir data" ■ "Receive" ■ Direct the infrared data port toward the other party's device ■ Upon completion of reception, "YES"

# **Connecting to PC**

You can transfer WMA files, images, etc. to/from a microSD card by connecting the FOMA terminal to a PC. Also, you can perform data communication by accessing to Internet.

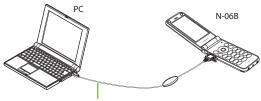

FOMA USB Cable with Charge Function 02

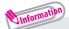

- The FOMA USB Cable with Charge Function 02 (Optional) or FOMA USB Cable (optional) is required.
- To transfer data, you need to install the FOMA communication setting file from the bundled CD-ROM. For details, refer to the "Manual for PC Connection" in the CD-ROM.

# Support

# **Troubleshooting**

- Check if your FOMA terminal needs an update, and if necessary, update the required software. → P.82
- If you are still unable to identify the problem after checking the points, please contact Repairs on the last page of this manual (in Japanese only) or a repair counter designated by DOCOMO.

#### The power does not turn on

- Is the battery pack properly attached? → P.17
- Has the battery run out? → P.18

# Cannot charge the battery (The charge lamp flashes/does not light up)

- Is the battery pack properly attached to the FOMA terminal? → P.17
- Is the adapter correctly plugged into the electrical outlet or cigarette lighter socket? → P.18
- Are the adapter and the FOMA terminal correctly connected? (Is the AC adapter firmly connected to the FOMA terminal or the desktop holder (optional)?) → P.18
- Are the charging terminals of the FOMA terminal dirty when the desktop holder is used? When soiled, wipe with dry cloth or cotton swab. → P.18
- The temperature of the FOMA terminal may rise and the charge lamp may turn off with the battery icon flashing if used for a long time while being charged. In this case, wait for the temperature to go down, then charge again. → P.18
- Charging may interrupt depending on the usage condition. Exit all running functions and then charge again.

#### The phone becomes hot during operation/battery charge

 During operation, during battery charge, or if you use i-αppli or videophone or watch 1Seg programs for a long time while charging, the temperature of the FOMA terminal, battery pack or adapter may rise. This is not a problem. Keep using it.

# Battery life is very short

- Do you often use your phone outside the service area or where the signal is weak?
   In a place where the signal is weak, the terminal searches the radio waves for communication and the battery is consumed more quickly.
- The available operating time of the battery pack depends on the conditions of usage and degraded degree of battery pack.
- The battery pack is consumable. The operation time for battery packs steadily decreases with each charge.
  - When the operating time has become extremely short even though the battery pack has been fully recharged, please purchase a new battery pack.

 Soiled connectors of the battery pack may result in poor connections and loss of power. When soiled, wipe with dry cloth or cotton swab.

#### Key operations are not available

- If you bring the FOMA terminal near magnetic products, you may not be able to perform correct key operations. Keep the FOMA terminal away from magnetism.
- Is Dial lock/Omakase Lock set? → P.39
- Is Keypad lock set? → P.39

#### A UIM (FOMA card) cannot be recognized

• Is the UIM (FOMA card) inserted correctly into your phone? → P.17

# Cannot make a call by pressing the dial keys

- Is Original lock for "Keypad dial" under "Dial/sending mail" set? → P.39
- Is Keypad lock set? → P.39
- Is Restrict dialing set?
- Is Dial lock set? → P.39
- Is Self mode set? → P.88

Calls cannot be made or received (Even if you move to another place, " " does not disappear or making/receiving calls is unavailable although radio waves are enough)

- Reboot the power, or remove the battery or UIM (FOMA card) then insert it again.
- Depending on the signal quality, you may not be able to make or receive calls even if the signal strength icon shows """ """. Move to a location with a stronger signal and try again.
- Is call rejection, Call acceptation, or another restriction applied?
- Depending on the network congestion, you may have difficulty talking or mailing in crowded places. In this case, you see the message "Please wait" and hear the busy tone. Move to a location and try again, or perform the operation later.

# **Warranty and After-Sales Service**

#### Warranty

- ・Make sure that a warranty is included when you purchase the FOMA terminal. Check the content, information about "販売店名・お買い上げ日" (the shop, date of purchase), etc. Keep the warranty card in a safe place. If the warranty card does not contain necessary information, immediately contact the shop and request them to fill in the card. The warranty is valid for one year from the date of purchase written on the warranty.
- The product in whole or in part, including its accessories, is subject to improvement without notice.

#### After-sales service

• If your FOMA terminal needs repairs

Before having your FOMA terminal repaired, see "Troubleshooting" in this manual or in "使いかたガイド" (Guide) (Japanese) that is installed in FOMA terminal. If you still have problems, please contact Repairs on the last page of this manual (in Japanese only).

- If, after contacting DOCOMO, you are informed that your FOMA terminal needs repairs Bring it to a repair counter designated by DOCOMO. The repair counter is only open during business hours. Do not forget to bring the warranty card with you. Depending on the malfunction, repairs may take some time.
- · Within the warranty period
  - Repairs will be made free of charge based on the provisions of the warranty.
  - Bring the warranty card when requesting repairs. Charges will apply even when the FOMA terminal is still under warranty if the warranty card is not submitted, or if malfunction or damage (damage on the LCD screen, connector, etc.) is the result of mishandling by the subscriber.
  - Charges will apply even within the warranty period for repairs resulting from use of devices and accessories not specified by DOCOMO.
- · Repairs may not be possible in the following circumstances:
  - Repairs Inquiries detect water exposure (Example: The water exposure detection sticker detects water exposure)
  - Tests determine that corrosion has occurred due to water exposure, condensation, perspiration, etc. or the circuit board has been damaged or altered (the external connector terminal, liquid crystal, case, etc. has been damaged)
  - \* These cases are not covered by the warranty, and any repairs that may be possible will be carried out at the subscriber's expense.
- After the warranty has expired
   Repairs can be carried out upon request but at the subscriber's expense.
- Stock period of parts
   Functional parts (required to maintain phone operation) will be kept in stock
   for a minimum of 6 years after the product is discontinued. Depending on the
   malfunction, parts shortage and other conditions may mean that the FOMA
   terminal cannot be repaired.

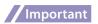

- Do not attempt to modify the FOMA terminal or accessories.
- · Requests for repair of the modified FOMA terminal may be rejected. The following may be regarded as modifications:
  - Put stickers, etc. on the LCD or keys
  - Decorate the FOMA terminal using adhesives, etc.
  - Replace the external parts, etc. with non-DOCOMO components
- If malfunction or damage occurs as a result of modification, charges will apply even if the FOMA terminal is still under warranty.
- Do not remove the manufacturer's specification sticker put on the FOMA terminal.
   If the content of the sticker cannot be confirmed, determination of whether technical standard is satisfied cannot be made. Thus, requests for repair may be rejected.
- The settings of the functions or the information about total time may be cleared (reset) due to the damage, repair or improper use of the FOMA terminal. In this case, configure the settings again.
- Magnetic components are used for the following parts of the FOMA terminal. A cash card (ATM card, bank card), etc. which is easily affected by magnetism, may become unusable if it is kept close to the components:
   Parts: Earpiece, speaker, lower left of # dial key
- If your FOMA terminal gets wet or moist, immediately turn it off, remove the battery pack, and bring the FOMA terminal to a repair counter as soon as possible. Note that repairs may not be possible depending on the condition.

# i-mode fault diagnosis site

The service lets you check if your FOMA terminal's i-mode is working correctly for operations such as sending/receiving mail, and downloading images/ring tones. When there seems to be a malfunction as a result of checking, please contact Repairs on the last page of this manual (in Japanese only).

- · Packet communications charges do not apply to use i-mode fault diagnosis.
- · Charges will apply if using the service from overseas.
- Connecting to "i-mode fault diagnosis site" (Japanese)
- (i) ▶ "¡Menu" ▶ "お知らせ" (News)
- ▶ "サービス・機能" (Services/Functions) ▶ " i モード" (i-mode)
- ▶ " i モード故障診断" (i-mode fault diagnosis)

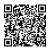

# Software update

This function checks if your FOMA terminal needs an update, and, if necessary, download and update the required software via packet communications.

- \* Packet communications charges do not apply to perform software updates. The latest information regarding software updates can be viewed on the NTT DOCOMO websites or in "お客様サポート" (Customer Support) (in Japanese only) of iMenu. Software may be updated in the following three methods: "Auto-update", "Now update" and "Reserved update".
- It is possible to perform software updated while keeping your Phonebook entries, camera images, downloaded data and other data saved on the FOMA terminal intact. However, note that in some cases data cannot be protected depending on the condition of your FOMA terminal (malfunction, damage, water exposure, etc.). It is recommended that you back up necessary data. Please note that it may not be possible to back up some data such as downloaded data.

#### ■ Note

- Never remove the battery pack while updating software. Doing so may cause the update to fail.
- Charge the battery fully before updating software.
- Software updates (downloading and rewriting) may take time.
- While software is being updated, functions such as making calls, receiving calls or communication functions, and other functions are not available (While downloading, voice calls can be answered).
- It is recommended that you perform software updates when the FOMA terminal is stationary and in a location with good signal quality (three bars for the antenna icon). If the reception becomes poor and then the download is interrupted, try to update again in a location with good signal quality.
- When software is updated, the unique information (model, serial number, etc.) of your FOMA terminal is automatically transmitted to the server at DOCOMO. We do not use the transmitted information for any purposes other than software update.
- If the update fails, the message "Rewrite failed" will appear and all operations will become unavailable. In this case, please seek advice at a repair counter designated by DOCOMO.
- · Software update function is not available overseas.

# Running software update by selecting the Icon

Select the icon " \* " (Update icon) on the standby screen to update software.

- Select the Update icon ► "Yes"
- Enter your security code
  - · Checks whether a software update is required.
- The check result appear
- When "Update is needed" appears

To download the software immediately, select "Now update".

To update later, select "Reserve" and then specify the date and time to update.

■ When "No update is needed" appears

Continue using the FOMA terminal.

# Running software update from the menu

Update Software from the menu.

- "Settings" 
   "Other settings" 
   "Software Update"
- Enter your security code "Update"
  - · Checks whether a software update is required. Go to step 3 of "Running software update by selecting the Icon" (P.83).

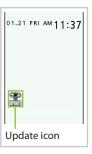

Delete harmful data and prevent harmful applications from launching by scanning and detecting problems in files imported to the FOMA terminal.

- The Scanning function prevents the data that causes some fault from invading your FOMA terminal when viewing sites and websites or receiving mail. If pattern data for a failure is not downloaded to the FOMA terminal, or if pattern data for certain failure does not exist, it may be impossible to delete the harmful data using this function.
- The pattern data is specific to a certain model of FOMA terminal.
   Therefore, DOCOMO may stop distributing pattern data for a model 3 years after the model is first released.

# Updating pattern data

First, update the pattern data.

- "Settings" 
   "Lock/Security" 
   "Scanning function"
   "Update"
- 2 "YES" ▶ "YES"

# Scanning results display

## Scanned problems display

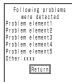

A list of up to 5 problems detected by the Scanning function appears, starting with the highest-level problem. If 6 or more problems were detected, the names of the 6th and subsequent problems are omitted.

# Scanning results display

| Warning level 0                     | Warning level 1                                                                              | Warning level 2                                          | Warning level 3                                                                            | Warning level 4                                          |
|-------------------------------------|----------------------------------------------------------------------------------------------|----------------------------------------------------------|--------------------------------------------------------------------------------------------|----------------------------------------------------------|
| Operation may not<br>run properly   | Operation may not<br>run properly<br>Cancel operation?                                       | Operation may not<br>run properly<br>Canceling operation | Operation may not<br>run properly<br>Delete data?                                          | Operation may not<br>run properly<br>Deleting data       |
| (Set):<br>Continue the<br>operation | (Cancel):<br>Stop and<br>cancel the<br>operation<br>(Continue):<br>Continue the<br>operation | (Set): Stop<br>and cancel the<br>operation               | (Delete): Delete the data and cancel the operation ( (Back): Stop and cancel the operation | (Set):<br>Delete the data<br>and cancel the<br>operation |

# Introduction of options and related devices

By combining various options and accessories sold separately, your FOMA terminal can support a wide range of applications to meet both your personal and professional needs. Note that some products may not be available depending on the area you are in. For more information, contact a docomo Shop or Service Counter.

For more information, contact a docomo Shop or Service Counter. For details of options and accessories, refer to relevant User's Manual.

- · Earphone/Microphone 01
- · Stereo Earphone/Microphone 01
- · Earphone Plug Adapter 01
- Earphone/Microphone with Switch P001\*1/P002\*1
- · Stereo Earphone Set P001\*1
- · Earphone Plug Adapter P001
- Flat-plug Earphone/Microphone with Switch P01\*2/P02\*2
- · Flat-plug Stereo Earphone Set P01\*2
- Bone Conduction Microphone/ Receiver 01\*2
- · FOMA USB Cable\*3
- · FOMA AC Adapter 01\*4/02\*4
- · FOMA Dry Battery Adapter 01
- · Carry Case S 01
- FOMA USB Cable with Charge Function 02\*3

- · FOMA Portable Charging Adapter 01
- In-Car Hands-Free Kit 01\*5
- FOMA In-Car Hands-Free Cable 01
- Data Communications Adapter N01
- FOMA Indoor Booster Antenna\*6
- FOMA Indoor Booster Antenna (Stand Type)\*6
- In-Car Holder 01\*7
- · FOMA AC Adapter 01 for Global use\*4
- · FOMA DC Adapter 01/02
- Earphone Plug Adapter 01 for External connector terminal
- Desktop Holder N28
- · Battery Pack N18
- · Back Cover N46
- \*1: To connect to N-06B, the Earphone Plug Adapter P001 or Earphone Plug Adapter 01 for External connector terminal is required.
- \*2: To connect to N-06B, the Earphone Plug Adapter 01 for External connector terminal is required.
- \*3: May not work correctly when connected to a USB hub.
- \*4: Charging with the AC adapter  $\rightarrow$  P.19
- \*5: To charge N-06B, the FOMA In-Car Hands-Free Cable 01 is required.
- \*6: Use in Japan only.
- \*7: To attach N-06B to the In-Car Holder, attach to the 5th position shown in ② listed in "In-Car Holder 01 Manual".

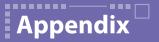

# Menu list

# settings are reset to default by "Reset settings".

· Some functions that cannot be reset to default settings (or default states) may be included in settings.

| Main item | Sub item           | Branch item            |
|-----------|--------------------|------------------------|
|           |                    | branch item            |
| Mail      | Inbox              |                        |
|           | Outbox             |                        |
|           | Draft              |                        |
|           | Compose message    |                        |
|           | WEB Mail           |                        |
|           | Chat Mail          |                        |
|           | Compose SMS        |                        |
|           | Check new messages |                        |
|           | Receive option     |                        |
|           | Check new SMS      |                        |
|           | Template           |                        |
|           | Mail Setting       | Scroll                 |
|           |                    | Font size              |
|           |                    | Mail list disp.        |
|           |                    | Message display        |
|           |                    | Start attachment(auto) |
|           |                    | Header/Signature       |
|           |                    | Mail box lock          |
|           |                    | Receiving setting      |
|           |                    | Receive option setting |
|           |                    | Prefer attachment      |
|           |                    | Read out setting       |
|           |                    | Chat                   |
|           |                    | Emotion/Keyword        |
|           |                    |                        |
|           |                    | SMS settings           |
|           |                    | Area Mail setting      |
|           |                    | Check settings         |
|           |                    | Reset                  |
| i-mode    | <u></u> Menu       |                        |
|           | Bookmark           |                        |
|           | Screen memo        |                        |
|           | URL History        |                        |
|           | Go to location     | Enter URL              |
|           |                    | Display home           |
|           | One-touch mlt win. |                        |
|           | Full Browser       | Home                   |
|           |                    | Bookmark               |
|           |                    | URL History            |
|           |                    | Enter URL              |
|           |                    | One-touch mlt win.     |
|           |                    | Full Browser settings  |
|           | i-Channel          | i-Channel list         |
|           |                    | i-Channel setting      |
|           |                    | Reset i-Channel        |
|           | 1                  | esect eamirei          |

| Main item | Sub item                              | Branch item                             |  |
|-----------|---------------------------------------|-----------------------------------------|--|
| i-mode    | MessageR/F                            | MessageR                                |  |
|           |                                       | MessageF                                |  |
|           | Check new messages                    |                                         |  |
|           | Client certificate                    |                                         |  |
|           | i-mode settings                       | Scroll                                  |  |
|           | ]                                     | Font size                               |  |
|           |                                       | Set image disp.                         |  |
|           |                                       | motion auto-replay                      |  |
|           |                                       | Auto-display setting                    |  |
|           |                                       | Start attachment(auto)                  |  |
|           |                                       | Use phone information                   |  |
|           |                                       | Message list display                    |  |
|           |                                       | Home URL                                |  |
|           |                                       | Sound effect                            |  |
|           |                                       |                                         |  |
|           |                                       | Open tab setting                        |  |
|           |                                       | Mlt win. setting                        |  |
|           |                                       | Check settings                          |  |
|           |                                       | Reset                                   |  |
| i-αppli   | Software list                         |                                         |  |
|           | microSD                               | microSD software                        |  |
|           |                                       | microSD data                            |  |
|           | Auto-start set                        |                                         |  |
|           | ¡ ☐ ☐ ☐ ☐ ☐ ☐ ☐ ☐ ☐ ☐ ☐ ☐ ☐ ☐ ☐ ☐ ☐ ☐ |                                         |  |
| Settings  | Kisekae Tool setting                  |                                         |  |
|           | Incoming call                         | Ring volume                             |  |
|           |                                       | Select ring tone                        |  |
|           |                                       | Sound effect                            |  |
|           |                                       | Vibrator                                |  |
|           |                                       | Illumination                            |  |
|           |                                       | Manner mode setting                     |  |
|           |                                       | Disp. phonebook image                   |  |
|           |                                       | Answer setting                          |  |
|           |                                       | Mail/Msg. ring time                     |  |
|           |                                       | Ring time(sec.)                         |  |
|           |                                       | Info notice setting                     |  |
|           |                                       | Record message                          |  |
|           |                                       | Disp. call/receive No.                  |  |
|           |                                       | Melody Call setting                     |  |
|           | Talk                                  | Hyper Clear Voice                       |  |
|           | Idik                                  | Noise reduction                         |  |
|           |                                       |                                         |  |
|           |                                       | Quality alarm                           |  |
|           |                                       | Reconnect signal                        |  |
|           |                                       | Illumination in talk                    |  |
|           |                                       | Set hold tone                           |  |
|           |                                       | Setting when folded                     |  |
|           | Dialing                               | Pause dial                              |  |
|           |                                       | Sub-address setting                     |  |
|           |                                       | Prefix setting                          |  |
|           |                                       | Headset sw to dial                      |  |
|           |                                       | Int'l dial assistance                   |  |
|           | Videophone                            | Visual preference                       |  |
|           |                                       | Select image                            |  |
|           |                                       | Auto redial as voice                    |  |
|           |                                       | Display setting                         |  |
|           | 1                                     | 1 7 1 1 1 1 1 1 1 1 1 1 1 1 1 1 1 1 1 1 |  |

| Main item | Sub item            | Branch item                          |
|-----------|---------------------|--------------------------------------|
| Settings  | Videophone          | Ntfy switch-mode                     |
|           |                     | Hands-free switch                    |
|           |                     | V-phone while packet                 |
|           | Display             | Display setting                      |
|           |                     | Backlight                            |
|           |                     | Display design                       |
|           |                     | Indicator display                    |
|           |                     | Font                                 |
|           |                     | Desktop icon                         |
|           |                     | 3D display setting                   |
|           |                     | Select language                      |
|           |                     | Original menu                        |
|           |                     | Menu display set                     |
|           |                     | Viewer settings                      |
|           |                     | Icons                                |
|           |                     | Icons setting                        |
|           |                     | Privacy angle                        |
|           |                     | Quick Info setting                   |
|           | Call time/Charge    | Call data                            |
|           |                     | Notice designate calls               |
|           |                     | Reset total                          |
|           |                     | Auto reset total cost                |
|           | Clock               | Set main time                        |
|           |                     | Set sub clock                        |
|           |                     | Clock display                        |
|           |                     | Alarm setting                        |
|           |                     | Clock Alarm Tone set                 |
|           |                     | Auto power ON                        |
|           | 1. 1.6              | Auto power OFF                       |
|           | Lock/Security       | Lock                                 |
|           |                     | Keypad lock                          |
|           |                     | Self mode                            |
|           |                     | Secret mode                          |
|           |                     | Secret data only mode Reject unknown |
|           |                     | Call setting w/o ID                  |
|           |                     | Change security code                 |
|           |                     | PIN setting                          |
|           |                     | Scanning function                    |
|           | Connection setting  | Set connection timeout               |
|           | connection setting  | Set check new messages               |
|           |                     | Host selection                       |
|           |                     | SMS center selection                 |
|           |                     | Certificate                          |
|           |                     | Certificate host                     |
|           | ppli settings       | Disp. Software info                  |
|           | Phu securids        | End stand-by display                 |
|           |                     | ppli vol.                            |
|           | ToruCa setting      | Scroll                               |
|           | External connection | USB mode setting                     |
|           | External connection | Headset usage setting                |
|           |                     | Select microphone                    |
|           |                     | Auto answer setting                  |
|           |                     | Thato answer setting                 |

| Main item   | Sub item                | Branch item                  |  |
|-------------|-------------------------|------------------------------|--|
| Settings    | Int'l roaming set       | NW search mode               |  |
|             | _                       | 3G/GSM setting               |  |
|             |                         | Display operator name        |  |
|             | Other settings          | Keypad sound                 |  |
|             | ]                       | Charge sound                 |  |
|             |                         | Battery level                |  |
|             |                         | Side key guard               |  |
|             |                         | Character input set          |  |
|             |                         | Cam-button setting           |  |
|             |                         | Closed illumination          |  |
|             |                         | Reset settings               |  |
|             |                         | Initialize                   |  |
|             |                         | Software Update              |  |
| Data box    | My picture              | Software opaute              |  |
| Data box    | Music                   |                              |  |
|             | Music&Video Channel     |                              |  |
|             | 8 motion                |                              |  |
|             | Melody                  |                              |  |
|             | My document             |                              |  |
|             | Chara-den               |                              |  |
|             | Chara-den Kisekae Tool  |                              |  |
|             |                         |                              |  |
|             | 1Seg<br>Document viewer |                              |  |
| 1 :f - I/:+ | Bar code reader         |                              |  |
| LifeKit     |                         | D                            |  |
|             | Receive Ir data         | Receive                      |  |
|             | T                       | Receive all                  |  |
|             | ToruCa                  |                              |  |
|             | microSD manager         |                              |  |
|             | Camera                  | Movie mode                   |  |
|             |                         | Photo mode                   |  |
|             |                         | Voice mode                   |  |
|             |                         | motion                       |  |
|             |                         | My Picture                   |  |
|             | Life history viewer     |                              |  |
|             | Data security serv.     | Connect to Center            |  |
|             |                         | Exchanging history           |  |
|             |                         | Sndg img in Phonebook        |  |
|             | Schedule                |                              |  |
|             | Alarm                   |                              |  |
|             | To Do list              |                              |  |
|             | Text memo               |                              |  |
|             | Calculator              |                              |  |
|             | Play/Erase msg.         |                              |  |
|             | Play/Erase VP msg.      |                              |  |
|             | Voice memo*             |                              |  |
|             | Voice announce          |                              |  |
|             | UIM operation           |                              |  |
|             | My Profile              |                              |  |
|             | Forwarding image        |                              |  |
|             | Text reader             |                              |  |
|             | Dictionary              |                              |  |
|             | Guide                   |                              |  |
|             |                         | a" will appear during a sall |  |

<sup>\*:</sup> Depending on the main menu design, "Voice memo" will appear during a call.

Sub item

Caller ID Notification Voice Mail Call Waiting Call Forwarding 2in1 setting Nuisance Call Blk Caller ID Request Incoming Call Mng Set in-call arrival Remote Control **Dual Network English Guidance** Additional service Contact DOCOMO Multi Number Roam, Guidance Bar incoming when roam

Chaku-moji

Service (Int.)

Main item

Service

Branch item

# **Main specifications**

# Phone

| Product            | name                       | N-06B                                                      |                                                     |  |
|--------------------|----------------------------|------------------------------------------------------------|-----------------------------------------------------|--|
| Size (When folded) |                            | Height approx. 107 mm x Width approx. 50 mm x Thickness    |                                                     |  |
|                    |                            | approx. 14.9 mm (Thickest : Approx. 17.0 mm)               |                                                     |  |
| Weight             |                            | Approx. 104g (Batt                                         |                                                     |  |
| Continu            | ous standby time           | [FOMA/3G] Station                                          | nary ("Auto"*1) : Approx. 700 hours                 |  |
|                    |                            |                                                            | nsit ("3G"*1) : Approx. 500 hours                   |  |
|                    |                            | In tran                                                    | nsit ("Auto"*1) : Approx. 410 hours                 |  |
|                    |                            |                                                            | nary ("Auto"*1): Approx. 320 hours                  |  |
| Continu            | ous talk time              | [FOMA/3G] Voice                                            |                                                     |  |
|                    |                            | [GSM] Voice                                                | phone : Approx. 120 min.<br>call : Approx. 200 min. |  |
| Chargin            | a tim a                    | AC Adapter : Appro                                         |                                                     |  |
| Chargin            | g time                     | DC Adapter : Appro                                         |                                                     |  |
| LCD                | Туре                       | Display: TFT 262,14                                        | 14 colors                                           |  |
|                    |                            | Indicator display: C                                       |                                                     |  |
|                    | Size                       | Display: Approx. 2.                                        |                                                     |  |
|                    |                            | Indicator display : A                                      |                                                     |  |
|                    | Resolution                 | Display: 102,480 pixels (240 x 427 dots)                   |                                                     |  |
|                    |                            |                                                            | ,360 pixels (96 x 35 dots)                          |  |
| lmage              | Туре                       | CMOS                                                       |                                                     |  |
| sensor Size        |                            | 1/4.0 inches                                               |                                                     |  |
| _                  | Effective pixels           | Approx. 5.10 mill. pixels                                  |                                                     |  |
| Camera             | Maximum recorded pixels    | Approx. 5.00 mill. pixels                                  |                                                     |  |
|                    | Digital zoom               | Up to approx. 5.5 x                                        |                                                     |  |
| Record             | No. of photos that         | Up to approx. 1,000*2                                      |                                                     |  |
|                    | can be stored              |                                                            |                                                     |  |
|                    | Continuous shooting        | 4-20*3                                                     |                                                     |  |
|                    | Photo file format          | JPEG                                                       |                                                     |  |
|                    | Moving picture             | When saved to Phone : Approx. 279 sec.*4                   |                                                     |  |
|                    | recording time             |                                                            | B microSD card : Approx. 120 min.*4                 |  |
|                    | Moving picture file format |                                                            |                                                     |  |
|                    | 1Seg recording time        | When saved to 2 GB microSD card: Approx. 600 min. (total)* |                                                     |  |
| Music              | Continuous playback        | i-motion                                                   | Approx. 930 min.*6                                  |  |
| playback           | time                       | Chaku-Uta-Full®                                            | Approx. 1,620 min.*6*7                              |  |
|                    |                            | Windows Media Aud                                          | dio Approx. 1,620 min.*7                            |  |
|                    |                            | (WMA) file                                                 |                                                     |  |
|                    |                            | Music&Video Chan                                           |                                                     |  |
|                    |                            |                                                            | Approx. 350 min. (Video)                            |  |
| Capacity           | Chaku-Uta®/                | Approx. 78 MB*8*9                                          |                                                     |  |
|                    | Chaku-Uta-Full®            |                                                            |                                                     |  |

<sup>\*1 :</sup> Switch networks in "3G/GSM setting". \*2 : Select size = QVGA V. (240 x 320), Quality setting = Fine (File size = 25 KB)

<sup>\*3 :</sup> Varies depending on the image size.

<Phone>

Select size = SubQCIF (128 x 96), Quality setting = Normal, File size = 2MB, Movie type set = Normal

<2 GB microSD card>

Select size = SubQCIF (128  $\times$  96), Quality setting = Normal, File size = Long time, Movie type set = Normal

\*5: Varies depending on the broadcaster and program.

\*6 : File format = AAC

\*7: Background playback supported

\*8: Up to approx. 10 MB capacity is separately prepared for the Secret folder.

\*9 : Shared with images, i-motion, PDF data, Ścreen memo, Music&Video Channel and Kisekae Tool.

#### **Battery** pack

| Product name | Battery Pack N18 | Voltage | 3.8 V DC |
|--------------|------------------|---------|----------|
| Battery type | Lithium-ion      | Current | 770 mAh  |

#### Number of Saved/Registered/Protected Items in the FOMA Terminal

| ltem                |                 | Store/Register                         | Protect      |  |
|---------------------|-----------------|----------------------------------------|--------------|--|
| Phonebook           |                 | 1,000 max.*1                           | -            |  |
| 1Seg                | TV link         | 50                                     | -            |  |
|                     | Booking program | 100                                    | -            |  |
|                     | Timer recording | 100                                    | -            |  |
| Schedule            | Schedule        | 500                                    | -            |  |
|                     | Holiday         | 100                                    | -            |  |
|                     | Anniversary     | 100                                    | -            |  |
| Mail (SMS + i-mode) | Received mail   | 1,000 max.*2*3*4*5                     | 1,000 max.*2 |  |
|                     | Sent mail       | 400 max.*2*3*4                         | 200 max.*2   |  |
|                     | Draft mail      | 20 max. <sup>*2</sup>                  | -            |  |
| i-αppli             |                 | 200 max.*2 (5 for mail-linked i-αppli) | -            |  |
| lmage               |                 | 1,000 max.* <sup>2*4</sup>             | -            |  |
| Movie/i-motion      |                 | 100 max.* <sup>2*6</sup>               | -            |  |
| Kisekae Tool        |                 | 100 max.* <sup>2*7</sup>               | -            |  |
| Chaku-Uta-Full®     |                 | Approx. 26 <sup>*2</sup>               | -            |  |

\*1: Up to 50 data can be stored in a UIM (FOMA card).

\*2 : Actual storable, registerable protectable counts may be decreased depending on the data size.

\*3 : Up to 20 more received or sent SMS can be additionally stored in a UIM (FOMA card).

\*4: Up to 100 data can be additionally stored in the Secret folder.

\*5: Includes "Welcome me ドコモ web メール\*\* " (Welcome docomo web mail) (Japanese) and "デコメをプレゼント\*\* " (Get Deco-mail) (Japanese) in the "Inbox" folder.

\*6: Up to 10 data can be additionally stored in the Secret folder.

\*7: Includes pre-installed data.

# Specific absorption rate (SAR) of mobile phone, etc.

## Specific Absorption Rate (SAR) of Mobile Phone

This model phone FOMA N-06B meets the MIC's technical regulation for exposure to radio waves. The technical regulation established permitted levels of radio frequency energy, based on standards that were developed by independent scientific organizations through periodic and thorough evaluation of scientific studies. The regulation employs a unit of measurement known as the Specific Absorption Rate, or SAR. The SAR limit is 2 watts/kilogram (W/kg)\* averaged over ten grams of tissue. The limit includes a substantial safety margin designed to assure the safety of all persons, regardless of age and health. The value of the limit is equal to the international guidelines recommended by ICNIRP. All phone models should be confirmed to comply with the regulation, before they are available for sale to the public. The highest SAR value for this model phone N-06B is 0.688 W/kg. It was taken by the Telecom Engineering Center (TELEC), a Registered Certification Agency on the Radio Law. The test for SAR was conducted in accordance with the MIC testing procedure using standard operating positions with the phone transmitting at its highest permitted power level in all tested frequency bands. While there may be differences between the SAR levels of various phones and at various positions, they all meet the MIC's technical regulation. Although the SAR is determined at the highest certified power level, the actual SAR of the phone during operation can be well below the maximum value.

For further information about SAR, please see the following websites:

World Health Organization (WHO): http://www.who.int/peh-emf/en/ICNIRP: http://www.icnirp.de/

MIC: http://www.tele.soumu.go.jp/e/sys/ele/index.htm

TELEC: http://www.telec.or.jp/ENG/Index\_e.htm

NTT DOCOMO: http://www.nttdocomo.co.jp/english/product/sar/
NEC CASIO Mobile Communications: http://www.n-keitai.com/lineup/sar/(Japanese)
Association of Radio Industries and Business: http://www.arib-emf.org/
(Japanese)

\*: The technical regulation is provided in Article 14-2 of the Ministry Ordinance Regulating Radio Equipment.

#### Radio Frequency (RF) Signals

THIS MODEL PHONE MEETS THE U.S. GOVERNMENT'S REQUIREMENTS FOR EXPOSURE TO RADIO WAVES.

Your wireless phone contains a radio transmitter and receiver. Your phone is designed and manufactured not to exceed the emission limits for exposure to radio frequency (RF) energy set by the Federal Communications Commission of the U.S. Government. These limits are part of comprehensive guidelines and establish permitted levels of RF energy for the general population. The guidelines are based on standards that were developed by independent scientific organizations through periodic and thorough evaluation of scientific studies.

The exposure standard for wireless mobile phones employs a unit of

The exposure standard for wireless mobile phones employs a unit of measurement known as the Specific Absorption Rate (SAR). The SAR limit set by the FCC is 1.6 W/kg.\* Tests for SAR are conducted using standard

operating positions accepted by the FCC with the phone transmitting at its highest certified power level in all tested frequency bands. Although the SAR is determined at the highest certified power level, the actual SAR level of the phone while operating can be well below the maximum value. This is because the phone is designed to operate at multiple power levels so as to use only the power required to reach the network. In general, the closer you are to a wireless base station antenna, the lower the output.

Before a phone model is available for sale to the public, it must be tested and certified to the FCC that it does not exceed the limit established by the U.S. government-adopted requirement for safe exposure. The tests are performed on position and locations (for example, at the ear and worn on the body) as required by FCC for each model. The highest SAR value for this model phone as reported to the FCC when tested for use at the ear is 0.35 W/kg, and when worn on the body, is 0.29 W/kg. (Body-worn measurements differ among phone models, depending upon available accessories and FCC requirements). While there may be differences between the SAR levels of various phones and at various positions, they all meet the U.S. government requirement. The FCC has granted an Equipment Authorization for this model phone with all reported SAR levels evaluated as in compliance with the FCC RF exposure quidelines. SAR information on this model phone is on file with the FCC and can be found under the Display Grant section at https://gullfoss2.fcc.gov/oetcf/ eas/reports/GenericSearch.cfm after search on FCC ID A98-NII5120. For body worn operation, this phone has been tested and meets the FCC RF exposure guidelines when used with an accessory designated for this product or when used with an accessory that contains no metal and that positions the handset a minimum of 1.5 cm from the body. Non-compliance with the above restrictions may result in violation of FCC RF

\* In the United States, the SAR limit for wireless mobile phones used by the public is 1.6 watts/kg (W/kg) averaged over one gram of tissue. SAR values may vary depending upon national reporting requirements and the network band.

## FCC Regulations

Exposure guidelines.

This mobile phone complies with part 15 of the FCC Rules. Operation is subject to the following two conditions: (1) This device may not cause harmful interference, and (2) this device must accept any interference received, including interference that may cause undesired operation.

This mobile phone has been tested and found to comply with the limits for a Class B digital device, pursuant to Part 15 of the FCC Rules. These limits are designed to provide reasonable protection against harmful interference in a residential installation. This equipment generates, uses and can radiate radio frequency energy and, if not installed and used in accordance with the instructions, may cause harmful interference to radio communications. However, there is no guarantee that interference will not occur in a particular installation; if this equipment does cause harmful interference to radio or television reception, which can be determined by turning the equipment off and on, the user is encouraged to try to correct the interference by one or more of the following measures:

- · Reorient or relocate the receiving antenna.
- · Increase the separation between the equipment and receiver.
- · Connect the equipment into an outlet on a circuit different from that to which the receiver is connected.
- · Consult the dealer or an experienced radio/TV technician for help.

  Changes or modifications not expressly approved by the party respons

Changes or modifications not expressly approved by the party responsible for compliance could void the user's authority to operate the equipment.

# Declaration of Conformity

The product "N-06B" is declared to conform with the essential requirements of European Union Directive 1999/5/EC Radio and Telecommunications Terminal Equipment Directive 3.1 (a), 3.1 (b) and 3.2.

The Declaration of Conformity can be found on http://www.n-keitai.com/lineup/index.html (Japanese only).

This mobile phone complies with the EU requirements for exposure to radio waves. Your mobile phone is a radio transceiver, designed and manufactured not to exceed the SAR\* limits\*\* for exposure to radio-frequency (RF) energy, which SAR\* value, when tested for compliance against the standard was 0.692 W/kg. While there may be differences between the SAR\* levels of various phones and at various positions, they all meet\*\*\* the EU requirements for RF exposure.

- \* The exposure standard for mobile phones employs a unit of measurement known as the Specific Absorption Rate, or SAR.
- \*\* The SAR limit for mobile phones used by the public is 2.0 watts/kilogram (W/kg) averaged over ten grams of tissue, recommended by The Council of the European Union. The limit incorporates a substantial margin of safety to give additional protection for the public and to account for any variations in measurements.
- \*\*\* Tests for SAR have been conducted using standard operating positions with the phone transmitting at its highest certified power level in all tested frequency bands. Although the SAR is determined at the highest certified power level, the actual SAR level of the phone while operating can be well below the maximum value. This is because the phone is designed to operate at multiple power levels so as to use only the power required to reach the network. In general, the closer you are to a base station antenna, the lower the power output.

# **Export Administration Regulations**

The product and accessories are subject to the Foreign Exchange and Foreign Trade Control Law and other applicable export/import laws and regulations of Japan. You shall obtain licenses, permissions, and consents required thereunder at your own expense and on your own responsibility. For more details, contact the Ministry of Economy, Trade and Industry (METI).

# **Intellectual Property Right**

# Copyrights and Portrait rights

Expect for personal use, subscribers are prohibited from copying, modifying or distributing content such as photos taken with the FOMA terminal or text/music/ software downloaded from Internet websites, whose copyrights belong to third parties, without the permission of the copyright holder. Capturing or recording a stage performance, entertainment or exhibition may be prohibited even if it is for personal use.

Taking a photo of someone using the FOMA terminal without consent, or posting it on a website without consent, may infringe the right of portrait.

#### Trademarks

- · "FOMA", "i-mode", "i-αppli", "i-motion", "Deco-mail", "Chara-den", "ToruCa", "WORLD CALL", "WORLD WING", "OFFICEED", "2in1", "docomo web mail", "docomo STYLE series" and "FOMA" logo are trademarks or registered trademarks of NTT DOCOMO.
- · Free Dial logo mark is a registered trademark of NTT Communications Corporation.
- · "Catch Phone (Call waiting service)" is a registered trademark of Nippon Telegraph and Telephone Corporation.
- · McAfee® is registered trademarks or trademarks of McAfee, Inc. and/or its affiliates in the US and/or other countries.
- · G-GUIDE, G-GUIDE MOBILE and their logos are registered trademarks in Japan of U.S. Gemstar-TV Guide International, Inc. and/or its affiliates.

- Powered by JBlend™ Copyright 2002-2009 Aplix Corporation. All rights reserved. JBlend and JBlend-related trademarks are trademarks or registered trademarks of Aplix Corporation in Japan and other countries.
- QR code is a registered trademark of Denso Wave Inc.
- · (The) microSD logo is a trademark.
- ・ "PictMagic", "感情お知らせメール", "みん なNらんど", "Life history viewer", "Quick Info", "FontAvenue" and "イルミネーショ ン・ウィンドウ" are trademarks or registered trademarks of NEC Corporation.
- QuickTime is a registered trademark of Apple Inc., in the US and other countries.
- Microsoft®, Windows®, Windows Media® and Windows Vista® are trademarks or registered trademarks of Microsoft Corporation in the United States and other countries.
- · T9<sup>®</sup> is a trademark or registered trademark of Nuance Communications, Inc. and its affiliates in the United States and other countries.
- · Powered By Mascot Capsule®/Micro3D Edition™ MASCOT CAPSULE® is a registered trademark of HI Corporation.
- IrSimple™, IrSS™/IrSimpleShot™ are trademarks of Infrared Data Association®.
- · Google and Google Map for Mobile are trademarks of Google Inc.
- · All other company names and product names appearing in this manual are trademarks or registered trademarks of their respective holders.

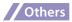

- This product is licensed complying with the MPEG-4 Visual Patent Portfolio License, and you are permitted to use personally and for nonprofit purposes in the following situations:
  - To record a movie based on the standard of MPEG-4 Visual (MPEG-4 Video)
  - To play MPEG-4 Video recorded by the consumer engaged in personal and nonprofit activities
  - To play MPEG-4 Video provided by the provider licensed by MPEG-LA

When you use it for other purposes, such as promotion, in-house information and profit activity, contact U.S. corporation MPEG LA, LLC.

 Contains Adobe® Flash® Lite® and Adobe Reader® Mobile technology by Adobe Systems Incorporated.

Adobe Flash Lite Copyright© 2003-2010 Adobe Systems Incorporated. All rights reserved

Adobe Reader Mobile Copyright© 1993-2010 Adobe Systems Incorporated. All rights reserved.

Adobe, Adobe Reader, Flash and Flash Lite are either registered trademarks or trademarks of Adobe Systems Incorporated in the United States and/or other countries.

Powered by ADOBE\* FLASH\*

Content owners protect copyrighted intellectual properties by WMDRM (Windows Media digital rights management) technology. This product uses the WMDRM software to access WMDRM protected contents. If the WMDRM software is unable to protect contents, the content owners can request Microsoft to disable the WMDRM function of the software for playing or copying protected contents. Non-protected content is not affected by disabling the function. Please note that, if downloading the license to use protected content, Microsoft may include the revocation list in the license.

Content owners may request upgrade of the WMDRM software when you access contents. If rejecting the upgrade, content cannot be accessed if it needs to be upgraded.

- This product contains NetFront Browser, NetFront Document Viewer and NetFront Sync Client of ACCESS CO., LTD.

  ACCESS, the ACCESS logo, and NetFront are registered trademarks or trademarks of ACCESS CO., LTD. in the United States, Japan and/or other countries.

  Copyright© 2010 ACCESS

  ACCESS
- CO., LTD. All rights reserved. **NetFront**This software is based in part on the work of the Independent JPEG Group.
- This product is equipped with IrFront by ACCESS CO., LTD.

©2008 ACCESS CO., LTD. ALL right reserved. IrFront

ACCESS and IrFront are trademarks or registered trademarks of ACCESS CO., LTD in the United States, Japan and/or other countries.

- Hyper Clear Voice is manufactured based on SRS VIP+ licensed by SRS Labs, Inc. SRS, VIP+ and the mark are trademarks of SRS Labs, Inc.
- Dialog Clarity and WOW technologies are industrialized based on the license from SRS Labs, Inc.
   Dialog Clarity, WOW, SRS and the mark are trademarks of SRS Labs, Inc.
- This product contains software licensed complying with GNU General Public License (GPL), GNU Lesser General Public License (LGPL), etc. For more details, see "readme.txt" in the "GPL・LGPL等について" folder in the bundled CD-ROM. ("readme.txt" is only available in Japanese.)

Communication Industrial Co., Ltd., Motorola, Nokia, Openwave Systems, Inc., Palm Inc., Psion, Starfish Software, Symbian, Ltd. (2001-2010). All Rights Reserved. Implementation of all or part of any DM Client Software may require licenses under third party intellectual property rights, including without limitation, patent rights. The Copyright Holders are not responsible and shall not be held responsible in any manner for identifying or failing to identify any or all such third party intellectual property rights. THIS DOCUMENT AND THE INFORMATION CONTAINED HEREIN ARE PROVIDED ON AN "AS IS" BASIS WITHOUT WARRANTY OF ANY KIND AND ERICSSON, IBM, LOTUS, MATSUSHITA COMMUNICATION INDUSTRIAL CO. LTD, MOTOROLA, NOKIA, PALM INC., PSION, STARFISH SOFTWARE, SYMBIAN AND ALL OTHER SYNCML SPONSORS DISCLAIM ALL WARRANTIES, EXPRESS OR IMPLIED, INCLUDING BUT NOT LIMITED TO ANY WARRANTIES THAT THE USE OF THE INFORMATION HEREIN WILL NOT INFRINGE ANY RIGHTS OR ANY IMPLIED WARRANTY OF MERCHANTABILITY OR FITNESS FOR A PARTICULAR PURPOSE. IN NO EVENT SHALL ERICSSON, IBM, LOTUS, MATSUSHITA COMMUNICATION INDUSTRIAL CO., LTD, MOTOROLA, NOKIA, OPENWAVE, PALM INC., PSION, STARFISH SOFTWARE, SYMBIAN OR ANY OTHER SYNCML SPONSOR BE LIABLE TO ANY PARTY FOR ANY LOSS OF PROFITS, LOSS OF BUSINESS, LOSS OF USE OF DATA, INTERRUPTION OF BUSINESS, OR FOR DIRECT, INDIRECT, SPECIAL OR EXEMPLARY, INCIDENTAL, PUNITIVE OR CONSEQUENTIAL DAMAGES OF ANY KIND IN CONNECTION WITH THIS DOCUMENT OR THE INFORMATION CONTAINED HEREIN, EVEN IF ADVISED OF THE POSSIBILITY OF SUCH LOSS OR DAMAGE. This product is equipped with NetFront DTV Profile Wireless Edition of ACCESS

CO., LTD. as data broadcast BML browser. This product employs Media:/Media colon of ACCESS CO., LTD. as broadcast content

start information.

· Copyright© Ericsson, IBM, Lotus, Matsushita

- Copyright© 1996-2010 ACCESS CO., LTD. ACCESS, NetFront and Media:/Media colon are trademarks or registered trademarks of ACCESS CO., LTD in Japan and other countries.
- This product uses the font "FontAvenue" by NEC Corporation.
  This product is antibacterial.
- Antibacterial parts: External parts of phone (excluding the display, keys, buttons and terminals)Inorganic antibacterial agent/ Coating/JP0122112A0003N

  The SIAA mark indicates that the quality control and information disclosure for this product follows the guideline of the Society of Industrial Technology for Antimicrobial Articles (SIAA), based on ISO22196 evaluations.
- This product employs GestureTek technologies.
   Copyright©2006-2010, GestureTek, Inc. All Rights Reserved.
- ©ATR-Trek Co.,Ltd.
- · ©Q ENTERTAINMENT Inc.
- · ©2004 BANDAI/NBGI

#### **Description of Windows**

- In this manual, Operating Systems (Japanese versions) are described as follows:
  - Windows 7 stands for Microsoft<sup>®</sup>
    Windows<sup>®</sup> 7 (Starter, Home Basic, Home
    Premium, Professional, Enterprise,
    Ultimate).
  - Windows Vista stands for Windows Vista® (Home Basic, Home Premium, Business, Enterprise, Ultimate).
  - Windows XP stands for Microsoft® Windows® XP Professional operating system or Microsoft® Windows® XP Home Edition operating system.

# Index

| A                                                                                                    |
|----------------------------------------------------------------------------------------------------|
| AC adapter                                                                                                    |
| В                                                                                                    |
| Back cover       17         Backlight       32         Bar code reader       73         Battery level       22         Battery pack       17         Attaching       15         Booking program (1Seg)       65         Bookmark       59                                                                                                    |
| C                                                                                                    |
| Caller ID Notification       43         Caller ID Request       46         Call setting w/o ID       40         Call Waiting       46         Camera       61         Chaku-Uta-Full®       68         Character Entry       28         Charging       18         Checking your own phone number       21         Closed illumination       35 |
| D                                                                                                    |
| Deco-mail       51         Deco-mail pictogram       30         Default setting       20         Desktop icon       23         Dial lock       39         Display setting       32         Download       1-αppli       71         i-motion       72         Music       68                                                                    |
| E                                                                                                    |
| Early warning "Area Mail"                                                                                                    |
| F                                                                                                    |
| Font type 33                                                                                                    |

| Full BrowserFunction key                                                                                                    | 26                                                       |
|----------------------------------------------------------------------------------------------------|----------------------------------------------------------|
| G                                                                                                    |                                                          |
| Guide                                                                                                    | 21                                                       |
| Н                                                                                                    |                                                          |
| Handling precautions                                                                                                    | 14                                                       |
| 1                                                                                                    |                                                          |
| i-αpplii-Channeli-modei-mode fault diagnosis sitei-mode maili-mode passwordi-motion                                                                             | 71<br>60<br>56<br>81<br>50<br>36<br>72<br>34<br>41<br>96 |
| International calls43,                                                                                                    | 49                                                       |
| J<br>JAN code                                                                                                    |                                                          |
| JAN code                                                                                                    | 73                                                       |
| K                                                                                                    |                                                          |
| Keypad lock<br>Keypad sound<br>Kisekae Tool                                                                                                    | 32                                                       |
| L                                                                                                    |                                                          |
| Lock function                                                                                                    | 39                                                       |
| M                                                                                                    |                                                          |
| Mail Main menu Manner mode Menu display set Menu list Missed info (Illumination) Movie mode (Camera) Moving picture Music&Video Channel Music Player My Profile | 50<br>25<br>32<br>33<br>86<br>74<br>62<br>62<br>66<br>70 |
| Network security code                                                                                                    | 36                                                       |
| Network service                                                                                                    | 46                                                       |

| O Omakase Lock                                                                                                    | Software l<br>Specific Al<br>Specificati<br>Still image                                     |
|----------------------------------------------------------------------------------------------------|---------------------------------------------------------------------------------------------|
| P                                                                                                    | T                                                                                           |
| Part names                                                                                                    | Theme (Ma<br>Trademark<br>Troublesh<br>Turning po                                           |
| Photo mode (Camera)                                                                                                    | UIM (FOM.<br>Attachin<br>Handling<br>Update (Pa<br>Using over                               |
| Music                                                                                                    | Vibrator Videophor Making Receivin Using ov Viewing d Viewing ic                            |
| Q                                                                                                    | Making                                                                                      |
| QR code73                                                                                                    | Receivin                                                                                    |
| R                                                                                                    | Using ov<br>WORLD                                                                           |
| Rear panel display       24         Received call       42         Recording video       65         Record message       45         Redial       42         Reject unknown       40         Related devices       85         Reminders icon       23         Reply (Mail)       51         Reset settings       41         Ring tone       31 | Voice Mail<br>Volume (P<br>W<br>Warranty.<br>WORLD C/<br>WORLD W<br>Numera<br>1Seg<br>みんなNら |
| Ring volume31                                                                                                    |                                                                                             |
|                                                                                                    |                                                                                             |

| Software Update                                                             |                                                     |
|-----------------------------------------------------------------------------|-----------------------------------------------------|
| Т                                                                           |                                                     |
| Theme (Menu)<br>Trademark<br>Troubleshooting<br>Turning power on            | 96<br>78                                            |
| U                                                                           |                                                     |
| UIM (FOMA card) AttachingHandlingUpdate (Pattern data)Update (Pattern data) | .15<br><b>84</b>                                    |
| V                                                                           |                                                     |
| Vibrator                                                                    | .42<br>.49<br><b>22</b><br>.42<br>.42<br>.43<br>.43 |
| W                                                                           |                                                     |
| Warranty<br>WORLD CALL<br>WORLD WING                                        | 43                                                  |
| Numerals, etc.                                                              |                                                     |
| 1Seg<br>みんなNらんど                                                             | 63<br>56                                            |

Make various applications or change your billing plan, check your charges and points, and more online.

iMenu ⇒ お客様サポート (User support) ⇒ お申込・お手続き (Applications/ i-mode access: procedures) ⇒ 各種お申込・お手続き (Various applications/procedures)

No packet communications charges apply (Japanese)

PC access : My docomo (http://www.mydocomo.com/) ⇒ 各種お申込・お手続き (Various applications/procedures) (Japanese)

\* You need your "Network security code" to use via i-mode.

- \* Packet communications charges do not apply to use via i-mode. Charges will apply if using the service from overseas.
- \* "docomo ID/password" are required to use this site from a PC.
- \* Please contact General Inquiries on the last page of this manual if you forget or do not have "Network security code" or "docomo ID/password".
- \* May not be available in some cases depending on the conditions of your subscription.
- \* There are cases where the site may not be available due to system maintenance, etc.

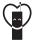

# Using mobile phone with your manners!

When using mobile phone in a public place, don't forget to show courtesy and consideration for others.

#### Turn the power off when you are:

- In places where use is prohibited
- · Turn off your mobile phone when you are in a hospital, on an airplane, or near a priority seat on a train, etc.

# Always set Public mode when you are:

- Driving
- · Using a handheld mobile phone while driving will result in a penalty.
- In places such as theaters, cinemas, and art galleries Respect privacy

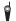

Please be considerate of the privacy of individuals around you when taking and sending photos using camera-equipped mobile phones.

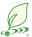

# What DOCOMO does to be eco-friendly

# Slimming down the manual

By describing only basic functions and operations, we have succeeded in reducing paper usage and slimming down the Japanese instruction manual. For further explanations, see your 使いかたガイド (Guide) (Japanese, available in your FOMA terminal) or visit NTT DOCOMO's websites.

# Recycle of mobile phones

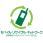

To protect environment and recycle the precious resources, mobile phone and PHS carriers collect mobile phones, batteries and battery charger to recycle regardless of brands and manufacturers at shops with the sign shown to the left. Bring the unnecessary such devices to your nearest docomo Shop.

#### General Inquiries <docomo Information Center>

(Business hours: 9:00 a.m. to 9:00 p.m.)

#### 0120-005-250 (toll free)

- Service available in: English, Portuguese, Chinese, Spanish, Korean
- \* Available from mobile phones and PHSs (including)
- non-DOCOMO phones).
- \* Unavailable from part of IP phones.

(Business hours: 9:00 a.m. to 8:00 p.m. (open all year round))

- From DOCOMO mobile phones (In Japanese only)
- (No prefix) 151 (toll free)
- \* Unavailable from land-line phones, etc.
- From land-line phones (In Japanese only)

#### 0120-800-000 (toll free)

- Available from mobile phones and PHSs (including non-DOCOMO phones).
- \* Unavailable from part of IP phones.
- Please confirm the phone number before you dial.
- For Applications or Repairs and After-Sales Service, please contact the above-mentioned information center or the docomo Shop etc. near you on the NTT DOCOMO website or the i-mode site.
- ▶ NTT DOCOMO website http://www.nttdocomo.co.ip/english/
- ▶ i-mode site iMenu ⇒ お客様サポート (user support) ⇒ ドコモショップ (docomo Shop) \* In Japanese only

Loss or theft of FOMA terminal or payment of cumulative cost overseas <docomo Information Center>

#### (available 24 hours a day)

■ From DOCOMO mobile phones

# for the country you stay

International call access code -81-3-6832-6600\* (toll free)

- \* You are charged a call fee to Japan when calling from a land-line phone, etc.
- \* If you use N-06B, you should dial the number +81-3-6832-6600 (to enter '+', press and hold the '0' key for at least one second).
- From land-line phones <Universal number> Universal number -8000120-0151\* international prefix
- \* You might be charged a domestic call fee according to the call rate for the country you stay.
- \* For international call access codes for major countries and universal number international prefix, refer to DOCOMO International Services website.

#### Failures encountered overseas <Network Support and Operation Center>

Repairs

(Business hours: 24 hours (open all year round)) ■ From DOCOMO mobile phones (In Japanese only)

(No prefix) 113 (toll free)

\* Unavailable from part of IP phones.

non-DOCOMO phones).

Unavailable from land-line phones, etc.

0120-800-000 (toll free)

■ From land-line phones (In Japanese only)

\* Available from mobile phones and PHSs (including

(available 24 hours a day)

■ From DOCOMO mobile phones

for the country you stay

nternational call access code -81-3-6718-1414\* (toll free)

- \* You are charged a call fee to Japan when calling from a land-line phone, etc.
- \* If you use N-06B, you should dial the number +81-3-6718-1414 (to enter '+', press and hold the '0' key for at least one second).
- From land-line phones <Universal number> Universal number -8005931-8600\* international prefix
- \* You might be charged a domestic call fee according to the call rate for the country you stay.
- \* For international call access codes for major countries and universal number international prefix, refer to DOCOMO International Services website.
- ●If you lose your FOMA terminal or have it stolen, immediately take the steps necessary for suspending the use of the FOMA terminal.
- ●If the FOMA terminal you purchased is damaged, bring your FOMA terminal to a repair counter specified by DOCOMO after returning to Japan.

#### Don't forget your mobile phone ... or your manners!

When using your mobile phone in a public place, don't forget to show common courtesy and consideration for others around you.

Sales: NTT DOCOMO, INC.

Manufacturer: NEC CASIO Mobile Communications, Ltd.

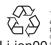

To prevent damage to the environment, bring used battery packs to a docomo service counter, a docomo agent or a recycle center.

# N-06B Manual for PC Connection

| Data Communication                                       | . 1  |
|----------------------------------------------------------|------|
| Before Using                                             | . 4  |
| Checking the Procedure                                   | . 5  |
| Installing the FOMA Communication Setting File (Drivers) | . (  |
| DOCOMO Connection Manager                                | . 13 |
| Executing Set Data Communication                         | . 18 |
| Setting up Dial-up Network                               | . 19 |
| Setting up Dial-up                                       |      |
| AT Command List                                          |      |

#### About Manual for PC Connection

This manual describes necessary information for data communication using the N-06B and how to install "FOMA communication setting file" and "DOCOMO Connection Manager" provided in the provided CD-ROM.

The procedures or screens may vary depending on your environment.

# **Data Communication**

# **Data Communication Available for the FOMA Terminal**

Available data communication between the FOMA terminal and PCs is classified in 3 categories: data exchange (OBEX<sup>TM</sup> communication), packet communication and 64K data communication.

# Data exchange (OBEX<sup>TM</sup> communication)

The data such as images, phonebook entries, mails, and more can be exchanged with equipment such as other FOMA terminals and PCs.

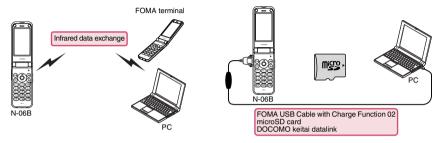

#### Packet communication

Packet communication is charged according to the amount of data sent and received.\*1 High speed communication at up to 3.6Mbps downlink\*2 and up to 384Kbps uplink\*2 is available in the FOMA HIGH-SPEED area. Communication is provided on a best-effort basis. Communication speed varies depending on the communication environment or network congestion. This is suitable for exchanging small amount of data at high speed.

• When you use packet communication with DOCOMO PDA "sigmarion III", the communication speed may be lower. It is not compatible with FOMA HIGH-SPEED Area communication.

You can also access an in-house LAN connected to the FOMA network.

Use an access point that supports FOMA packet communication, such as DOCOMO Internet connection service "mopera U".

For packet communication, connect the FOMA terminal to a PC using FOMA USB Cable with Charge Function 02 (optional) or to a PDA using a dedicated cable.

- \*1: Note that the communication charge can become very expensive when large files are sent and received.
- \*2: It is the maximum value on the technical standards, and the actual communication speed varies depending on the network congestion or communication environment. The communication speed may be lower when you are out of the FOMA HIGH-SPEED area, you connect to the access point to which the HIGH-SPEED service is not supported, or you use packet communication with DOCOMO PDA "sigmarion III".

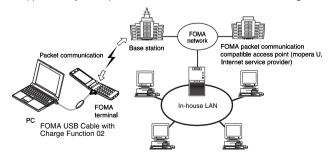

#### 64K data communication

64K data communication is charged according to the length of time the line is connected, regardless of the amount of data.

Use an access point that supports FOMA 64K data communication, such as DOCOMO Internet connection service "mopera U", or ISDN synchronized 64K access point.

For 64K data communication, connect the FOMA terminal to a PC using FOMA USB Cable with Charge Function 02 or to a PDA using a dedicated cable.

\* Note that the communication charge can become very expensive when the line is connected for a long time.

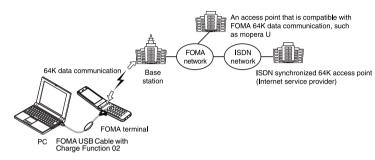

#### NOTE

- The communication speed is 384kbps at maximum for receiving and 64kbps at maximum for sending outside the FOMA service area and overseas.
- Select IP connection method when you perform packet communication overseas. (Packet communication using PPP connection is not supported.)
- 64K data communication is not available overseas.

# **Notice before using**

#### Internet service provider fees

In addition to FOMA service charges, you may need to pay user fees to an Internet service provider to use the Internet. These fees must be paid directly to the Internet service provider in addition to service fees of FOMA service. Contact your Internet service provider for details.

DOCOMO Internet connection service "mopera U" is available. "mopera U" is a pay service for which you need to apply.

#### Setting an access point (e.g. Internet service provider)

Packet communication and 64K data communication use different access points. If you are using packet communication, use an applicable access point for it; if 64K data communication, use an access point for FOMA 64K data communication or ISDN synchronized 64K.

- · You cannot use DoPa access points.
- For the available services and connection settings, see mopera website. http://www.mopera.net/mopera/index.html
   (in Japanese only)

#### User authorization when accessing network

Some access points may require your user authorization (ID and password) when connecting. Use communication software (Dial-up network) to enter your ID and password. ID and password will be provided by your Internet service provider or the network administrator. Contact the Internet service provider or network administrator for details.

#### Access authorization when using the browser

To view FirstPass compliant sites on your PC's browser, FirstPass (user certification) for access authorization is needed. Install the FirstPass PC software and conduct the setting. To obtain the FirstPass PC software and more information, visit the DOCOMO website.

#### Required conditions for performing packet and 64K data communication

The following conditions are required to perform communication using the FOMA terminal (For communication in Japan):

- Your PC is compatible with the FOMA USB Cable with Charge Function 02 (optional).
- · You are in the FOMA service area.
- For packet communication, the access point supports FOMA packet communication.
- For 64K data communication, the access point supports FOMA 64K data communication or ISDN synchronized 64K.

However, depending on congestion of the base station or weaker signal strength, you cannot perform communication even when the above conditions are satisfied.

# **Before Using**

### **Operational environment**

The PC operation environment to use data communication is as shown below:

| PC unit           | PC/AT compatible model with CD-ROM drive When using the FOMA USB Cable with Charge Function 02 (optional):USB port (compliant to Universal Serial Bus Specification Rev1.1/2.0) This FOMA terminal is not compatible with Hi-Speed USB 2.0. Bisplay resolution of 800 × 600 dots, High Color (65,536 colors) is recommended For DOCOMO Connection Manager, 1024 × 768 dots or more is recommended. |
|-------------------|----------------------------------------------------------------------------------------------------|
| OS*1              | Windows XP (Japanese version)  With DOCOMO Connection Manager:  Windows XP Professional SP2 or later  Windows XP Home Edition SP2 or later  Windows Vista (32bit/64bit)(Japanese version)  Windows 7 (32bit/64bit)(Japanese version)                                                                                                    |
| Required memory*2 | Windows XP: 128M bytes or higher  Windows Vista: 512M bytes or higher  Windows 7 (32bit): 1G byte or higher  Windows 7 (64bit): 2G bytes or higher                                                                                                    |
| Hard disk space*2 | 5M bytes or higher     For DOCOMO Connection Manager, 10M bytes or higher                                                                                                    |

- \*1: The proper operations on the upgraded OS are not guaranteed.
- \*2: The required memory and necessary hard disk space may differ depending on the PC's system configuration.
- Operational environment for using DOCOMO Connection Manager requires Internet Explorer 6.0 or later and "Windows Mail" or "Outlook Express 6.0" e-mail software.
- For the latest information on the operational environment, visit the DOCOMO website.
- Microsoft Internet Explorer 7.0 or later is recommended to run the menu (For Windows XP, Microsoft Internet Explorer 6.0 or later is recommended.). If the menu screen does not appear even when you insert the CD-ROM, use the following procedure:
  - For Windows 7, open " ( Computer)
     For Windows Vista, open " ( Computer)
     For Windows XP, open "スタート" (Start) → "マイコンピュータ" (My Computer)
  - ② Right-click the CD-ROM icon and select "開く" (Open)
  - 3 Double-click "index.html"
- When the CD-ROM is inserted to the PC, the warning screen may appear. This warning is displayed according to the security setting of the Internet Explorer. There is no matter with using the software. Click "はい" (Yes).

#### NOTE

- You can transmit data with the FOMA terminal connected to the DOCOMO PDA "sigmarion III".
- This FOMA terminal is not compatible with Remote Wakeup function.
- This FOMA terminal is not compatible with the FAX communication.

### Required devices

The following hardware and software, in addition to the FOMA terminal and a PC, are required.

- "FOMA USB Cable with Charge Function 02" (optional) or "FOMA USB Cable" (optional)
- Provided CD-ROM "CD-ROM for N-06B"

#### NOTE

- Purchase the specified "FOMA USB Cable with Charge Function 02" or "FOMA USB Cable". The USB cable for PC
  cannot be used because the shape of the connector is different.
- The FOMA USB Cables may not function properly when connected to a USB HUB.

# **Checking the Procedure**

In data communication, the connection is made through a dial-up connection with Internet service providers or LANs that support FOMA data communication.

#### ■ About the "CD-ROM for N-06B"

- The CD-ROM contains the FOMA communication setting file (drivers), DOCOMO Connection Manager.
- The FOMA communication setting file is software (driver) needed for connecting the FOMA terminal with a PC via a FOMA USB Cable with Charge Function 02 (optional) to carry out packet communication, 64K data communication and data transfer (OBEX<sup>TM</sup> communication). Installing the FOMA communication setting file embeds each driver into Windows.
  Using DOCOMO Connection Manager, you can easily set up packet communication and 64K data

Using DOCOMO Connection Manager, you can easily set up packet communication and 64K data communication and create a dial-up connection.

# Flow chart for completing the data communication setup

■ Data exchange (OBEX<sup>TM</sup> communication)

Install the FOMA communication setting file to use the FOMA USB Cable with Charge Function 02.

# Download/Install the FOMA communication setting file\*

Install the file from the "CD-ROM for N-06B". Alternatively, download the file from the DOCOMO website and install it.

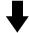

#### Data exchange

<sup>\*:</sup> Install DOCOMO keitai datalink in addition.

#### ■ Packet communication and 64K data communication

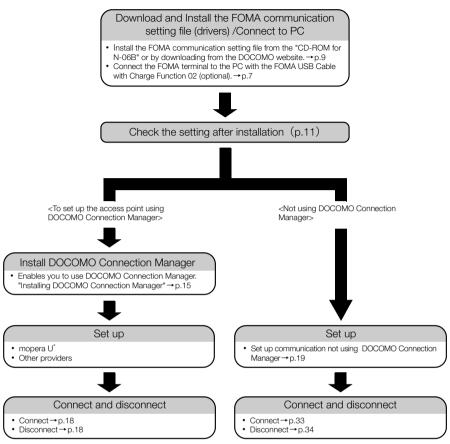

<sup>\*:</sup> To use Internet with the FOMA terminal and PC connected, "mopera U" (you need to apply for) is useful, which supports broadband connection, etc. Consider the plan in which you are charged only in a month when you use the service. For more information, visit the DOCOMO website.

# Setting the USB mode setting to "Communication mode"

- Set the mode before connecting to PC.
- "Settings" External connection "USB mode setting" Communication mode"

# **Connecting the devices**

The following procedure explains how to connect the FOMA USB Cable with Charge Function 02 (optional).

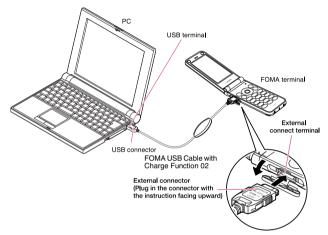

- Open the external connector cap of the FOMA terminal
- Check the orientation of the external connector of the FOMA terminal, then insert the external connector of the FOMA USB Cable with Charge Function 02 horizontally until you hear a click
- Connect the USB connector of the FOMA USB Cable with Charge Function 02 to the USB terminal of your PC
  - " 🖟 " appears on the FOMA terminal when the FOMA USB Cable with Charge Function 02 is connected.

### NOTE

• " ( " appears on the FOMA terminal display when the FOMA communication setting file is installed and the connection with a PC is recognized.

# **Disconnecting the devices**

The following procedure explains how to disconnect the FOMA USB Cable with Charge Function 02 (optional).

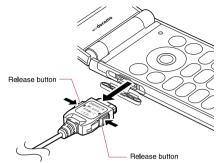

- Remove the FOMA USB Cable with Charge Function 02 from the USB terminal of the PC
- Pull the FOMA USB Cable with Charge Function 02 out horizontally while pressing the release buttons of the external connector of FOMA USB Cable
- Close the external connector cap of the FOMA terminal

### NOTE

- When you connect and disconnect the FOMA USB Cable with Charge Function 02 repeatedly, wait for a while in
  each step because the FOMA terminal may not recognize the PC correctly.
- Do not disconnect the FOMA USB Cable with Charge Function 02 during data communication because this may cause the disconnection of communication, malfunction or loss of data.
- Keep pressing the release buttons of the external connector of the FOMA USB Cable with Charge Function 02
  when pulling it out of the external connector of the FOMA terminal. Using excessive force to pull the cable may
  cause malfunction.

# Installing the FOMA Communication Setting File (Drivers)

The following procedure explains how to install the FOMA communication setting file (drivers).

- Before installing the FOMA communication setting file, make sure to quit any Windows software running on your computer.\*
- When installing FOMA communication setting file, be sure to log on as Administrator. If you attempt to
  install the file with another account, an error may occur. Contact your PC's manufacturer or Microsoft
  for information on how to set Administrator privileges on your PC.
- You can download the FOMA communication setting file from the DOCOMO website.
- \* : Quit any Windows software, including anti-virus, that resides on the task bar.

  To close software that resides on task bar, click an icon on the task bar and click "閉じる" (Close) or "終了" (Finish).
- Start up Windows and insert the "CD-ROM for N-06B" in the CD-ROM drive of your PC

This screen will automatically appear. If not, refer to the third bullet (●) in "Operational environment" (p.4).

Olick "データリンクソフト・各種設定ソフト" (Datalink software/ software for various settings)

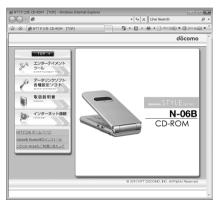

Click the in-use OS name under "FOMA通信設定ファイル(USBドライバ)" (FOMA communication setting file (USB driver))

A folder that contains the FOMA communication setting file (USB driver) will automatically appear.

Double-click the displayed folder
The folder name differs depending on the OS.
For Windows 7 (32bit):Win7\_32
For Windows 7 (64bit):Win7\_64

For Windows Vista (32bit):WinVista32

For Windows Vista (64bit):WinVista64

For Windows XP:Win\_XP

- Double-click "n06b\_is.exe"
  - It is displayed "n06b\_is" depending on the setting of your PC.
- 6 When the User Account Control screen appears, click "はい" (Yes) for Windows 7 and click "続行" (Continue) for Windows Vista

For Windows XP, User Account Control screen will not be displayed.

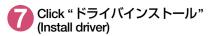

Installation starts.

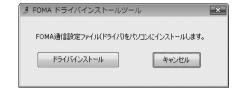

When this screen appears, click "OK"

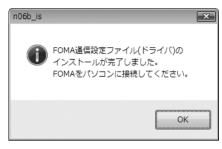

- Turn on the FOMA terminal, then connect the FOMA USB Cable with Charge Function 02 (optional) to your FOMA terminal
- Connect the FOMA USB Cable with Charge Function 02 to the USB terminal of the PC

A message appears on the task bar indicator, and then installation starts. Click the message and display the progress of installation.

If this screen appears, click "閉じる" (Close)

Installation of the driver is completed when 4 drivers are displayed on the screen. Proceed to "Checking the installed driver" (p.11).

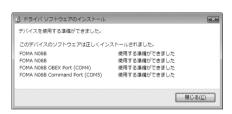

# Checking the installed driver

Check that the FOMA communication setting file (drivers) has been correctly installed. This section describes an example using Windows 7.

🚹 Select "⊚" → "コントロールパネル" (Control Panel)

For Windows XP

Select "スタート" (Start) → "コントロールパネル" (Control Panel)

Open "システムとセキュリティ " (Systems and security) in the "コントロール パネル" (Control Panel)

#### For Windows Vista

Open "システムとメンテナンス" (System and maintenance) in the "コントロールパネル" (Control Panel)

#### For Windows XP

Click the "システム" (System) icon in "パフォーマンスとメンテナンス" (Performance and maintenance)

Select "デバイスマネージャー" (Device Manager)

When the User Account Control screen appears, click "はい" (Yes).

#### For Windows Vista

Select "デバイスマネージャ" (Device Manager)

When the User Account Control screen appears, click "続行" (Continue).

#### For Windows XP

Click the "ハードウェア" (Hardware) tab and click "デバイスマネージャ" (Device manager)

Click each device to check the installed driver name

Check that all the driver names are displayed under "ポート(COMとLPT)" (Ports (COM&LPT)), "モデム" (Modems) and "ユニバーサルシリアルバスコントローラー "\* (Universal Serial Bus Controller) or "USB (Universal Serial Bus)コントローラー "\* (USB (Universal Serial Bus) controller).

\*: "ユニバーサルシリアルバスコントローラ" or "USB (Universal Serial Bus) コントローラ" is displayed on Windows Vista and Windows XP.

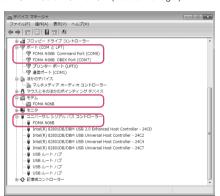

| Device name                                                  | Driver name            |
|--------------------------------------------------------------|------------------------|
| ポート(COMとLPT)                                                 | FOMA N06B Command Port |
|                                                              | FOMA N06B OBEX Port    |
| モデム                                                          | FOMA N06B              |
| ユニバーサルシリアルバスコントローラー or USB (Universal<br>Serial Bus) コントローラー | • FOMA N06B            |

#### NOTE

• When you check the above, if not all the driver names appear, follow the uninstall instructions (p.12) to delete the FOMA communication setting file and install the proper file.

# **Uninstalling the FOMA communication setting file (drivers)**

If necessary (when updating the drivers, etc.), uninstall the drivers as follows. The procedure for uninstalling from a Windows 7 or Windows Vista machine is described as an example.

- Uninstallation is not available while connecting the FOMA terminal with PC.
- When uninstalling FOMA communication setting file, be sure to log on as Administrator. If you attempt
  to uninstall the file with another account, an error may occur. Contact your PC's manufacturer or
  Microsoft for information on how to set Administrator privileges on your PC.
- If the FOMA terminal and the PC are connected by the FOMA USB Cable with Charge Function 02 (optional), remove the FOMA USB Cable with Charge Function 02
- Start "プログラムと機能" (Applications and functions) on the Windows
  Click "● " → "コントロールパネル" (Control Panel) → "プログラムのアンインストール" (Uninstall a program)

#### For Windows XP

Click "スタート" (Start) → "コントロールパネル" (Control Panel) → "プログラムの追加と削除" (Add and remove applications)

Select "FOMA N06B USB" and click "アンインストールと変更" (Uninstall/ Change)

#### For Windows XP

Select "FOMA N06B USB"

When the User Account Control screen appears, click "はい" (Yes) for Windows 7 and click "続行" (Continue) for Windows Vista

#### For Windows XP

Click "変更と削除" (Change and delete)
For Windows XP, the User Account Control screen will not be displayed.

- Click "OK" to uninstall
  - To cancel uninstallation, click "キャンセル" (Cancel).
- Click "はい" (Yes) to restart Windows
  Now the uninstallation is completed.
  If you click "いいえ" (No), restart Windows manually.

#### NOTE

- When "FOMA N06B USB" is not displayed in the "プログラムと機能" (Applications and functions) on the Windows, perform the following procedure:
  - ① Insert the "CD-ROM for N-06B" in the CD-ROM drive of your PC
  - ② For Windows 7, open " @ " → "コンピューター " (Computer)
    - For Windows Vista, open " \* □ " → " コンピュータ" (Computer)
    - For Windows XP, open "スタート" (Start) → "マイコンピュータ" (My Computer)
  - ③ Right-click the CD-ROM icon and select "開く" (Open)
  - ④ For Windows 7 (32bit), open "N06B\_driver\_win7\_32" → "Win7\_32" folder
    - For Windows 7 (64bit), open "N06B\_driver\_win7\_64" → "Win7\_64" folder
    - For Windows Vista (32bit), open "N06B\_driver\_vista32" → "WinVista32" folder
    - For Windows Vista (64bit), open "N06B\_driver\_vista64" → "WinVista64" folder
  - For Windows XP, open "N06B driver win xp" → "Win XP" folder
  - 5 Double-click "n06b\_un.exe"
  - $^{\star}$  : It is displayed as "n06b\_un" depending on the setting of your PC.

# **DOCOMO Connection Manager**

"DOCOMO Connection Manager" is a useful software for performing the flat-rate data communications and the measured-rate data communications. "DOCOMO Connection Manager" enables simplification of mopera U subscription, or appropriate setting on PC depending on the subscription.

The fare counter function is also available for checking an indication of the data traffic or usage amount.

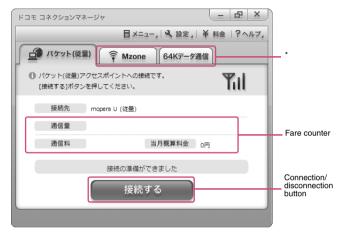

\*: Will not be displayed by default. For details, refer to "ドコモ コネクションマネージャのヘルプ" (DOCOMO Connection Manager help).

This document describes procedures to install DOCOMO Connection Manager.

#### NOTE

 To connect the FOMA terminal to the Internet, signing in to the Internet service provider including mopera U is required, which provides the available service and supports data communication. For more information, see DOCOMO website.

### Use of measured-rate data communications (including the i-mode packet flatrate service)

Note that the communication charge can become expensive if "packet communication" is used to communicate large volumes of data such as to view sites and websites containing images or to download files. Note that data communication with a PC using a USB Cable is out of the FOMA packet flat-rate services, such as flat-rate data plans in "Pake-Houdai", "Pake-Houdai full".

### Use of flat-rate data plan

Subscribing the flat-rate data plan requires the customers to sign in to the Internet service provider with subscription of the price plan supporting the flat-rate data communication. For more information, see DOCOMO website.

### Use of mopera

For the connection settings, see mopera website. http://www.mopera.net/mopera/support/index.html (in Japanese only)

### **Before installing DOCOMO Connection Manager**

- Check the followings before installing DOCOMO Connection Manager.
  - ① Prepare the FOMA terminal, and FOMA USB Cable with Charge Function 02 (optional) or FOMA USB Cable (optional)
  - 2 Confirm the services and contract details with the Internet Service Provider
  - ③ When the connection software other than DOCOMO Connection Manager is installed, disable it if necessary
    - "Other connection software than DOCOMO Connection Manager"→p.14

### Setting for Internet Explorer

Before installing DOCOMO Connection Manager, set the Internet option for connection in Internet Explorer.

- Start Internet Explorer to select "ツール" (Tool) → "インターネットオプション" (Internet option)
- ② Click "接続" (Connect) tab and select "ダイヤルしない" (Not dialing)

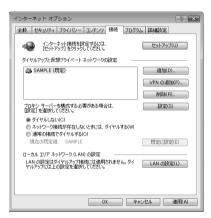

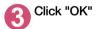

### Other connection software than DOCOMO Connection Manager

 DOCOMO Connection Manager provides the same functions as the ones included in other connection software listed below, and this is all you need. Disable or uninstall the following software, if necessary.

#### Software not required to be used together

- · mopera U start up tool
- mopera U connection & setting tool
- FOMA PC setting software
- FOMA byte counter
- Uninstall the following public wireless LAN connection software if Mzone (public wireless LAN connection) is used through DOCOMO Connection Manager. The simultaneous use prohibits Mzone connection through DOCOMO Connection Manager.
  - U public wireless LAN utility software
  - DOCOMO public wireless LAN utility software
  - DOCOMO public wireless LAN utility program

#### NOTE

• If no MSXML6 · Wireless LAN APIs are available in your Windows XP environment, install them before DOCOMO Connection Manager. When the confirmation screen appears on MSXML6 · Wireless LAN APIs installation, click "Install" to proceed it. Restart Windows after completion of installing MSXML6 · Wireless LAN APIs, and DOCOMO Connection Manager is automatically installed.

# **Installing DOCOMO Connection Manager**

- When installing "DOCOMO Connection Manager", be sure to log on as Administrator. If you attempt to
  install the software with another account, an error may occur. Contact your PC's manufacturer or
  Microsoft for information on how to set Administrator privileges on your PC.
- Before starting the installation, make sure that no other program is currently running or resident. If there is any program running, exit the program before installation.
- Insert the CD-ROM in the CD-ROM drive of the PC

This screen will automatically appear.

If not, refer to the third bullet (●) in "Operational environment" (0.4).

Olick "インターネット接続" (Internet connection)

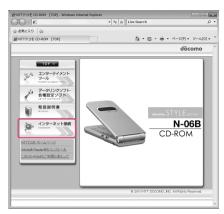

- Click "インストール" (Install) of "③ドコモ コネクションマネージャのインストール" (③Install DOCOMO Connection Manager) under "本CD-ROMからのFOMAデータ通信の設定方法" (Setting FOMA data communication using this CD-ROM)
- When the User Account Control screen appears, click "はい" (Yes) for Windows 7 and click "続行" (Continue) for Windows Vista

For Windows XP, User Account Control screen will not be displayed. Setup program starts immediately.

For Windows 7

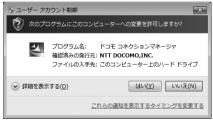

For Windows Vista

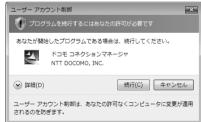

ら Click "次へ" (Next)

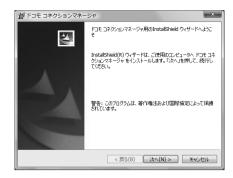

6 Confirm the precautions and click "次へ" (Next)

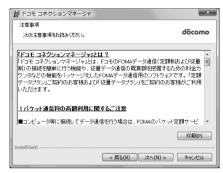

Upon confirming the user agreement, click "使用許諾契約の 条項に同意します" (Agree) to agree to it, and click "次へ" (Next)

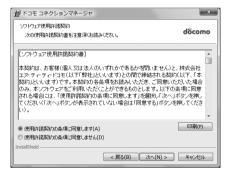

Select the installation location and click "次へ" (Next)

If you want to change the location, click "変更" (Change), specify the location and click "次へ" (Next).

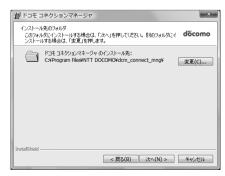

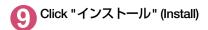

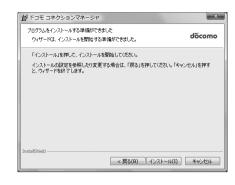

Click "完了" (Finish)

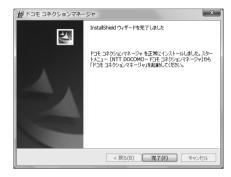

### **Starting DOCOMO Connection Manager**

- Start DOCOMO Connection Manager
  - Open " ⊚ " or "スタート" (Start) → "すべてのプログラム" (All programs) → "NTT DOCOMO" → " ド コモ コネクションマネージャ " (DOCOMO Connection Manager) → " ドコモ コネクションマネー ジャ " (DOCOMO Connection Manager)
- Specify the settings by following the setting wizard

The setting wizard will automatically appear when you start DOCOMO Connection Manager for the first time.

Follow the guidance and you can make preparations for Internet connection. For details, refer to "ドコモ コネクションマネージャ 操作マニュアル" (DOCOMO Connection Manager operating manual).

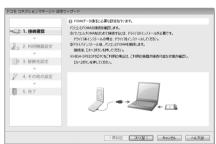

# **Executing Set Data Communication**

- Start DOCOMO Connection Manager
  "Starting DOCOMO Connection Manager" → p.17
- Olick the tab of the desired connection method, and click "接続する" (Connect)

For details, refer to "ドコモ コネクションマネージャ 操作マニュアル" (DOCOMO Connection Manager operating manual).

When connection is not available, check "Setting up Dial-up Network" (p.19) and "Setting up Dial-up" (p.26).

 During packet communication, a different icon appears on the FOMA terminal depending on the communication conditions.

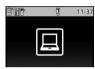

- (Communicating, receiving data)
- (Communicating, no data transfer)
- (Sending, or disconnecting)
- (Receiving, or disconnecting)
- " F " appears on the FOMA terminal during 64K data communication.

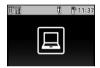

#### NOTE

 When executing data communication by using the FOMA USB Cable with Charge Function 02 (optional), to connect the PC to another FOMA terminal, the FOMA communication setting file (drivers) must be installed again.

### How to disconnect

Just closing the browser or mailer on your PC does not disconnect the communication line. When you do not perform data communication, be sure to disconnect by the following procedure:

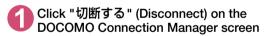

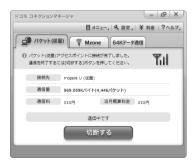

Click "OK"

#### NOTE

- With Windows OS, software will be automatically updated if set to do so, and you may incur high packet communications charges without knowing you are doing so.
- The communication speed displayed on the PC may be different from the actual communication speed.

# **Setting up Dial-up Network**

This section describes how to set up a dial-up connection for packet communication / 64K data communication without using DOCOMO Connection Manager. The flow of operation is described below.

 It is unnecessary to set up the dial-up network for 64K data communication. Go on to "Setting up Dialup" (p.26).

#### About AT commands

- AT commands are commands for modem control. The FOMA terminal complies AT commands and supports some enhanced commands and its own AT commands.
- Entering an AT command allows you to set or confirm (display) the detail settings and the contents of the settings for the "Data communication" and FOMA terminal.

# **Checking the COM port**

To set up the access point (APN), you need to specify the COM port number assigned to "FOMA N06B" (Modem) built in after installing the FOMA communication setting file (drivers). This section describes how to confirm the COM port number. The COM port confirmed here will be used in the access point (APN) set up (p.22).

### Preparation

This section takes the setting using the FOMA USB Cable with Charge Function 02 for example.

- Connect the FOMA USB Cable with Charge Function 02 (optional) to the FOMA terminal
- Turn on the FOMA terminal, then connect the FOMA USB Cable with Charge Function 02 connected to the FOMA terminal to your PC

### To check the COM port on Windows 7

- \_\_\_\_Open "@" → "コントロールパネル" (Control Panel)
- Open "デバイスとプリンターの表示" (Device and printer) in Control Panel
- <mark>3 Right-click on "docomo STYLE series N-06B", and select "モデムの設定" (Modem setting)</mark>
- ☑ If the "所在地情報" (Address information) screen is displayed, enter "市外局番/エリアコード" (Area code) and click "OK"

Click the "モデム" (Modem) tab to confirm the COM port of the "接続先" (Access point) column of "FOMA N06B" and click "OK"

The COM port confirmed here will be used in the access point (APN) set up (p.22).

The contents displayed on the screen and the COM port number differ depending on the PC.

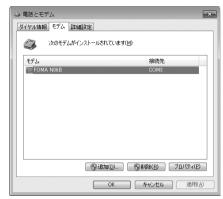

### To check the COM port on Windows Vista

- Open "⊚"→"コントロールパネル" (Control Panel)
- ② Open "ハードウェアとサウンド" (Hardware and Sound) → "電話とモデムのオプション" (Telephone and modem options) in Control Panel
- ❸ If the "所在地情報" (Address information) screen is displayed, enter "市外局番/エリアコード" (Area code) and click "OK"
- Click the "モデム" (Modem) tab to confirm the COM port of the "接続先" (Access point) column of "FOMA N06B" and click "OK"

The COM port confirmed here will be used in the access point (APN) set up (p.22).

The contents displayed on the screen and the COM port number differ depending on the PC.

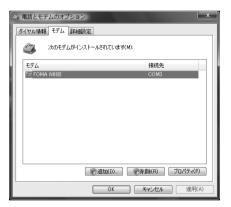

### To check the COM port on Windows XP

Open "スタート" (Start) → "コント ロールパネル" (Control Panel)

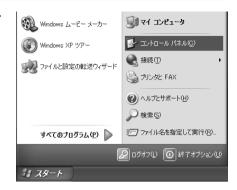

Open "電話とモデムのオプション" (Telephone and modem options) from "プリンタとその他のハード ウェア" (Printers and other hardware) in Control Panel

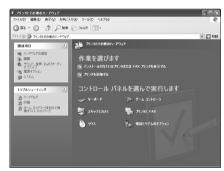

- ❸ If the "所在地情報" (Address information) screen is displayed, enter "市外局番/エリアコード" (Area code) and click "OK"
- Click the "モデム" (Modem) tab to confirm the COM port of the "接続 先" (Access point) column of "FOMA N06B" and click "OK"

The COM port confirmed here will be used in the access point (APN) set up (p.22).

The contents displayed on the screen and the COM port number differ depending on the PC.

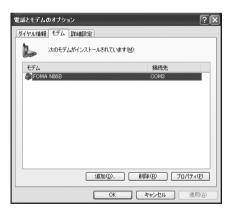

# Setting up the access point (APN)

Default setting cid1: mopera.ne.jp(PPP) cid2: mopera.net(PPP) cid3: mopera.net(IP) cid4: mpr.ex-pkt.net(PPP) cid5 to 10: not set

Communication software to enter AT commands is required for the settings. This section describes how to set it up using "Hyper terminal" that comes with Windows XP.

Windows 7 and Windows Vista is not compatible with "Hyper terminal". For Windows 7 and Windows Vista, set with compatible software. (Follow the instructions for the setting of the software.)

#### Access points <APN/cid>

- Normal telephone numbers are not used for access points for packet communication unlike 64K data communication. Set up APN instead of a telephone number for connection.
- The APN setting is just like registering a Phonebook for packet communication from a PC. Assign registration number (cid) 1 through 10 to register, which is used as a part of the access point number. As the APN of mopera, "mopera.ne.jp" is assigned to cid1, APN of mopera U, "mopera.net" to cid2, 3, and APN of mopera U, "mpr.ex-pkt.net" to cid 4, respectively by default, assign the APN to cid5 to cid10.\*1
- APN is administered by "cid (administration numbers 1 through 10)". Specifying " \* 99 \* \* \* <cid number> # " as the access point number enables the connection to the access point with the cid number.
- Specifying "\*99\*\*\*1#" as the access point number for the mopera connection or "\*99\*\*\*3
   #" for the mopera U connection enables you to use mopera or mopera U easily.\*2
- The APN setting registers the access point to the FOMA terminal just like registering other parties' information (telephone number, etc.) on a mobile phone. The following are comparisons with the Phonebook of the mobile phone:

|                       |                             | APN setting                         | Phonebook of mobile phone                                                           |
|-----------------------|-----------------------------|-------------------------------------|-------------------------------------------------------------------------------------|
| Data to be registered |                             | APN                                 | Phone number                                                                        |
|                       |                             | cid                                 | Memory number of Phonebook                                                          |
|                       |                             | _                                   | Other party's name                                                                  |
| How to register       | Register using PC           | ○ (DOCOMO Connection Manager, etc.) | O (Dedicated software required)                                                     |
|                       | Register using Mobile phone | × (Cannot even confirm)             | 0                                                                                   |
| How to use            |                             | Specify cid to connect              | Look up Phonebook to call                                                           |
|                       |                             | _                                   | Enter the telephone number directly from the dial key on the FOMA terminal to call. |

- Registered cid will be connection numbers in the dialup connection settings.
- Contact your Internet service provider or network administrator for an access point (APN) other than mopera U or mopera.
- \*1: Set up the APN setting for the access point (Internet service provider) on the FOMA terminal in advance instead of entering APN in the Telephone Number column of "ダイヤルアップネットワーク" (Dial-up Network) for connection.
- \*2: To connect to other Internet service providers, set the APN and assign it to cid5 to cid10.

<Example: Using the FOMA USB Cable with Charge Function 02 on Windows XP>

- Connect the FOMA USB Cable with Charge Function 02 (optional) to the FOMA terminal
- Turn on the FOMA terminal, then connect the FOMA USB Cable with Charge Function 02 connected to the FOMA terminal to the PC

- Click "スタート" (Start) → "すべてのプログラム" (All programs) → "アクセサリ" (Accessories) → "通信" (Communication) → "ハイパーターミナル" (Hyper terminal) to start Hyper terminal
- Select the "今後、このメッセージを表示しない" (Do not display this message again) checkbox and then click "はい" (Yes)
- **6** Enter any name in the "名前" (Name) column and click "OK"

"sample" is entered here as an example.

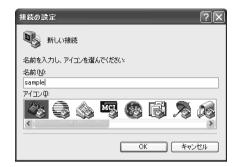

Select "FOMA N06B" from "接続方法" (Connection method), and click "OK"

Click "キャンセル" (Cancel) after the connection screen appears.

# If a COM port of "FOMA N06B" can be selected

When Properties of the COM port is displayed, click "OK".

In this example, "COM3" is selected. See "Checking the COM port" (p.19) to confirm the actual COM port number of "FOMA N06B" to be selected in "接続方法" (Connection method).

# If a COM port of "FOMA N06B" cannot be selected

Click "キャンセル" (Cancel) to close the "接続の設定" (Connection Settings) screen and then follow the steps below:

- (1) Select "ファイル" (File) menu → "プロパティ" (Properties)
- (2) Select "FOMA N06B" in the "接続方法" (Connection method) column of the "接続の設定" (Connection Settings) tab on the "sampleのプロパティ" (sample Properties) screen
- (3) Uncheck "国/地域番号と市外局番を使う" (Use the Country/Region Code and Area Code)
- (4) Click "OK"

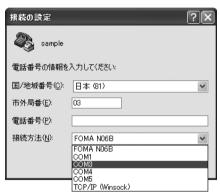

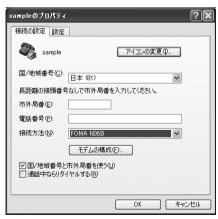

### Enter the access point (APN) and press

Enter in the format of AT+CGDCONT=<cid>. "PDP\_type", "APN"

<cid>: Enter any number between 5 and 10. Please be cautious because if cid has been already set, the setting will be overwritten. "PDP\_type" :Enter "PPP" or "IP".

"APN" : Put " " around the access point (APN) to enter

If "OK" is displayed, the settings for the access point (APN) are completed.

Example: To enter APN named XXX.abc in cid Number2

Enter AT+CGDCONT=2,"PPP","XXX.abc" ...

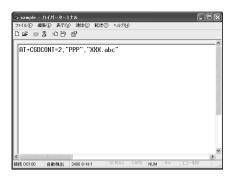

### Confirm that "OK" appears and click "ハイパーターミナルの終了" (Close Hyper terminal) in the "ファイル" (File) menu

""sample"と名前付けされた接続を保存しますか?" (Are you going to save the connection "sample"?) appears, but it is not necessary to save.

#### NOTE

- ◆ The AT commands entered in "Hyper terminal" may not be displayed after Step 7 on p.24. In this case, if you enter ATE1 , AT commands you enter from then on are displayed.
- To reset the access point (APN) settings using the AT command.
  - · If reset, the access point (APN) setting with cid=1 will return to "mopera.ne.ip" (Default value), cid=2, 3 to "mopera.net" (Default value), and cid=4 to "mpr.ex-pkt.ne" (Default value), respectively, and cid=5 through 10 will be unregistered. <How to enter>

AT+CGDCONT= (cid) (to reset a certain cid only)

- To confirm the access point (APN) settings using the AT command.
  - Display the current settings.

<How to enter>

AT+CGDCONT?

# Notifying or Not notifying the Caller ID

- You can set whether to notify the other person of your caller ID when packet communication is carried out. Since the caller ID is important information, please take care when you send your caller ID.
- You can set up the Notify or not notify Caller ID setting using the AT command prior to a dial-up connection.
- Use the \* DGPIR command (p.36) to notify or not notify the caller ID or change back to "Not set" (Default value).

# Start "ハイパーターミナル" (Hyper terminal)

For how to start Hyper terminal, see "Setting up the access point (APN)" (p.22).

### Set up Notify (186) or Not notify (184) Caller ID for packet communication

Enter in the format of "AT  $\star$  DGPIR=< n >".

To automatically attach 184 (Not notify) for dialing an outgoing call/answering an incoming call

Enter the following:

AT \* DGPIR=1 ◀

To automatically attach 186 (Notify) for dialing an outgoing call/answering an incoming call

Enter the following:

AT \* DGPIR=2

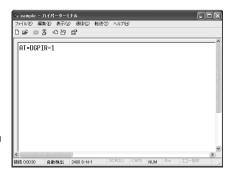

Confirm that "OK" appears and click "ハイパーターミナルの終了" (Close Hyper terminal) in the "ファイル" (File) menu

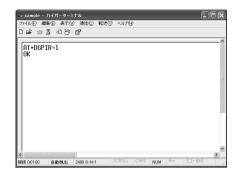

#### NOTE

● The Caller ID needs to be set to "Notify" to use DOCOMO's internet connection service mopera U or mopera.

#### About 186 (Notify)/184 (Not notify) in Dial-up Network

You can attach 186/184 to the access point number in the Dial-up network settings as well. The following table shows what happens if you set 186/184 both for the \* DGPIR command and the Dial-up network setting.

| Dial-up network setting (for cid=1) | Notify/Not notify setting by<br>* DGPIR command | Notify/Not notify Caller ID                          |  |
|-------------------------------------|-------------------------------------------------|------------------------------------------------------|--|
|                                     | Not set                                         | Notify                                               |  |
| *99 * * * 1#                        | Not notify                                      | Not notify                                           |  |
|                                     | Notify                                          | Notify                                               |  |
|                                     | Not set                                         | Not notify (Dial-up network notification 184 has the |  |
| 184 * 99 * * * 1#                   | Not notify                                      | priority)                                            |  |
|                                     | Notify                                          |                                                      |  |
|                                     | Not set                                         | Notify (Dial-up network notification 186 has the     |  |
| 186 * 99 * * * 1#                   | Not notify                                      | priority)                                            |  |
|                                     | Notify                                          |                                                      |  |

# **Setting up Dial-up**

- This section takes accessing mopera U by packet communication for example.
- To connect using packet communication, enter " \* 99 \* \* \* 3#" as the number of access point for mopera U or " \* 99 \* \* \* 1#" for mopera. To connect using 64K data communication, enter " \* 8701" as the number of access point for mopera U or " \* 9601" for mopera.

### Setting up dial-up on Windows 7

- 🊹 Select "⊚" → "コントロールパネル" (Control Panel)
- ② Select "ネットワークとインターネット" (Network and Internet) → "ネットワークの状態とタスクの表示" (Show network status and task)
- Click "新しい接続またはネットワークのセットアップ" (Set up new connection or network)
- 4 Select "ダイヤルアップ接続をセットアップします" (Set up dial-up connection) and click "次へ" (Next)
- If the modem selection screen appears, click "FOMA N06B モデム" (FOMA N06B modem)

The modem selection screen appears only if there are multiple modems.

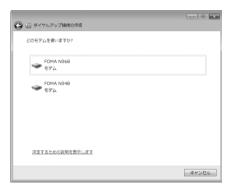

6 Select the "ダイヤルアップの電話番号" (Phone number for dial-up) and enter the number of the access point

You can leave user name and password blank for mopera U or mopera connection.

To connect to any other provider than mopera U or mopera, enter the user name and password specified by the provider or network administrator in the "ユーザー名" (User Name) and "パスワード" (Password) columns as this screen.

This screen is an example of accessing mopera U by packet communication.

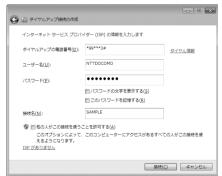

- Click "接続" (Connect) and then click "スキップ" (Skip)
  To confirm the settings, cancel a connection test.
- R Click "閉じる" (Close)

- Olick "ネットワークとインターネット" (Network and Internet) → "ネットワークの状態とタスクの表示" (Show network status and task) → "ネットワークに接続" (Connect to network) on Control Panel
- Right-click the icon created for the dial-up and click "プロパティ" (Properties)

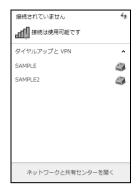

Confirm the settings on the "全般" (General) tab

### If two or more modems are connected to the PC

When connecting using the FOMA USB Cable with Charge Function 02, confirm that only "モデムーFOMA N06B" (Modem - FOMA N06B) is checked in the "接続の方法" (Connection method) column.

If it is not checked, check it.

Confirm that "ダイヤル情報を使う" (Use Dial Information) is unchecked. If not, uncheck it.

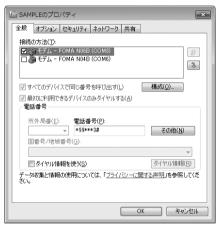

Click the "ネットワーク" (Network) tab and set up each setting

Check only "インターネット プロトコル バージョン4 (TCP/IPv4)" (Internet Protocol version 4 (TCP/IPv4)) in the "この接続は次の項目を使用します" (Use the following items for this connection).

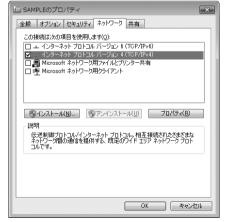

- Click the "オプション" (Options) tab and click "PPP設定" (PPP settings)
- Clear all the boxes and click "OK"

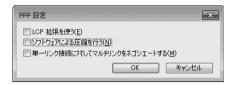

Click "OK"

### Setting up dial-up on Windows Vista

- Open "@" → "接続先" (Access point)
- Click "接続またはネットワークをセットアップします" (Set up the connection or network)
- Select "ダイヤルアップ接続をセットアップします" (Set up dial-up connection) and click "次へ" (Next)
- If the modem selection screen appears, click "FOMA N06B モデム" (FOMA N06B modem)

The modem selection screen appears only if there are multiple modems.

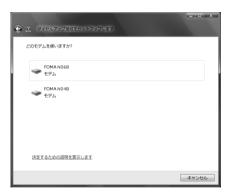

. . X

Select the "ダイヤルアップの電話 番号" (Phone number for dial-up) and enter the number of the access point

> You can leave user name and password blank for mopera U or mopera connection.

or mopera, enter the user name and password specified by the provider or network administrator in the "ユーザー名" (User Name) and "パスワード" (Password) columns as this screen.

U by packet communication.

ダイヤルアップの電話番号(D): \*99\*\*\*3# ダイヤル信報 ユーザー名(U): NTTDOCOMO ...... パスワード(P): To connect to any other provider than mopera U □ パスワードの文字を表示する(S) □ このパスワードを記憶する(R) 接續名(N): 前 門 他の ↓ がこの接続を使うことを抑引する(A) このオプションによって、このコンピュータにアクセスがあるすべての人がこの接続を使えるようになります。 ISP がありません This screen is an example of accessing mopera 接続(C) キャンセル

必 ダイヤルアップ接続をセットアップします

インターネット サービス プロバイダ (ISP) の情報を入力します

Click "接続" (Connect) and then click "スキップ" (Skip)

To confirm the settings, cancel a connection test.

- Click "接続をセットアップします" (Set up the connection) and then "閉じる" (Close)
- Open "◎" → "接続先" (Access point)
- Pight-click the icon created for the dial-up and click "プロパティ" (Properties)

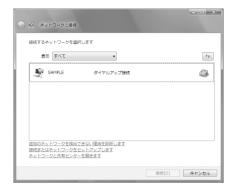

Confirm the settings on the "全般" (General) tab

If two or more modems are connected to the PC

When connecting using the FOMA USB Cable with Charge Function 02, confirm that only "モデムーFOMA N06B" (Modem - FOMA N06B) is checked in the "接続の方法" (Connection method) column.

If it is not checked, check it.

Confirm that "ダイヤル情報を使う" (Use Dial Information) is unchecked. If not, uncheck it.

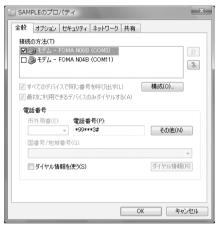

Click the "ネットワーク" (Network) tab and set up each setting

Check only "インターネット プロトコル バージョン4 (TCP/IPv4) " (Internet Protocol version 4 (TCP/IPv4)) in the "この接続は次の項目を使用します" (Use the following items for this connection). Check "QoS パケットスケジューラ" (QoS Packet Scheduler) and other items if instructed by the provider.

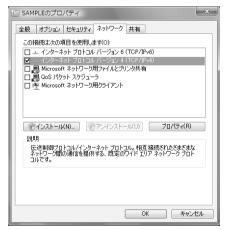

- 们 Click the "オプション" (Options) tab and click "PPP設定" (PPP settings)
- Clear all the boxes and click "OK"

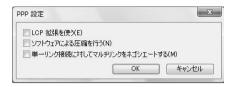

Click "OK"

### Setting up dial-up on Windows XP

- **1** Open "スタート" (Start) → "すべてのプログラム" (All programs) → "アクセサリ" (Accessories) → "通信" (Communication) → "新しい接続ウィザード" (New connection wizard)
- When the "新しい接続ウィザード" (New Connection Wizard) screen appears, click "次へ" (Next)

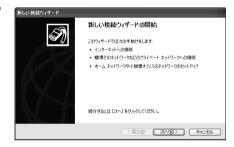

- Select "インターネットに接続する" (Connect to the Internet) and click "次へ" (Next)
- Select "接続を手動でセットアップする" (Set up the connection manually) and click "次へ" (Next)
- Select "ダイヤルアップモデムを使用して接続する" (Connect using a dialup modem) and click "次へ" (Next)
- If the "デバイスの選択" (Select the device) screen appears, select only "モデムーFOMA N06B (COMx)" (ModemーFOMA N06B (COMx)), and click "次へ" (Next)

The "デバイスの選択" (Select the device) screen appears only if there are multiple modems. (COMx) is a number of COM port displayed in "Checking the COM port" (p.19).

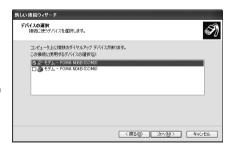

Enter any name you want in the "ISP 名" (ISP Name) and click "次へ" (Next)

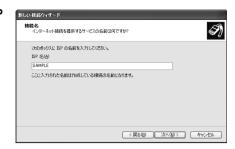

Enter the number of the access point in the "電話番号" (Telephone Number) column and click "次へ" (Next)

This screen is an example of accessing mopera U by packet communication.

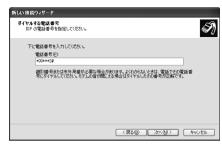

\_\_\_ Click "次へ" (Next)

You can leave user name and password blank for mopera U or mopera connection.

To connect to any other provider than mopera U or mopera, enter exact information specified by the provider or network administrator in the "ユーザー名" (User Name), "パスワード" (Password) and " パスワードの確認入力" (Confirm Password) columns as this screen.

Click "完了" (Finish)
The newly created connection wizard appears.

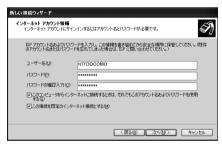

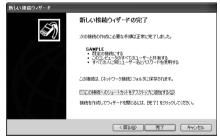

Open "スタート" (Start) → "すべてのプログラム" (All programs) → "アクセサリ" (Accessories) → "通信" (Communication) → "ネットワーク接続" (Network connections)

Select the icon created for the dialup and open "プロパティ " (Properties) in the "ファイル" (File) menu

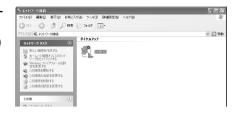

🌬 SAMPLEのプロパティ

接続方法(T):

電話番号

市外局番(F):

🌭 SAMPLEのプロパティ

国番号/地域番号(G):

□ ダイヤル情報を使う(S)

全般 オプション セキュリティ ネットワーク 詳細設定

☑ 🗞 モデム - FOMA N06B(COM3)

☑ すべてのデバイスで同じ番号を呼び出す(L)

電話番号(P):

\*99\*\*\*3#

☑ 接続時に通知領域にアイコンを表示する(W)

□ A モデム - FOMA N04B (COM6)

? X

ŷ.

構成(O)...

その他(N)

ダイヤル情報(R)

キャンセル

**(**Confirm the settings on the "全般" (General) tab

# If two or more modems are connected to the PC

When connecting using the FOMA USB Cable with Charge Function 02, confirm that only "モデム - FOMA N06B" (Modem - FOMA N06B) is checked in the "接続方法" (Connection method) column.

If it is not checked, check it.

Confirm that "ダイヤル情報を使う" (Use Dial Information) is unchecked. If it is checked, uncheck it.

This screen is an example of accessing mopera U by packet communication.

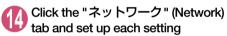

Select "PPP: Windows 95/98/NT4/2000, Internet" in the "呼び出すダイヤルアップサー バーの種類" (Type of the dial-up server to call).

Select "インターネットプロトコル(TCP/IP)" (Internet Protocol (TCP/IP)) in the "この接続は次の項目を使用します" (Use the following items for this connection). Since the setting of "QoSパケットスケジューラ" (QoS Packet Scheduler) cannot be changed, leave it as it is.

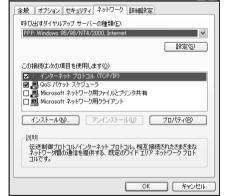

- 15 Click "設定" (Settings)
- Clear all the boxes and click "OK"

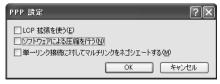

When the Step 14 screen reappears, click "OK"

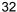

# **Running dial-up connection**

This section describes how to make a dial-up connection for packet communication by using the dialup setting.

<Example: Using the FOMA USB Cable with Charge Function 02 on Windows 7>

Connect the FOMA terminal to the PC with the FOMA USB Cable with Charge Function 02 (optional)

"Connecting the devices"→p.7

- Open "②" → "コントロールパネル" (Control Panel) → "インターネットへの接続" (Connect to Internet)
- Select the access point and click "次へ" (Next)

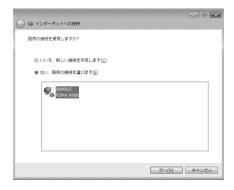

Confirm the settings and click "ダイヤル" (Dial)

This screen is an example for mopera U connection. You can leave user name and password blank for mopera U or mopera connection.

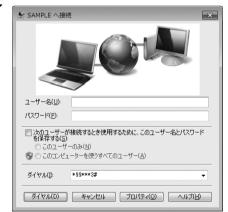

#### <The Connecting screen appears>

While this screen appears, the log-on process such as confirmation of the user name and password is performed.

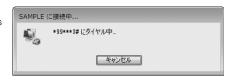

#### <Completion of the connection>

When the connection is complete, a screen indicating the completion of the connection appears.

Click "閉じる" (Close). (Depending on the OS, a message appears from the indicator of the taskbar located on the bottom-right of the desktop for a few seconds.)

You can start browser software to view sites and websites or to use e-mail.

When connection is not available, check "Setting up Dial-up Network" (p.19) and "Setting up Dial-up" (p.26).

See p.18 for communication conditions.

### How to disconnect

Just closing the Internet browser may not disconnect the communication line. Follow the instructions below to disconnect for sure. This section describes an example using Windows 7.

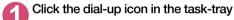

The connection condition screen for Internet will be displayed.

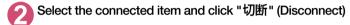

#### NOTE

• The communication speed displayed on the PC may be different from the actual communication speed.

# When this happens

Check the followings if you cannot connect to the network or dial-up successfully.

| Problem                                  | Points to check                                                                                                    |
|------------------------------------------|----------------------------------------------------------------------------------------------------|
| "N-06B" is not recognized by the PC.     | <ul> <li>Check if your PC satisfies the required operational environment (p.4).</li> <li>Check if the FOMA terminal is connected to the PC and the power is turned on.</li> <li>Check if the FOMA communication setting file (drivers) is installed.</li> <li>Check if the FOMA USB Cable with Charge Function 02 (optional) is firmly connected.</li> <li>Check if the USB mode setting (p.7) is set to "Communication mode".</li> </ul>                                                                                         |
| Unable to connect with the access point. | <ul> <li>Check if the settings for the ID (user name) and password are correct.</li> <li>If the access point requires the Caller ID, make sure that "184" is not added to the phone number.</li> <li>Check if the box of "フロー制御を使う" (Use the flow control) of the modem property is checked.</li> <li>Check if the APN is set correctly.</li> <li>If you still cannot connect to the other end after checking the above, consult with the Internet service provider or network administrator about the setting method.</li> </ul> |

# **AT Command List**

### AT commands available on FOMA terminal

• The following abbreviations are used in the AT command list;

[&F] : Command of which setting is initialized by AT&F command.

[&W] : Command of which setting is saved by AT&W command. The setting can be retrieved by ATZ command.

 When you make a call via an external device or using AT command, the call is made from Number A in A mode/Dual mode, and from Number B in B mode.

### Modem port command list

The followings are the usable commands for "FOMA N06B (モデム)" (modem):

| AT command                 | Outline                                                                                                    | Parameter/description                                                                                                    | Command execution example                                                                                                    |
|----------------------------|----------------------------------------------------------------------------------------------------|----------------------------------------------------------------------------------------------------|----------------------------------------------------------------------------------------------------|
| A/                         | Executes the last executed command again. No carriage return is necessary.                                                 | _                                                                                                    | A/<br>OK                                                                                                    |
| AT                         | -                                                                                                    | The modem function of a FOMA terminal is controllable by adding the command of this table after this command.  * OK is answered even when only AT is entered.                                                                                                    | AT<br>OK                                                                                                    |
| AT%V                       | Displays the version of the FOMA terminal.                                                                                 | _                                                                                                    | AT%V<br>Ver1.00<br>OK                                                                                                    |
| AT&C <i>n</i><br>[&F] [&W] | Selects the operating condition of the circuit CD signal to DTE.                                                           | <ul> <li>n=0 : CD is always ON.</li> <li>n=1 : CD changes according to the carrier of the other party's modem (initial value).</li> </ul>                                                                                                    | AT&C1<br>OK                                                                                                    |
| AT&D <i>n</i>              | Selects the operation to take place when the circuit ER signal received from DTE transits between ON and OFF.              | In = 0 : Ignores ER status (always assumed to be ON).      In = 1 : When ER changes from ON to OFF, it becomes an on-line command status.      In = 2 : If ER changes from ON to OFF, a connection is disconnected and it will be in an off-line command status (initial value). | AT&D1<br>OK                                                                                                    |
| [&F] [&W]                  |                                                                                                    |                                                                                                    |                                                                                                    |
| AT&E <i>n</i>              | Selects how to display the connection speed.                                                                               | <ul> <li>n=0 ∴ Displays the wireless network transmission speed.</li> <li>n=1 ∴ Displays the DTE serial transmission</li> </ul>                                                                                                    | AT&E0<br>OK                                                                                                    |
| [&F] [&W]                  |                                                                                                    | speed (initial value).                                                                                                    |                                                                                                    |
| AT&Fn                      | Restores all of registers to their defaults. If this command is input during communication, the line will be disconnected. | Only $n=0$ can be specified (can be omitted).                                                                                                    | (At the time of off-line mode) AT&F OK AT&F? ERROR AT&F = ? ERROR (At the time of on-line command mode) AT&F NO CARRIER (Change to off-line mode) |
| AT&S <i>n</i>              | Sets the Data Set Ready signal to be output to DTE.                                                                        | <ul> <li>n=0 ∶ DR is always ON (initial value).</li> <li>n=1 ∶ DR signal is ON when the line is connected (when the communication</li> </ul>                                                                                                    | AT&S0<br>OK                                                                                                    |
| [&F] [&W]                  |                                                                                                    | call is established).                                                                                                    |                                                                                                    |

| AT command         | Outline                                                                                                    | Parameter/description                                                                                                    | Command execution example                                                                             |
|--------------------|----------------------------------------------------------------------------------------------------|----------------------------------------------------------------------------------------------------|----------------------------------------------------------------------------------------------------|
| AT&W <i>n</i>      | Stores the current settings.                                                                                                    | Only $n=0$ can be specified (can be omitted).                                                                                                    | AT&WO OK AT&W OK AT&W? ERROR AT&W? ERROR                                                              |
| AT * DANTE         | Displays the FOMA terminal signal reception level.                                                                                                    | O : FOMA terminal signal reception level is displayed as out of area.  1 : FOMA terminal signal reception level is 0 or 1 bar.  2 : FOMA terminal signal reception level is 2 bars.  3 : FOMA terminal signal reception level is 3 bars.                                                                                 | AT * DANTE<br>* DANTE:3<br>OK<br>AT * DANTE = ?<br>* DANTE:(0-3)<br>OK                                |
| AT * DGANSM=n      | Sets the reject/permit mode<br>setting for the packet<br>incoming call. This<br>command is effective for<br>those incoming packet calls<br>after the setting command is<br>input.                                                 | Disables the incoming call reject (AT * DGARL//permit setting (AT * DGAPL) (initial value).      Enables the incoming call reject setting.      Enables the incoming call permit setting.  AT * DGANSM?      Displays the current setting.                                                                               | AT * DGANSM=0<br>OK<br>AT * DGANSM?<br>* DGANSM:0<br>OK                                               |
| AT * DGAPL=n[.cid] | Sets APN, which permits incoming packet calls, by using <cid> parameter defined by +CGDCONT</cid>                                                                                                    | n=0 : Adds the APN defined by <cid> to incoming call permission list.     n=1 : Deletes the APN defined by <cid> from incoming call permission list.     If <cid> is omitted, this will apply to all cid.     AT * DGAPL?     : Displays incoming call permission list.</cid></cid></cid>                                | AT * DGAPL = 0,1<br>OK<br>AT * DGAPL?<br>* DGAPL:1<br>OK<br>AT * DGAPL = 1<br>OK<br>AT * DGAPL?<br>OK |
| AT * DGARL=n[,cid] | Sets APN, which rejects incoming packet calls, by using <cid> parameter defined by +CGDCONT</cid>                                                                                                    | <ul> <li>n=0: Adds the APN defined by <cid>to incoming call rejection list.</cid></li> <li>n=1: Deletes the APN defined by <cid>from incoming call rejection list.</cid></li> <li>f <cid>is omitted, this will apply to all cid.</cid></li> <li>AT * DGARL?</li> <li>∴ Displays incoming call rejection list.</li> </ul> | AT * DGARL = 0,1<br>OK<br>AT * DGARL?<br>* DGARL:1<br>OK<br>AT * DGARL = 1<br>OK<br>AT * DGARL?<br>OK |
| AT * DGPIR=n       | This command validates the setting for notifying Caller ID when sending/receiving packet communication. Even in the dial up network setting, you can also add 186 (notify) or 184 (not notify) to the access point number. (p.24) | <ul> <li>n=0 : Uses APN as it is (initial value).</li> <li>n=1 : Uses APN by adding "184". (Caller ID is always not sent.)</li> <li>n=2 : Uses APN by adding "186". (Caller ID is always sent.)</li> <li>AT * DGPIR?</li> <li>∴ Displays the current setting.</li> </ul>                                                 | AT * DGPIR =0<br>OK<br>AT * DGPIR?<br>* DGPIR:0<br>OK                                                 |
| AT * DRPW          | Displays the indicator value of the receiving power of the FOMA terminal.                                                                                                    | -                                                                                                    | AT * DRPW<br>* DRPW:0<br>OK<br>AT * DRPW=?<br>* DRPW:(0-75)<br>OK                                     |
| AT+CAOC            | Inquires for the current charge.                                                                                                    | -                                                                                                    | AT+CAOC<br>+CAOC:"000014"<br>OK                                                                       |

| AT command           | Outline                                                                                                    | Parameter/description                                                                                                    | Command execution example                                                                                                    |
|----------------------|----------------------------------------------------------------------------------------------------|----------------------------------------------------------------------------------------------------|----------------------------------------------------------------------------------------------------|
| AT+CBC               | Displays the battery status of the FOMA terminal.                                                                                                    | Result: +CBC:<br>bcs:<br>0 : FOMA terminal is powered by the battery.<br>1 : FOMA terminal is not powered by the battery.<br>2 : FOMA terminal is not connected to the battery.<br>3 : FOMA terminal is out of transmission due to the power-supply error.<br>bcl:<br>0 : Battery has run out, or battery is not connected.<br>1-100 : Battery remained | AT+CBC<br>+CBC:0,70<br>OK<br>AT+CBC?<br>ERROR<br>AT+CBC=?<br>+CBC:(0-3),(0-100)<br>OK                                                                                                    |
| AT+CBST  [&F] [&W]   | Changes the bearer service type.                                                                                                    | Format: AT+CBST=< <i>n</i> >,1,0 <i>n</i> =116: 64,000bps (bit transparent) (initial value) <i>n</i> =134: 64,000bps (multimedia)                                                                                                    | AT+CBST=134,1,0<br>OK<br>AT+CBST?<br>+CBST:134,1,0<br>OK<br>AT+CBST=?<br>+CBST:(116,134),<br>(1),(0)<br>OK                                                                                                    |
| AT+CDIP=n            | Sets whether to notify the called sub address for the incoming call. Inquires for Multi number subscription.                                                                         | <ul> <li><i>n</i>=0 : Not notify the called sub address (initial value).</li> <li><i>n</i>=1 : Notify the called sub address.</li> <li>AT+CDIP?         <ul> <li>: Displays the current setting.</li> <li>+CDIP:n,m</li> <li>m=0 : You do not subscribe to Multi number.</li> </ul> </li> </ul>                                                         | AT+CDIP=0<br>OK<br>AT+CDIP?<br>+CDIP:0,1<br>OK                                                                                                    |
| [&F] [&W]<br>AT+CEER | Displays the reason for                                                                                                    | m=1: You subscribe to Multi number. Result: +CEER: <report></report>                                                                                                    | AT+CEER                                                                                                    |
| AITOLLII             | disconnection of the previous call.                                                                                                    | report: List of disconnection reasons (p.48).                                                                                                    | +CEER:36<br>OK                                                                                                    |
| AT+CGDCONT           | Sets the access point name (APN) for packet origination.                                                                                                    | p.45                                                                                                    | p.45                                                                                                    |
| AT+CGEQMIN           | Registers a criterion to be used to decide whether or not to allow the QoS (quality of service) that is informed from the network side when PPP packet communication is established. | p.45                                                                                                    | p.45                                                                                                    |
| AT+CGEQREQ           | Sets the QoS (quality of service) to be requested to network when originating a PPP packet communication.                                                                            | p.46                                                                                                    | p.46                                                                                                    |
| AT+CGMR              | Displays the version of the FOMA terminal.                                                                                                    | -                                                                                                    | AT+CGMR<br>12345xxxxxxxxxx<br>OK                                                                                                    |
| AT+CGREG=n           | Specifies whether to notify the network registration condition.  The returned notification displays whether you are inside or out of service.                                        | n=0 : Not informed (initial value). n=1 : Informed. Informed when switching between "Inside the service area" and "Outside the service area" is completed. AT+CGREG? : Displays the current setting. +CGREG : <n>, <stat> n: Set value stat : 0: Out of packet area 1: Within packet area 4: Unknown 5: Within packet area</stat></n>                   | AT+CGREG=1 OK (Set to informed) AT+CGREG? +CGREG: 1,0 OK AT+CGREG=? +CGREG: (0,1) OK (Outside the service area) (When you move from "outside the service area" to "inside the service area" to "inside the service area" to "F |
| AT+CGSN              | Displays the product number of the FOMA terminal.                                                                                                    | _                                                                                                    | AT+CGSN<br>12345xxxxxxxxxx<br>OK                                                                                                    |

| AT command | Outline                                                                                    | Parameter/description                                                                                                    | Command execution example                                                                                      |
|------------|--------------------------------------------------------------------------------------------|----------------------------------------------------------------------------------------------------|----------------------------------------------------------------------------------------------------|
| AT+CLIP=n  | Displays the other party's Caller ID on a PC when a 64K data communication                 | <ul><li>n=0 : Not display the result (initial value)</li><li>n=1 : Display the result</li></ul>                                                                                                    | AT+CLIP=0<br>OK                                                                                                |
|            | call is received.                                                                          | AT+CLIP? : Displays the current setting. +CLIP:n,m m=0: NW setting not notifying the other                                                                                                    | AT+CLIP?<br>+CLIP:0,1<br>OK                                                                                    |
| [&F] [&W]  |                                                                                            | party of the Caller ID in outgoing call.  m=1: NW setting notifying the other party of the Caller ID in outgoing call.  m=2: Unknown                                                                                                    | (A call is received when +CLIP=1 is set) RING +CLIP: "090XXXXXXX",177, "123",136                               |
| AT+CLIR=n  | Sets whether or not to notify<br>the other party of the phone<br>number when originating a | <ul> <li>n=0 : Complies to the CLIR service contract.</li> <li>n=1 : Not notify the other party of the caller's phone number.</li> </ul>                                                                                                    | AT+CLIR=0<br>OK                                                                                                |
|            | 64K data communication call.                                                               | n=2 : Notify the other party of the caller's phone number (initial value).                                                                                                    | AT+CLIR?<br>+CLIR:0,1<br>OK                                                                                    |
|            |                                                                                            | AT+CLIR?  : Displays the current setting. +CLIR:n,m  m=0 : CLIR is not started (Caller ID is always sent)  m=1 : CLIR is started (Caller ID is always not sent)                                                                                                    | AT+CLIR=?<br>+CLIR:(0-2)<br>OK                                                                                 |
|            |                                                                                            | <ul> <li>m=2: Unknown</li> <li>m=3: CLIR temporary mode (default is not notify)</li> <li>m=4: CLIR temporary mode (default is notify)</li> </ul>                                                                                                    |                                                                                                    |
| AT+CMEE=n  | Sets whether the error report of the FOMA terminal is present.                             | n=0: Use the ERROR result (initial value).     n=1: +CME ERROR:     - cerr> result code is used, and a numeral value is used for <a href="err">err</a> .     n=2: +CME ERROR:-cerr> result code is used, and characters are used for <a href="err">err</a> .  AT+CMEE?      Displays the current setting.  The command displayed on the right is the execution example for cases when there is a FOMA terminal problem or a connection error.  +CME ERROR result code is as follows.  1: no connection to phone | AT+CMEE=0 OK AT+CNUM ERROR AT+CMEE=1 OK AT+CNUM +CME ERROR:10 AT+CMEE=2 OK AT+CNUM +CME ERROR:SIM not inserted |
| [&F] [&W]  |                                                                                            | 10 : SIM not inserted<br>15 : SIM wrong<br>16 : incorrect password<br>100 : unknown                                                                                                    |                                                                                                    |
| AT+CNUM    | Displays the own number of the FOMA terminal.                                              | Result: +CNUM:, <number>,<type> number: phone number type : 129 or 145 129 : International access code (+) is not included. 145 : International access code (+) is included.</type></number>                                                                                                    | AT+CNUM<br>+CNUM:,"+8190XXXX<br>XXX",145<br>OK                                                                 |

| AT command | Outline                                                                       | Parameter/description                                                                                                    | Command execution example                                                                          |
|------------|-------------------------------------------------------------------------------|----------------------------------------------------------------------------------------------------|----------------------------------------------------------------------------------------------------|
| AT+COPS    | Selects the network operator to connect.                                      | Format : AT+COPS= <mode>,2,<oper></oper></mode>                                                                                                    | AT+COPS=0<br>OK                                                                                    |
|            |                                                                               | mode=0 : automatic (searches the network and switches the network operator automatically) mode=1 : manual (connects to the network operator specified in <oper> mode=2 : Disconnects the connection to the network operator specified in <operator (if="" :="" <ol="" <operator="" automatic="" connection="" in="" is="" manual="" mapping="" mode="4" network="" not="" operator="" performed.="" specified="" the="" to=""> <li>mode.)</li> </operator></oper> | AT+COPS?<br>+COPS:0<br>OK<br>AT+COPS=?<br>+COPS:(2,,,"44F001"),<br>(3,,,"44F002"),,(0,1),(2)<br>OK |
|            |                                                                               | <per> is a hexadecimal value which consists of Country code (MCC) and Network code (MNC). The format is as follows: Digit 1 of MCC ··· octet 1 bits 1 to 4 Digit 2 of MCC ··· octet 1 bits 5 to 8 Digit 3 of MCC ··· octet 2 bits 1 to 4 Digit 3 of MCC ··· octet 2 bits 5 to 8 Digit 2 of MNC ··· octet 3 bits 5 to 8 Digit 2 of MNC ··· octet 3 bits 5 to 8</per>                                                                                               |                                                                                                    |
| AT+CPAS    | Displays whether the control signal to the FOMA terminal is available or not. | Result: +CPAS: <pas> pas: 0 : FOMA terminal can send/receive control signal. 1 : FOMA terminal can not send/receive control signal. 2 : Unknown (control signal sending/ receiving is not assured). 3 : FOMA terminal can send/receive control signal and it is currently receiving. 4 : FOMA terminal can send/receive control signal and it is currently communicating.</pas>                                                                                   | AT+CPAS<br>+CPAS:0<br>OK<br>AT+CPAS?<br>ERROR<br>AT+CPAS=?<br>+CPAS:(0-4)                          |

| tion                                                                                                    | Command execution example                                                                                                    |  |  |  |
|----------------------------------------------------------------------------------------------------|----------------------------------------------------------------------------------------------------|--|--|--|
| Format: AT+CPIN=" <pin>","<newpin>" This command is to enter the PIN1, PIN2, or PUK code - depending on the state of the result code returned when AT+CPIN? is entered - of the FOMA terminal.  Even if PIN code entry or the PUK code is requested on the screen, depending on the state of the result code when AT+CPIN? is entered, you may not be able to use this command to enter the PIN. Do not use this command to change PIN code. Put <pin> and <newpin> in " ". AT+CPIN? result +CPIN : BEADY : PIN1 code, PIN2 code Cannot enter the PUK1 or PUK2 code +CPIN : SIM PIN : PIN1 entry standby +CPIN : SIM PIN2 : PIN2 entry standby +CPIN : SIM PUK2 : PIN2 blocked (Can enter PUK1 code) +CPINSIM PUK2 : PIN2 blocked (Can enter PUK2 code) The command displayed on the right is an entry sample of PIN code "1234" and PUK code "12345678".</newpin></pin></newpin></pin> |                                                                                                    |  |  |  |
| 12345678".                                                                                                    | (The status in which +CPIN: SIM PUK2 is answered when +CPIN? is entered: PIN2 lock status) AT+CPIN="12345678", "1234" OK AT+CPIN? +CPIN:READY OK                              |  |  |  |
|                                                                                                    | AT+CPIN=?<br>OK                                                                                                    |  |  |  |
| which means I. "AV64K" type.)                                                                                                    | AT+CR =1<br>OK<br>ATD *99 * * * 1#<br>+CR : GPRS<br>CONNECT                                                                                                    |  |  |  |
| ing.<br>value).                                                                                                    | AT+CRC=0                                                                                                    |  |  |  |
| value).<br>,<br>ting.                                                                                                    | AI +CRC=0<br>OK<br>AT+CRC?<br>+CRC: 0<br>OK<br>(PPPoverUD received)<br>+CRING: SYNC<br>(AV64K received)<br>+CRING: AV64K<br>(PPP packet received)<br>+CRING: GPRS<br>"PPP",,, |  |  |  |
| ul l                                                                                                    | g.                                                                                                    |  |  |  |

| AT command           | Outline                                         | Parameter/description                                   | Command execution example                       |  |  |  |  |
|----------------------|-------------------------------------------------|---------------------------------------------------------|-------------------------------------------------|--|--|--|--|
| AT+CREG=n            | Specifies whether the result                    | n=0 : Not informed (initial value).                     | AT+CREG=1                                       |  |  |  |  |
|                      | screen is present regarding                     | n=1: Informed.                                          | OK                                              |  |  |  |  |
|                      | the inside/outside the                          | Informed when switching between                         | (Set to informed)                               |  |  |  |  |
|                      | service area information                        | "Inside the service area" and                           |                                                 |  |  |  |  |
|                      | display.                                        | "Outside the service area" is                           | AT+CREG?                                        |  |  |  |  |
|                      | This setting may not be                         | complete.                                               | +CREG : 1,0                                     |  |  |  |  |
|                      | available depending on                          | AT+CREG?                                                | OK<br>Outside the service                       |  |  |  |  |
|                      | the Operating System.                           | : Displays the current setting.                         | (Outside the service area)                      |  |  |  |  |
|                      |                                                 | +CREG : <n>,<stat></stat></n>                           | · '                                             |  |  |  |  |
|                      |                                                 | n: Set value                                            | (When you move from<br>outside the service area |  |  |  |  |
|                      |                                                 | stat:                                                   | to inside the service                           |  |  |  |  |
|                      |                                                 | 0: Outside voice call area                              | area.)                                          |  |  |  |  |
|                      |                                                 | 1: Inside voice call area                               | +CREG : 1                                       |  |  |  |  |
|                      |                                                 | 4: Unknown                                              | TOTILLA                                         |  |  |  |  |
| [&F] [&W]            |                                                 | 5: Inside voice call area                               |                                                 |  |  |  |  |
| AT+CUSD              | Specifies or inquires for the                   | Format: AT+CUSD= <n>,"<str>"[,0]</str></n>              | AT+CUSD=0, "xxxxxxxxxx"                         |  |  |  |  |
|                      | network setting regarding                       |                                                         | OK                                              |  |  |  |  |
|                      | the additional services.                        | n=0: Does not send mid result                           | AT+CUSD=1," * 148 *                             |  |  |  |  |
|                      |                                                 | <m>[<str>,<dcs>] (initial value)</dcs></str></m>        | 1 * 0000#",0                                    |  |  |  |  |
|                      |                                                 | n=1 : Sends mid result <m>[<str>,<dcs>]</dcs></str></m> | +CUSD:0,"148 * 7#",0                            |  |  |  |  |
|                      |                                                 |                                                         | AT+CUSD?                                        |  |  |  |  |
|                      |                                                 | Mid result:                                             | +CUSD:0                                         |  |  |  |  |
|                      |                                                 | m=0: The settings completed                             | OK                                              |  |  |  |  |
|                      |                                                 | m=1: The network requires the                           | AT+CUSD =?                                      |  |  |  |  |
|                      |                                                 | information.                                            | +CUSD:(0,1)                                     |  |  |  |  |
|                      |                                                 |                                                         | OK                                              |  |  |  |  |
|                      |                                                 | str : Only 0-9, #, * can be entered. Enclose            |                                                 |  |  |  |  |
|                      |                                                 | <str>&gt; with "" (double quotation mark).</str>        |                                                 |  |  |  |  |
| [&F] [&W]            |                                                 |                                                         |                                                 |  |  |  |  |
| AT+FCLASS=n          | Sets the communication                          | n=0: data is only supported. (initial value)            | AT+FCLASS=0                                     |  |  |  |  |
| NA/01 [70]           | class supported by the                          |                                                         | OK                                              |  |  |  |  |
| [&F] [&W]            | FOMA terminal.                                  | B # OOAB                                                | AT . OOAD                                       |  |  |  |  |
| AT+GCAP              | Displays the supported area for the AT commands | Result: +GCAP: <area/> , <area/> , <area/>              | AT+GCAP<br>+GCAP:+CGSM,+FCL                     |  |  |  |  |
|                      | available for the FOMA                          | area:<br>+CGSM : Some or all GSM commands               | ASS,+W                                          |  |  |  |  |
|                      | terminal.                                       | are supported.                                          | A00,+VV                                         |  |  |  |  |
|                      | to                                              | +FCLASS : +FCLASS command is                            | OK                                              |  |  |  |  |
|                      |                                                 | supported.                                              |                                                 |  |  |  |  |
|                      |                                                 | +W : +W command is supported.                           |                                                 |  |  |  |  |
| AT+GMI               | Displays the manufacturer                       | . +vv command is supported.                             | AT+GMI                                          |  |  |  |  |
| AITGIVII             | name.                                           |                                                         | NEC                                             |  |  |  |  |
|                      | name.                                           |                                                         | OK                                              |  |  |  |  |
| AT+GMM               | Displays the FOMA terminal                      |                                                         | AT+GMM                                          |  |  |  |  |
| 7 (1 ) GIVIIVI       | product name                                    |                                                         | FOMA N06B                                       |  |  |  |  |
|                      | (FOMA N06B).                                    |                                                         | OK                                              |  |  |  |  |
| AT+GMR               | Displays the version of the                     | _                                                       | AT+GMR                                          |  |  |  |  |
| *******              | FOMA terminal.                                  |                                                         | Ver1.00                                         |  |  |  |  |
|                      |                                                 |                                                         | OK                                              |  |  |  |  |
| AT+IFC=n,m           | Selects the flow control                        | n: DCE by DTE                                           | AT+IFC=2,2                                      |  |  |  |  |
| •                    | method.                                         | m: DTE by DCE                                           | OK                                              |  |  |  |  |
|                      |                                                 | 0 : No flow control                                     |                                                 |  |  |  |  |
|                      |                                                 | 1 : XON/XOFF flow control.                              | AT+IFC?                                         |  |  |  |  |
|                      |                                                 | 2 : RS/CS (RTS/CTS) flow control.                       | +IFC: 2,2                                       |  |  |  |  |
|                      |                                                 | initial value: $n,m=2, 2$                               | 014                                             |  |  |  |  |
|                      |                                                 | AT+IFC?: Displays the current setting.                  | OK                                              |  |  |  |  |
|                      |                                                 |                                                         | AT+IFC=?                                        |  |  |  |  |
|                      |                                                 |                                                         | -                                               |  |  |  |  |
|                      | II.                                             |                                                         | +IFC: (0,1,2) ,(0,1,2)                          |  |  |  |  |
|                      |                                                 |                                                         | 1                                               |  |  |  |  |
| [&F] [&W]            |                                                 |                                                         | OK                                              |  |  |  |  |
| [&F] [&W]<br>AT+WS46 | Displays the wireless                           | 12 : GSM/GDDS fived mode                                | OK<br>AT+WS46?                                  |  |  |  |  |
| [&F] [&W]<br>AT+WS46 | Displays the wireless communication network of  | 12 : GSM/GPRS fixed mode<br>22 : 3G fixed mode          | OK<br>AT+WS46?<br>25                            |  |  |  |  |

| AT command             | Outline                                                                                                    | Parameter/description                                                                                                    | Command execution example                                                                                                    |
|------------------------|----------------------------------------------------------------------------------------------------|----------------------------------------------------------------------------------------------------|----------------------------------------------------------------------------------------------------|
| AT¥S                   | Displays the contents of                                                                                               | _                                                                                                    | AT¥S                                                                                                    |
| ALTO                   | commands and S registers currently set.                                                                                |                                                                                                    | E1 Q0 V1 X4 &C1<br>&D2 &S0 &E1 ¥V0<br>S000=000<br>S002=043<br>S003=013<br>S004=010<br>S005=008<br>S006=005<br>S007=060<br>S008=003<br>S010=001<br>S030=000<br>S103=001<br>S104=001 |
| AT¥V <i>n</i>          | Selects the response code specification for connecting                                                                 | n=0 : Not use extended result code (initial value).                                                                                                    | OK<br>AT¥V0<br>OK                                                                                                    |
| [&F] [&W]              | the line.                                                                                                    | n=1: Use extended result code.                                                                                                    |                                                                                                    |
| ATA                    | Handles the incoming call process according to the mode received by the FOMA terminal.                                 | -                                                                                                    | RING<br>ATA<br>CONNECT                                                                                                    |
| ATD                    | Handles the automatic calling process for the FOMA terminal according to the specified parameters and dial parameters. | ATD * 99 * * * < cid># : Packet communication <cid> 1 to 10: displays APN with +CGDCONT setting.  AT+CBST=116,1,0 ATD<phone number=""> : 64K communication</phone></cid>                                                                                                    | <packet communication=""> ATD * 99 * * * 1# CONNECT  &lt;64K communication&gt; AT+CBST=116,1,0 OK ATD090xxxxxxx CONNECT</packet>                                                   |
|                        |                                                                                                    | AT+CBST=134,1,0<br>ATD <phone number="">: AV64K<br/>communication</phone>                                                                                                    | <av64k communication=""><br/>AT+CBST=134,1,0<br/>OK<br/>ATD090xxxxxxxx<br/>CONNECT</av64k>                                                                                         |
| ATE <i>n</i> [&F] [&W] | Selects whether the echo back is present for DTE in the command mode.                                                  | <ul><li>n=0 : Echo back absent.</li><li>n=1 : Echo back present (initial value).</li></ul>                                                                                                    | ATE1<br>OK                                                                                                    |
| ATH <i>n</i>           | Performs on-hook operation for the FOMA terminal.                                                                      | n=0: Disconnect the line (can be omitted).                                                                                                    | (During packet<br>communication)<br>+++<br>OK<br>ATH<br>NO CARRIER                                                                                                    |
| ATI <i>n</i>           | Displays the ID code.                                                                                                  | <ul> <li>n=0: Displays "NTT DoCoMo".</li> <li>n=1: Displays the product name (same with +GMM).</li> <li>n=2: Displays the version of the FOMA terminal (same with +GMR).</li> <li>n=3: Displays the each element of ACMP signal.</li> <li>n=4: Displays the details of communication functions of the FOMA terminal.</li> </ul> | ATIO<br>NTT DoCoMo<br>OK<br>ATI1<br>FOMA N06B<br>OK                                                                                                    |
| ATO <i>n</i>           | Returns from the online command mode to the online data mode during communication.                                     | n=0 : Returns from online command mode to online data mode (can be omitted).                                                                                                    | ATO<br>CONNECT                                                                                                    |
| ATQ <i>n</i>           | Specifies whether or not to display the result code for DTE.                                                           | <ul><li>n=0 : Displays the result code (initial value).</li><li>n=1 : Not display the result code.</li></ul>                                                                                                    | ATQ0<br>OK<br>ATQ1<br>(At that time, OK is not                                                                                                    |
| [&F] [&W]              |                                                                                                    |                                                                                                    | returned.)                                                                                                    |

| AT command       | Outline                                                                                            | Parameter/description                                                                                                    | Command execution example                                |  |  |  |  |  |
|------------------|----------------------------------------------------------------------------------------------------|----------------------------------------------------------------------------------------------------|----------------------------------------------------------|--|--|--|--|--|
| ATS0=n           | Specifies how many times<br>the FOMA terminal rings<br>before it automatically<br>receives a call. | n=0 : No automatic answer (initial value). n=1-255: A call is automatically answered after the specified number of rings.                | ATS0=0<br>OK<br>ATS0?<br>000                             |  |  |  |  |  |
| [&F] [&W]        |                                                                                                    | ATSO?: Displays the current setting.                                                                                                    | OK                                                       |  |  |  |  |  |
| ATS2= <i>n</i>   | Sets an escape character.                                                                          | <ul> <li>n=43 : Initial value.</li> <li>n=127 : Escapes processing is invalid.</li> <li>ATS2? : Displays the current setting.</li> </ul> | ATS2=43<br>OK<br>ATS2?<br>043<br>OK                      |  |  |  |  |  |
| ATS3=n           | Sets a carriage return (CR) character.                                                             | n=13 : Initial value (Only n=13 can be specified).  ATS3? : Displays the current setting.                                                | ATS3=13<br>OK<br>ATS3?<br>013<br>OK                      |  |  |  |  |  |
| [&F]             | Onto a line found (LD)                                                                             | m 40 latte land a Contam 40 and la                                                                                                    |                                                          |  |  |  |  |  |
| ATS4= <i>n</i>   | Sets a line feed (LF) character.                                                                   | <ul> <li>n=10 : Initial value (Only n=10 can be specified).</li> <li>ATS4? : Displays the current setting.</li> </ul>                    | ATS4=10<br>OK<br>ATS4?<br>010<br>OK                      |  |  |  |  |  |
| ATS5=n           | Sets a backspace (BS)                                                                              | n=8: Initial value (Only $n=8$ can be                                                                                                    | ATS5=8                                                   |  |  |  |  |  |
| [&F]             | character.                                                                                         | specified).  ATS5? : Displays the current setting.                                                                                       | OK<br>ATS5?<br>008<br>OK                                 |  |  |  |  |  |
| ATS6=n           | Sets the pause time                                                                                | This command can be set but cannot be                                                                                                    | ATS6=5                                                   |  |  |  |  |  |
| [&F]             | (second) until a dial starting.                                                                    | operated.                                                                                                    | OK<br>ATS6?<br>005<br>OK<br>ATS6=?<br>ERROR              |  |  |  |  |  |
| ATS8= <i>n</i>   | Sets the pause time (second) by using the comma dial.                                              | This command can be set but cannot be operated.                                                                                          | ATS8=3<br>OK<br>ATS8?<br>003<br>OK<br>ATS8=?<br>ERROR    |  |  |  |  |  |
| ATS10= <i>n</i>  | Automatic disconnection delay time setting. (1/10 second)                                          | This command can be set but cannot be operated.                                                                                          | ATS10=1<br>OK<br>ATS10?<br>001<br>OK<br>ATS10=?<br>ERROR |  |  |  |  |  |
| ATS30=n          | Disconnects the line when there is no user data exchange for the time set in this command.         | n=0 : Inactive timer off (initial value) n=0 - 255 Where n is the number of minutes.                                                     | ATS30=0<br>OK<br>ATS30?<br>000<br>OK                     |  |  |  |  |  |
| [&F]             |                                                                                                    |                                                                                                    | ATS30=?<br>ERROR                                         |  |  |  |  |  |
| ATS103= <i>n</i> | Sets the called sub address character.                                                             | n=0: * n=1:/(initial value) n=2: ¥ (¥ mark or back slash)                                                                                | ATS103=0<br>OK<br>ATS103?<br>000<br>OK                   |  |  |  |  |  |
| [&F]             |                                                                                                    |                                                                                                    | ATS103=?<br>ERROR                                        |  |  |  |  |  |

| AT command       | Outline                                                                                                    | Parameter/description                                                                                                    | Command execution example                                                               |
|------------------|----------------------------------------------------------------------------------------------------|----------------------------------------------------------------------------------------------------|-----------------------------------------------------------------------------------------|
| ATS104= <i>n</i> | Sets the calling sub address character.                                                                                                    | n=0: #<br>n=1: % (initial value)<br>n=2: &                                                                                                    | ATS104=0<br>OK<br>ATS104?<br>000<br>OK                                                  |
| [&F]             |                                                                                                    |                                                                                                    | ATS104=?<br>ERROR                                                                       |
| ATV <i>n</i>     | Specifies whether the result code is returned in numerals or alphabets.                                                                              | <ul> <li>n=0 : Returns the result code in numeral value.</li> <li>n=1 : Returns the result code in characters</li> </ul>                                                                                                    | ATV1<br>OK                                                                              |
| [&F] [&W] ATX/7  | Specifies whether the speed indication is present in the CONNECT display when connecting the line. Also detects a busy tone or a dial tone.          | (initial value).  n=0: Without dial tone detection; without busy tone detection; without speed display.  n=1: Without dial tone detection; without busy tone detection; with speed display.  n=2: With dial tone detection; without busy tone detection; with speed display.  n=3: Without dial tone detection; with busy tone detection; with speed display.  n=4: With dial tone detection; with busy tone detection; with speed display.  (initial value) | ATX1<br>OK                                                                              |
| ATZ              | Resets the current setting to the contents of the non-volatile memory. If this command is input during communication, the line will be disconnected. | -                                                                                                    | (Online command<br>mode)<br>ATZ<br>NO CARRIER<br>(Offline command<br>mode)<br>ATZ<br>OK |
| +++              | In response to the escape sequence, the online data mode changes to the online command mode while maintaining the line connection.                   | -                                                                                                    | (Online data mode)<br>+++ (No display)<br>OK                                            |

### Supplementary explanation of AT command

### Commands which do not function

The following commands do not generate errors but will not function as a command:

- · ATT (Tone setting)
- · ATP (Pulse setting)

### ■ Command name: +CGDCONT=[parameter]

### Outline

Sets the access point name (APN) for packet origination.

Though this command is a setting command, it will not be recorded in non-volatile memory written by [&W], nor reset by [&F] or [Z].

### Format

```
+CGDCONT=[ <cid>[ ,"<PDP type>"[ ,"<APN>"]]]
```

### · Explanation of the parameters

Sets the access point name (APN) for packet origination. See the following command execution example:

```
<cid>*1 : 1 ~ 10
```

<PDP type>\*2 : PPP or IP

<APN>\*3: Any value

- \*1 : <cid> is a number for managing the access point name (APN) registered in the FOMA terminal for a packet communication. For the FOMA terminal, you can register from number 1 to 10. As "mopera.ne.jp" is assigned to <cid>=1, "mopera.net" to <cid>=2 and 3, and <cid>=4 to "mpr.ex-pkt.net", respectively by default, assign the APN to cid5 to cid10.
- \*2 :<PDP\_type> is the connection method. For the FOMA terminal, you can specify PPP or IP. PPP is assigned to <cid>=1,2 and 4, and IP is assigned to <cid>=3 by default.
- \*3: <APN> is an arbitrary character string indicating each access point name.

### · Operation performed when the parameter is omitted

- +CGDCONT=: Sets the initial value to all <cid>.
- +CGDCONT=<cid>: Sets the specified <cid> to the initial value.
- +CGDCONT=?: Displays a list of values that can be set.
- +CGDCONT?: Displays the current setting.

### · Command execution example

Command for registering an APN name of abc (when cid is 5).

AT+CGDCONT=5,"PPP","abc"

OK

### Command name: +CGEQMIN=[parameter]

### Outline

Registers a criterion to be used to decide whether or not to allow the QoS (quality of service) that is informed from the network side when PPP packet communication is established.

There are 4 setting patterns as described in the following command execution example.

Though this command is a setting command, it will not be recorded in non-volatile memory written by [&W], nor reset by [&F] or [Z].

### Format

+CGEQMIN=[<cid>[ ,,<Maximum bitrate UL>[ ,<Maximum bitrate DL>] ]]

### · Explanation of the parameters

 $< cid > ^{*1} : 1 \sim 10$ 

<Maximum bitrate UL>\*2 : None (initial value) or 384

<Maximum bitrate DL>\*2: None (initial value) or 3,648

- \*1 :<cid> is a number for managing the access point name (APN) registered in the FOMA terminal for a packet communication.
- \*2 : <Maximum bitrate UL> and <Maximum bitrate DL> set the maximum communication speed (kbps) of uplink and downlink between the FOMA terminal and base station. When it is set to "None" (initial value), all speeds will be permitted, but when set to 384 or 3,648, a connection at a speed of other values will not be permitted, and a packet communication may not be connected.

### · Operation performed when the parameter is omitted

- +CGEQMIN= : Sets the initial value to all <cid>.
- +CGEQMIN=<cid>: Sets the specified <cid> to the initial value.
- +CGEQMIN=?: Displays a list of values that can be set.
- +CGEQMIN?: Displays the current setting.

### · Command execution example

Only the following 4 patterns can be set. (1) is set as an initial value to each cid.

- Command for permitting all speeds of both uplink and downlink (when cid is 5) AT+CGEQMIN=5 OK
- (2) Command for permitting only the speed of uplink 384kbps and downlink 3,648kbps (when cid is 6) AT+CGEQMIN=6,,384,3648 OK
- (3) Command for permitting uplink 384kbps and all speeds of downlink (when cid is 7) AT+CGEQMIN=7,,384 OK
- (4) Command for permitting all speeds of uplink and only 3,648kbps of downlink (when cid is 8) AT+CGEQMIN=8,,,3648

### ■ Command name: +CGEQREQ=[parameter]

#### Outline

Sets the QoS (quality of service) to be requested to network when originating a PPP packet communication. For setting, only the following pattern in the command execution example can be set, which is also set as an initial

Though this command is a setting command, it will not be recorded in non-volatile memory written by [&W], nor reset by [&F] or [Z].

### Format

+CGEQREQ=[<cid>]

### · Explanation of the parameters

<cid>\* : 1 to 10

\*: <cid> is a number for managing the access point name (APN) registered in the FOMA terminal for a packet communication.

### · Operation performed when the parameter is omitted

+CGEQREQ= : Sets the initial value to all <cid>.

+CGEQREQ=<cid>: Sets the specified <cid> to the initial value.

+CGEQREQ=? : Displays a list of values that can be set.

+CGEQREQ?: Displays the current setting.

### Command execution example

Only the following 1 pattern can be set. This is set to each cid as an initial value. Command for requesting a connection at a speed of uplink 384kbps and downlink 3,648kbps (when cid is 5). AT+CGEQREQ=5 OK

### Saving modem port command setting value

The values set by AT commands are initialized every time the power of FOMA terminal is turned on or off, except the access point name (APN) set by AT+CGDCONT command (p.22), QoS setting by AT+CGEQMIN/AT+CGEQREQ command, permit or reject incoming call setting by AT \* DGAPL/AT \* DGARL/AT \* DGANSM command, the setting for specifying sending/not sending caller ID of packet communication set by AT \* DGPIR command and the setting for specifying sending/not sending caller ID of 64K data communication set by AT+CLIR command. However, you can save the values set by commands with [&W] if you enter

AT&W 🛂

after the setting. In this case, other set values with [&W] will also be saved. These values can be retrieved by entering ATZ

even after the power is turned on or off.

# **Result codes**

### Result codes related with data communication

| Number indication | Character indication | Description                        |
|-------------------|----------------------|------------------------------------|
| 0                 | OK                   | Successfully executed.             |
| 1                 | CONNECT              | Connected.                         |
| 2                 | RING                 | Incoming call.                     |
| 3                 | NO CARRIER           | Line disconnected.                 |
| 4                 | ERROR                | Command not acceptable.            |
| 6                 | NO DIALTONE          | Unable to detect dialing tone.     |
| 7                 | BUSY                 | Busy tone detected.                |
| 8                 | NO ANSWER            | Time out in connection completing. |
| 100               | RESTRICTION          | Network restricted.                |
| 101               | DELAYED              | Redialing restricted.              |

### ■ Extended result codes

### • &F0

| Number indication | Character indication Description |                                                                       |  |  |  |  |  |  |  |
|-------------------|----------------------------------|-----------------------------------------------------------------------|--|--|--|--|--|--|--|
| 122               | CONNECT 64000                    | Connected between the FOMA terminal and base station at 64,000bps.    |  |  |  |  |  |  |  |
| 125               | CONNECT 384000                   | Connected between the FOMA terminal and base station at 384,000bps.   |  |  |  |  |  |  |  |
| 133               | CONNECT 3648000                  | Connected between the FOMA terminal and base station at 3,648,000bps. |  |  |  |  |  |  |  |

### • &E1

| Number indication | Character indication | Description                                               |
|-------------------|----------------------|-----------------------------------------------------------|
| 5                 | CONNECT 1200         | Connected between the FOMA terminal and PC at 1,200bps.   |
| 10                | CONNECT 2400         | Connected between the FOMA terminal and PC at 2,400bps.   |
| 11                | CONNECT 4800         | Connected between the FOMA terminal and PC at 4,800bps.   |
| 13                | CONNECT 7200         | Connected between the FOMA terminal and PC at 7,200bps.   |
| 12                | CONNECT 9600         | Connected between the FOMA terminal and PC at 9,600bps.   |
| 15                | CONNECT 14400        | Connected between the FOMA terminal and PC at 14,400bps.  |
| 16                | CONNECT 19200        | Connected between the FOMA terminal and PC at 19,200bps.  |
| 17                | CONNECT 38400        | Connected between the FOMA terminal and PC at 38,400bps.  |
| 18                | CONNECT 57600        | Connected between the FOMA terminal and PC at 57,600bps.  |
| 19                | CONNECT 115200       | Connected between the FOMA terminal and PC at 115,200bps. |
| 20                | CONNECT 230400       | Connected between the FOMA terminal and PC at 230,400bps. |
| 21                | CONNECT 460800       | Connected between the FOMA terminal and PC at 460,800bps. |

### ■ Communication protocol result codes

| Number indication | Character indication | Description                                    |
|-------------------|----------------------|------------------------------------------------|
| 1                 | PPPoverUD            | Connected by PPPoverUD (BC=UDI, +CBST=116,1,0) |
| 3                 | AV64K                | Connected by AV (Videophone) [64K]             |
| 5                 | PACKET               | Connected by Packet                            |

### NOTE

- The result code appears as character indication (default value) when ATV*n* command (p.44) is set to *n*=1, and as number indication when the command is set to *n*=0.
- Though the communication speed appears in order to maintain a compatibility with the modem connected by traditional RS-232C, it differs from the actual connection speed because the FOMA terminal and PC are connected via FOMA USB Cable with Charge Function 02 (optional).
- "RESTRICTION" (Number indication: 100) indicates that the network is congested. If this is displayed, wait for a
  while and then try again.

# Result code display example

### ■ When ATX0 is set

Regardless of the AT¥Vn command (p.42) setting, only CONNECT appears when the connection is completed.

Character indication example: ATD \* 99 \* \* \* 1#

CONNECT

Number indication example: ATD \* 99 \* \* \* 1#

1

### ■ When ATX1 is set

### · ATX1, AT¥V0 are set (default)

Displayed in CONNECT <rate between the FOMA terminal and the PC> format when the connection is completed.

Character indication example: ATD \* 99 \* \* \* 1#
CONNECT 460800

Number indication example: ATD \* 99 \* \* \* 1#

1 21

### ATX1. AT¥V1 are set \*

The following format appears when the connection is completed:

CONNECT <rate between the FOMA terminal and the PC> PACKET <Connecting party's APN>/<Upstream (the FOMA terminal → Wireless base station) maximum rate>/<Downstream (the FOMA terminal ← Wireless base station) maximum rate>

The following sample indicates that a connection is made to mopera.ne.jp at maximum 384kbps for sending, and maximum 3,648kbps for receiving.

Character indication example: ATD \* 99 \* \* \* 1#

CONNECT 460800 PACKET mopera.ne.jp/384/3648

Number indication example: ATD \* 99 \* \* \* 1#

1 21 5

## List of disconnection reasons

### ■ Packet communication

| Value    | Reason                                   |
|----------|------------------------------------------|
| 26<br>27 | Missing or incorrect APN.                |
| 30       | Activation rejected by the network.      |
| 33       | Requested service option not subscribed. |
| 36       | Disconnected successfully.               |

### ■ 64K data communication

| Value | Reason                                                                  |
|-------|-------------------------------------------------------------------------|
| 1     | The specified number does not exist.                                    |
| 16    | Disconnected successfully.                                              |
| 17    | Cannot communicate because the other party's line is busy.              |
| 18    | Dialed, but no response within the specified time.                      |
| 19    | Cannot communicate because the other party is ringing.                  |
| 21    | The other party has rejected the communication.                         |
| 63    | The service or option of the network is not valid.                      |
| 65    | A transmission capacity not provided has been specified.                |
| 88    | Sent to a terminal with different terminal attributes or received call. |

<sup>\*:</sup> If both ATX1 and AT¥V1 are set simultaneously, a dial-up connection may not be correctly made. The single setting of AT¥V0 is recommended.

# **Kuten Code List**

# **Kuten Code List**

### <Guide to the kuten code table>

First enter "digits 1-3 of the kuten code" then "digit 4".

Some kuten codes in the table here may look different from what actually appear on screens.

| First to third<br>digits of<br>Kuten codes | 0                | 1                | Four<br>2   | th di            | git o            | f Kut                 | en c          | odes         | 8              | 9              | First to third<br>digits of<br>Kuten codes | 0           | 1                | Fou<br>2                  | rth d            | igit o                                      | f Ku                  | ten c             | odes      | 8           | 9                         | First to third<br>digits of<br>Kuten codes | 0      | 1          | Four      | rth d     | ligit o       | of Kut | en co | des<br>7      |      | 9      |
|--------------------------------------------|------------------|------------------|-------------|------------------|------------------|-----------------------|---------------|--------------|----------------|----------------|--------------------------------------------|-------------|------------------|---------------------------|------------------|---------------------------------------------|-----------------------|-------------------|-----------|-------------|---------------------------|--------------------------------------------|--------|------------|-----------|-----------|---------------|--------|-------|---------------|------|--------|
| 010<br>011<br>012<br>013<br>014            | ! ~              | (Z^\-Z)          |             | °,<br>″,<br>~    | · 全=「            | : <b>ヤ</b> ー〕         | ~<br>~        | :<br>O<br>:  | ;              | ?              | 075<br>076<br>077<br>078                   | ю<br>к<br>ф | В<br>Л<br>Х<br>Я | Г<br>М<br>Ц               | Д<br>Н<br>Ч      | е<br>о<br>Ш                                 | ё<br>п<br>щ           | ж<br>р<br>ъ       | Ы<br>З    | И<br>Т<br>Ь | ў<br>У                    | 191<br>192<br>193<br>194<br>195            | 蟹慨馨拡禁  | 開概蛙撹菸      | 階涯垣格郭     | 貝碍柿核閣     |               | 街鈎獲    | 該劃確   | 咳鎧嚇穫岳         | 骸各月  | 崖浬廓角額  |
| 015<br>016<br>017<br>018                   | <b>&gt;+∧∥\$</b> | ><br>-<br>&<br>¢ | £∵.E        | )<br>× ₹<br>%    | [                | _<br>=<br>-           | [<br>≠<br>*   | ] < , @      | <b>™</b> \ C @ | } <b>]</b> ≦¥☆ | 080<br>081<br>082<br>083                   | <br>        | _<br><u>+</u>    | <u>-</u><br>+             | F                | ¬ <b>└</b>                                  | _<br><b>7</b>         | <b>⊢</b>          | +1        | F           | ⊣<br><b>⊤</b><br>⊤        | 196<br>197<br>198<br>199                   | 赫顎恰叶噛  | 較掛括椛鴨      | 郭笠活樺栢刈    | 8樫渇鞄茅苅喚   | 橿             | 梶葛兜    | 鰍     | 潟轄            | 割「   | 解 鰹鎌   |
| 019<br>020<br>021<br>022<br>023<br>024     | <b>★</b> → □     | ○ → ↓            | 1 U A       | ○ → ∩ ∨          |                  | <b>▲</b>              |               | <b>▼</b> ∋ ∀ | *<br>⊆         | ∓              | 130<br>131<br>132<br>133<br>134            | l ă         | ①<br>①<br>I      | 2<br>12<br>11<br>11<br>11 | 3 13 # = + :     | 4 (4) N 2 2 2 2 2 2 2 2 2 2 2 2 2 2 2 2 2 2 | (5) (5) V V V (1) (1) | (16)<br>VI<br>2/5 | VII<br>VI |             | 9<br>19<br>IX<br>31<br>cm | 200<br>201<br>202<br>203<br>204<br>205     | 勘幹款竿諌  |            | 刈巻感汗簡還·   | 苅喚慣漢緩鑑    | 瓦堪憾澗缶間        | 換潅翰    | 完敢環肝  | 柑甘            | 寛桓監莞 | 刊干棺看観館 |
| 026<br>027                                 | <u>۷</u>         | ∞                | ^<br><br>Å  | ۰<br>ا<br>ا      | Ĩ.<br>∆          | =                     | ÷             | «            | >>             | √<br>•         | 135<br>136<br>137                          | km<br>⊕     |                  | Hinger By                 | · · · C w a f    | m,<br>(株)<br>Σ                              | "<br>有 <u></u>        | No.<br>代)         | KK.<br>嘂  | 怔怔          | 田剛                        | 206<br>207                                 | 舘      | 丸          | 含         | 岸         | 巌             | 玩      | 癌     | 眼             | 岩    | 翫      |
| 028<br>029                                 |                  |                  | А           | ‰                | #                | b                     | Þ             | †            | ‡              | ור             | 138<br>139                                 | ⊕ = ::      | ∩                | U                         | 9                | 2                                           | √                     | Τ                 | _         | _           | Δ                         | 207<br>208<br>209                          | 基旗     | 奇既         | 嬉期        | 寄棋        | 岐棄            | 企希     | 伎幾    | 急             | 喜舞   | 器机     |
| 031<br>032<br>033<br>034<br>035<br>036     | 4<br>H<br>R      | 5<br> <br> S     | 6<br>J<br>T | 7<br>A<br>K<br>U | 8<br>B<br>L<br>V | 9<br>C<br>M<br>W<br>a | 0<br>DNXb     | 1<br>EOYc    | 2<br>FPZd      | 3<br>GQ<br>e   | 160<br>161<br>162<br>163<br>164            | 葵梓鮎鞍        | 亜茜圧或杏            | 唖穐斡粟                      | 娃悪扱袷             | 阿握宛安                                        | え渥姐庵                  | 愛旭虻按              | 飴         | 姶芦絢案        | 逢鯵綾闇                      | 210<br>211<br>212<br>213<br>214<br>215     | 紀鬼犠    | 機徽亀疑       | 帰規偽祇      | 殺記儀義      | 棄気貴妓蟻橘丘       | 宜誼詰    | 軌戱議砧  | 技掬杵           | 飢擬菊黍 | 稀騎欺鞠却吸 |
| 037<br>038<br>039<br>040                   | f<br>p<br>z      | g<br>q<br>5      | hr<br>あ     | i<br>s<br>ທ      | j<br>t<br>い      | k<br>u                | V             | m<br>W       | n<br>x         | У              | 164<br>165<br>166<br>167                   | 威移井         | 尉維亥              | 惟緯                        | 伊意胃育             | 位慰萎郁                                        | . 依易衣磯                | 偉椅謂一              | 囲為違壱      | 夷畏遺溢        | 委異医逸                      | 216<br>217<br>218<br>219                   | 吉客宮究巨禦 | 吃脚弓窮拒魚供叫   | 喫虐急笈拠亨侠喬橋 | 桔逆救級挙享僑境況 | <b>拉朽糾渠</b> 克 | 給      | 汲     | 牛             | 灸 法  | 吸球居漁   |
| 041<br>042<br>043<br>044                   | おごぞと             | のかさたどび           | がざだ         | いきしちにふ           | いぎじぢぬ            | うくすっねぷ                | うぐずつの         | えけせづは        | えげぜてばぺ         | おこそでぱ          | 168<br>169<br>170                          | 稲引          | 亥茨飲院             | 緯域芋淫陰                     | I<br>鰯<br>胤<br>隠 | 心萎郁允蔭韻                                      | 節时                    | 咽                 | 員         |             | 姻                         | 220<br>221<br>222<br>223                   | · 卿挟蕎  | 教          | · 侠喬橋鏡    | F<br>僑境況響 | 渠京兇峡狂響        | 競強狭驚   | 彊矯    | 怯胸            | 恐脅   | 匡恭興暁   |
| 045<br>046<br>047<br>048                   | とひぼゆゐ            | びぽょゑ             | なぴまよを       | にふみらん            | ぶむり              | いがめる                  | へもれ           | ベ            | ゃ              | ほしゅわ           | 170<br>171<br>172<br>173                   | 迂唄云         | 雨欝運              | 卯蔚雲                       | 鵜鰻               | 窺姥                                          | 丑厩                    |                   | 臼         |             | 羽嘘噂                       | 224<br>225<br>226                          | 業巾     | 郷局錦菌       | #         | 極         | 饗玉欽謹          | 桐      | 粁禁    | 僅             | 勤筋銀  | 均緊     |
| 050<br>051<br>052                          | オゴ               | アカサ              | アガザ         | ィキシ              | イギジ              | ゥクス                   | ウグズツ          | ェケセ          | エゲゼ            | ォコソ            | 173<br>174<br>175                          | 曳衛          | 栄詠               | 永鋭                        | 荏泳液              | 餌洩疫                                         | を収録が                  | 営盈駅               | 嬰穎悦       | 影頴謁         | 映英越                       | 226<br>227<br>228<br>229                   | 倶駒串    | 句具櫛        | 区愚釧       | 狗虞屑       | 喰屈            | 矩空     |       |               | 駆見   | 九二     |
| 053<br>054<br>055<br>056                   | ゾトヒボ             | タドビポ             | ダナピマ        | チニ               | ヂヌブム             | ッネプ                   | ツノヘモ          | ヅハベャ         | テバペヤ           | デパホュ           | 176<br>177<br>178                          | 閱掩艷         | 榎援苑              | 厭沿薗                       | 円演遠              | 園                                           | 堰焔鴛                   | 奋                 | 宴         | 延猿          | 怨縁                        | 230<br>231<br>232                          | 栗郡     | 掘繰         | 窟桑        | 沓鍬        | 靴勲            | 轡君     | 窪薫    | 熊訓            | 隈 詳  | 粂<br>軍 |
| 057<br>058                                 | 그                | ョヱ               | э<br>Э      | フミラン             | リヴ               | ルカ                    | レケ            |              | ヮ              | ヮ              | 178<br>179<br>180                          | 凹           | 央畑               | 奥                         | 往横               | 応欧                                          | 松小                    | Ŧ                 |           | 汚婅          |                           | 232<br>233<br>234                          | 珪携     | <b>卦型数</b> | 袈契景茎迎     | 祁形林       |               | 恵      | 刑慶稽   | 兄慧玄           | 憩    | 圭掲継    |
| 060<br>061<br>062                          | K<br>Y           | Α<br>Λ<br>Φ      | B<br>M<br>X | Γ<br>Ν<br>Ψ      | ΔΞΩ              | E<br>O                | Z<br>П        | H<br>P       | Θ              | I<br>T         | 181                                        | 鴎牡          | ガ黄乙              | 奥旺岡俺                      | 伸沖卸              | <b>松荻</b> 恩                                 | 政億温か                  | 王屋穏               | 翁憶音       | 襖臆          | 桶                         | 235<br>236<br>237                          | 繋鶏傑    | 型敬罫芸欠倦憲    | 京茎迎決      | 桂荊鯨潔      | 劇             | 計戟結    | 擊     | 警激            | 軽調   | 松頸桁件   |
| 063<br>064<br>065                          | θ<br>σ           | l<br>T           | K<br>U      | α<br>λ<br>φ      | β<br>μ<br>χ      | Υ<br>V<br>Ψ           | δ<br>ξ<br>ω   | ε<br>0       | <i>ζ</i><br>π  | η<br>ρ         | 182<br>183<br>184                          | 仮家!         | 何寡               | 伽科                        | 価暇               | 佳果                                          | 加架                    | 可歌                | 嘉河        | 夏火          | 化嫁珂                       | 238<br>239<br>240                          | 倹建     | /倦憲検見      | 決健懸権謙     | 潔兼拳牽      | 大             | 剣      | 喧     | 巻             | 堅調   | 嫌県     |
| 070<br>071<br>072                          | ИТ               | А<br>Й<br>У      | БКФ         | В<br>Л<br>Х      | Г<br>М<br>Ц      | ДНЧ                   | E<br>O<br>III | ËПЩ          | ЖРЪ            | О<br>В         | 185<br>186<br>187<br>188                   | 禍蝦我介        | 禾課牙会懐            | 稼嘩画解                      | 箇貨臥回             | 花迦芽塊改:                                      | 架苛過蛾壊                 | 茄霞賀廻              | 荷蚊雅快      | 華俄餓怪        | 菓峨駕悔                      | 241<br>242<br>243                          | 肩鹸絃    | 見元舷        | 謙原言       | 厳         | 幻             | 這弦     | 鍵減    | <b>陝</b><br>源 | 顕!   | 験現     |
| 073<br>074                                 | Ь                | Э                | Ю           | Я                | _                |                       |               | _            | _              | а              | 189<br>190                                 | 恢           | 懐魁               | 戒                         | 拐械               | 沿海                                          | 灰                     |                   | 皆         | .—          | 1.3                       | 243<br>244                                 | 姑      | 孤          | 2         | 庫         | 弧             | 乎戸     | 個故    | 古枯            | 呼    | 固狐     |

| First to third<br>digits of<br>Kuten codes | 0 1                           | Fou<br>2    | th di         | igit o      | f Kut        | ten c        | odes     | 8      | 9                                                 | First to third<br>digits of<br>Kuten codes | 0             | 1       | Fou<br>2   | rth di        | igit o        | f Kut            | en co | odes<br>7      | 8    | 9          | First to third<br>digits of<br>Kuten codes | 0                | 1        | Four<br>2 | th di       | igit o                                                                                                    | f Kut      | en co  | odes<br>7 | 8      | 9      |
|--------------------------------------------|-------------------------------|-------------|---------------|-------------|--------------|--------------|----------|--------|---------------------------------------------------|--------------------------------------------|---------------|---------|------------|---------------|---------------|------------------|-------|----------------|------|------------|--------------------------------------------|------------------|----------|-----------|-------------|----------------------------------------------------------------------------------------------------|------------|--------|-----------|--------|--------|
| 245<br>246<br>247<br>248<br>249<br>250     | 糊顧御乞効                         | 股五梧交厚       | 胡互檎佼口         | 菰伍瑚         | 虎午碁          | 誇呉語倖         | , 跨吾誤光 孝 | 鈷娯護公 宏 | 雇後醐功工                                             | 315<br>316<br>317<br>318<br>319            | 須炊瑞椙          |         |            | 厨翠嵩雀          | 逗衰数裾          | 吹逐               | 垂酔趨   | 帥錐             | 笥推錘! | 諏水随杉       | 377<br>378<br>379<br>380<br>381<br>382     | 宕盗答              | - 島海筒董陶撞 | 嶋湯糖蕩頭     | 悼涛統藤騰瞳      | 投灯到討闘童                                                                                                    | 搭燈 謄働      | 東当 豆動  | 桃痘 踏同     | 梼梼 逃堂銅 | 棟等 透導峠 |
| 251<br>252<br>253<br>254<br>255            | 巧拘江紅航巷控洪紘荒                    | 幸攻浩絞行       | 綱衡            | 庚晃溝耕講       | 康更甲考貢        | 孔弘杭皇肯購       | 恒校硬肱郊    | 慌梗稿腔酵  |                                                   | 320<br>320<br>321<br>322                   | 勢栖            | 澄 姓正    | 摺 征清       | 寸性牲           | 世成生           | 対 瀬政盛            | 畝整精·  | 星聖             | 凄晴声· | 制棲製        | 383<br>384<br>385<br>386                   | 鴇独寅              | 運匿読酉呑    | 得栃瀞       | 徳橡噸鈍        | 売<br>立<br>で<br>が<br>た<br>の<br>で<br>が<br>の<br>に<br>の<br>に<br>る<br>に<br>る<br>に<br>る<br>。<br>に<br>る<br>。<br>に<br>る<br>。<br>に<br>る<br>。<br>に<br>る<br>。 | 特突惇        | 督椴敦    | 禿届沌       | 篤鳶豚 -  | 毒苫遁    |
| 256<br>257<br>258<br>259                   | <b>砿号告忽</b>                   | 場<br>穀<br>骨 | 降拷酷狛今         | 項濠鵠込        |              |              | 鴻麹漉      | 剛克腰    | 劫刻甑                                               | 323<br>324<br>325<br>326                   | 西脆籍接          | 誠隻績摂    | 誓席脊折       | 請惜責設          | 逝戚赤窃占泉        | 醒斥跡節             | 青昔蹟説  | 析碩雪            | 斉石切絶 | 税積拙舌       | 386<br>387<br>388                          | 謎軟               | 灘難       | 捺汝        | 鍋           | 奈楢 (                                                                                                    | 那馴         |        |           | 凪南     | 雉楠     |
| 260<br>261<br>261                          | 此<br>昏 昆                      | 頃根          | 今 梱           | 困混          |              | 墾紺           | 婚艮       | 恨魂     | 懇                                                 | 327<br>328<br>329<br>330                   | 蝉扇煽           | 仙撰旋繊    | 先栓穿羡       | 干栴箭           | 線             | 宣浅船              | 洗     | 染              | 川潜 賎 | 戦煎 践       | 388<br>389<br>390                          | 虹                | 廿如       | 日尿        | 二乳韮         | 入                                                                                                    | 弐 妊の       |        |           | 賑      | 肉      |
| 262<br>263<br>264<br>265<br>266            | 佐詐哉災載                         | 唆裟妻犀剤       | 嵯坐宰砕在         | 左座彩砦な       | 差挫才祭罪:       | 查債採斎財        | 沙催栽細     | 瑳再歳菜坂  | 一砂最済裁阪                                            | 331<br>332<br>332<br>333                   | 選全曲           | 遷禅      | 銭          | 膳             | ,閃糎 , 疎       |                  | 前塑祖   | 善岨             | 漸 措粗 |            | 390<br>391<br>392<br>393                   | 粘                | 寧乃膿      | 葱廼農       | 猫之覗         | 熱埜蚤                                                                                                    | 年嚢         | 念悩     |           | 濡撚納    | 禰燃能    |
| 267<br>268<br>269<br>270<br>271            | 以 大学                          | <b>肴</b> 昨匙 | 咲朔冊撮          | 材崎柵刷擦皿      | 埼            | 碕策           | 冴鷺索 薩傘   | 吸作錯 雑参 | 削桜皐                                               | 334<br>335<br>336<br>337<br>338            | <b>胃組倉捜漕草</b> | 楚蘇 喪掃燥荘 | 亞訴 壮挿争葬    | <b>嵷阻奏掻痩蒼</b> | <b>以遡爽操相藻</b> | <b>W鼠宋早窓装</b>    | 僧層曹   | 創匝巣総           | 双惣槍  | 糸叢想槽聡鎗     | 393<br>394<br>395<br>396<br>397            | 波拝倍陪             | 派排培這     | 敗媒        | 破杯梅秤        | 婆盃楳矧                                                                                                    | 罵牌煤        | 芭背狙    | 馬肺買       | 覇俳輩売博  | 杷廃配賠拍  |
| 272<br>273<br>273                          | 惨撒                            | 散酸          | 桟餐 .          | 燦斬          | 珊暫し          | 産残           | 算仕       | 纂 仔    | 蚕                                                 | 339<br>340<br>341<br>342                   | 幸霜 捉卒         | 4騒臓束袖   | 像蔵         | 増贈足           | 憎造            | 公 促俗孫            | 側属    | 則賊             | 即族村  | 息続遜        | 398<br>399<br>400<br>401                   | 柏爆畑              | 泊縛函畠     | 白莫箱八      | 箔駁硲鉢        | 粕麦箸溌                                                                                                    | 舶肇発        | 薄 筈醗   | 迫を極髪      | 曝 幡伐   | 漠 肌罰   |
| 274<br>275<br>276<br>277<br>278            | 使子施紙諮字 刺屍旨紫資寺                 | 市村          | 史師止脂雌         | 嗣志死至飼       | 四思氏視歯        | 士指獅詞事        | 始支祉詩似    | 姉孜私試侍  | 糸                                                 | 343<br>344<br>345<br>346                   | 他柁岱腿          | 多舵带苔    | 太楕待袋       | 汰陀怠貸          | 記駄態退          | ・                | 堕体替隊  | 堆泰             | 惰対滞鯛 | 打耐胎代       | 402<br>403<br>404<br>405                   | 抜半犯頒             | 筏反班飯     | 叛畔        | 鳩帆繁晩        | 噺搬般番で                                                                                                    | 斑藩         | 板販     | 氾範        | 伴汎釆蛮   | 判版煩    |
| 279<br>280<br>281<br>282<br>283            | 字 耳軸湿                         | 滋蒔          | 持治辞七質         | 時爾汐叱実       | 璽鹿執蔀         | 痔式失篠         | 磁識嫉偲     | 示鴫室柴   | 而竺悉芝                                              | 347<br>348<br>349<br>350<br>351            | 台宅諾 棚         | 大托茸叩谷   | 3第択凧但狸     | 一體拓蛸達鱈        | 題沢只辰樽         | 鷹濯 奪             | 滝琢 脱丹 | 瀧託 巽           | 卓鐸 竪 | 啄濁 辿坦      | 405<br>406<br>407<br>408<br>409            | 卑比誹枇             | 否泌費毘     | 妃疲避琵      | 庇皮非眉        | 彼碑飛美                                                                                                    | 秘          | 緋      | 罷         | 披肥尾    | 匪斐被微   |
| 284<br>285<br>286<br>287                   | 屡社尺惹<br>蕊紗杓主                  | <b>編者</b> 灼 | <b>具舎謝爵守首</b> | 写車酌手        | 射遮           | 除捨蛇錫殊呪       | 赦邪       | 斜借寂珠   | 煮勺弱種                                              | 352<br>353<br>354                          | 担綻            | 操耽檀     | 旦胆         | 歎蛋            | 淡誕談           | 品<br>温<br>数<br>っ | 炭団    | 短壇<br>:        | 端弾   | 箪断         | 410<br>411<br>412<br>413                   | 肘百評              | 鼻弼謬豹     | 柊必俵廟      | 稗畢彪描        | 匹筆標病                                                                                                    | 疋逼氷秒       | 桧漂苗    | 姫瓢錨       | 膝媛票鋲   | 菱紐表蒜醬  |
| 288<br>289<br>290<br>291<br>292            | 腫綬 終輯 趣需宗繍週                   | 囚就習茜        | 自収州臭酬:        | 儒周修舟集       | <b>党 愁蒐醜</b> | <b>听</b> 拾衆什 | 寿 洲襲住    | 授 秀讐充  | -1                                                | 354<br>355<br>356<br>357<br>358            | 智畜中註          | 池竹仲酎    | 痴筑宙鋳       | 稚蓄忠駐          | 置逐抽樗          | <b>他致秩昼瀦</b>     | 帕     | 遅茶             | 馳嫡   | 恥築着衷貯      | 414<br>415<br>415<br>416                   | 蛭敏 府             | 瓶        | 品不扶       |             | 斌 埠斧                                                                                                    | 浜 夫普赴      |        | 富         | 賓 富符   | 類 布腐   |
| 293<br>294<br>295<br>296                   | 従夙述旬 楯                        | 柔淑峻殉        | 汁祝春淳初         | 渋縮瞬準        | 獣粛竣潤         | 縦塾舜盾         | 重熟駿純     | 銃出准巡   | ·叔術循遵续                                            | 359<br>360<br>361<br>362                   | 丁暢調           | 兆帖朝諜    | 凋帳潮超       | 喋庁牒跳          | 寵弔町銚          | 張眺長              | 彫聴頂   |                | 懲腸   | 挑蝶         | 417<br>418<br>419<br>420                   | 膚武伏              | 关舞副福     | 譜葡復腹      | 負蕪幅複        | 賦部服覆                                                                                                    | 封淵         | 楓弗     | 附風 払      | 侮葺 沸   | 撫蕗 仏   |
| 297<br>298<br>299<br>300<br>301            | 醇署恕 妾順書鋤勝娼                    | 薯除匠         | 諸傷            | 所諸償召小       | 暑助 哨少        | 曙叙 商尚        | 渚女 唱庄    | 庶序 嘗床  | 緒徐 奨廠                                             | 363<br>363<br>364<br>365                   |               | 朕 追柘    |            | 痛             | 賃 通綴          | っ<br>塚           | 陳栂椿   | 津掴潰            | 墜槻坪  | 椎佃壷        | 421<br>422<br>422<br>423                   |                  | 鮒糞 平     | 紛         | 吻雰 柄        | 噴文 並                                                                                                    | 聞、         | 憤 丙閉   |           | 焚 兵米   | 奮 塀頁   |
|                                            | 女彰松照紹 超承梢症肖                   | P抄樟省菖       | 7招樵硝蒋         | 小掌沼礁蕉       |              |              |          | 昭      | 晶                                                 | 366                                        | 嬬             | 紬       | Л          | 吊坦            | 釣             | 鶴                | 亭     | 低              | 停工   | 重 偵弟締      | 424                                        | R<br>僻<br>片<br>鞭 | 壁篇       | 癖編        | 碧辺          | 別返                                                                                                    | 瞥遍 ま       | 蔑便     | 箆勉        | 偏娩     | 変弁     |
| 306<br>307<br>308<br>309                   | 詳丈情醸<br>第丞擾錠                  | 賞乗条嘱        | 醤冗杖埴          | <b>鉦剰浄飾</b> | 鍾城状          | 鐘場畳          | 障壌穣      |        | <sup>                                      </sup> | 368<br>369<br>370<br>371                   | 悌艇 的          | 抵訂邸笛    | 挺諦鄭適       | 提蹄釘鏑          | 定梯逓鼎溺         | 汀 泥哲             | 碇 摘徹  | <b>姓禎</b> 擢撤纏電 | 程敵轍  | 締 滴迭       | 428<br>429                                 | 穂俸抱              | 保募包捧     | 舗墓呆放      | 鋪慕報方        | 圃戊奉朋                                                                                                    | 捕暮宝        | 步母峰    | 甫簿峯       | 補菩崩    |        |
| 310<br>311<br>312<br>313                   | 彰松照紹詳丈情醸(蝕心疹身尋承梢症肖象丞擾錠拭辱慎真辛甚) | 植尻振神        | 殖伸新秦          | 燭信晋紳        | 織侵森臣-        | 職唇榛芯         | 色娠浸薪F    | 触寝深親   | 食審申診壬                                             | 373                                        |               |         |            |               |               | Ī                |       |                | 兎    | 吐          | 430<br>431<br>432<br>433                   | 蜂亡望              | 法褒傍某院    | 泡訪剖棒的     | 烹豐坊冒        | 砲邦妨紡:                                                                                                    | 拥暮宝 縫鋒帽肪僕没 | 胞飽忘膨-  | 芳鳳忙謀      | 萌鵬房貌   | 蓬乏暴貿   |
| 314<br>315                                 | 身 辛 甚                         | 進尽          | 針腎            | 震訊          | 人<br>迅       | [ 陣          | 刃<br>靭   | 塵      | ±                                                 | 374<br>375<br>376                          | 堵賭怒           | 塗途倒     | <b>妬都党</b> | 屠鍍冬           | 徒砥凍           | 斗砺刀              | 杜努唐   | 渡度塔            | 登土塘  | <b>菟奴套</b> | 434<br>435<br>436                          | 鉾牧本              | 防睦翻      | 吠穆<br>凡   | <b>頬</b> 釦盆 | 北勃                                                                                                    | 僕没         | ト<br>殆 | 墨堀        | 撲幌     | 朴<br>奔 |

| First to third<br>digits of     | 0       | 1    | Four<br>2 | th di<br>3 | git o       | f Kut       | en c | odes  | 8           | 9    | First to third<br>digits of            | 0 1                             | Fou<br>2     | rth digit                                                                        |                                                                                                  | ten c  | odes   | 8      | 9            | First to third<br>digits of            | 0 1                                           | Fou<br>2     | rth di        | git of | f Kute | en co         |        | 8 9                               |
|---------------------------------|---------|------|-----------|------------|-------------|-------------|------|-------|-------------|------|----------------------------------------|---------------------------------|--------------|----------------------------------------------------------------------------------|--------------------------------------------------------------------------------------------------|--------|--------|--------|--------------|----------------------------------------|-----------------------------------------------|--------------|---------------|--------|--------|---------------|--------|-----------------------------------|
| 436<br>437<br>438<br>439<br>440 | 昧       | 枚桝麿  | 毎         |            | 摩植          |             | 魔膜   | 麻枕    | 埋鮪          | 妹柾侭  | 488<br>489<br>490<br>491<br>492<br>493 | 優傀 僮儡兢                          | 會傅僊僵儷兩       | 偕區傳儉嚴<br>企<br>體<br>是<br>是<br>是<br>是<br>是<br>是<br>是<br>是<br>是<br>是<br>是<br>是<br>是 | 偈 僖儂儿冀                                                                                           | 做 偽儖兀冂 | 偖 僥儕兒囘 | 偬 僭儔兌册 | 偸 僣儚兔冉       | 564<br>565<br>566<br>567<br>568<br>569 | <b>惶惶!</b><br>惶惶!<br>惊慢,<br>惊慢,<br>惊慢,<br>惊慢, |              | 慄慱憚懃懴戔        | 慳慟憊懆懿戛 | 慷慝憑憺懽  | 慘慓憫懋懼         | 慙慵無罹懾  | 斯                                 |
| 440<br>441                      | 蜜       | 湊    | 蓑         | 味<br>稔     | 未脈す         | 魅           | 巳粍   | 箕民    |             | 密    | 494<br>495<br>496<br>497               | 問シ几刎間決處却                        | 冱凩           | 冕冲凭刮                                                                             | に記し利                                                                                             | 凾剏     | 凅双剄    | 凉刋剋    | 幕凛刔剌         | 570<br>571<br>572<br>573               | ·                                             | 1 技術         | 截扠抃拜          | 扨抔拌    | 扼拗拊    | 排拂            | 抉 排 排  | 扁找拏抛.<br>孔抒拿拉.                    |
| 441<br>442<br>442               | 夢       | 無    | 牟         | 矛          | 霧           | 鵡           | 椋    | 婿     | 娘           | 務    | 498<br>499<br>500<br>501               | 剖 剔 剱 辦 勤                       | 劈動           | <b>剴劑劭勠</b>                                                                      | 参                                                                                                |        | 勍      | 勗      | 劔 勞匈         | 574<br>575<br>576<br>577               | <b>挌捍掉揉</b>                                   | 捏論           | 掖捫            | 掎捩     | 掀掾     | 掫 揩           | 捶り揀り   | 捐掣揆溺<br>挾掏揣搶                      |
| 443<br>444                      | 名免      | 命棉   | 明綿        | 盟緬         | 迷<br>面<br>ŧ | 銘麺          |      |       |             |      | 502<br>503<br>504                      | 甸田园                             | 国<br>中<br>和  | ・ サイン・                                                                           | 二井尼                                                                                              | 匣卍厠    | 進準厦    | 匱卞厥    | 匳卩厮          | 578<br>579<br>580                      | 攝 援撓 搦                                        | 揚撩擒          | 搏撈擅           | 摧撼擇    | 摯撻     | 摶:            | 摎 排    | <b>攪撕</b><br>擱擧                   |
| 444<br>445<br>446<br>447        | 孟目紋     | 杢    | 勿         | 盲餅         | 網尤          | 耗戻          | 蒙    | 模儲貰   | 茂木問         | 妄黙悶  | 505<br>506<br>507<br>508<br>509        | 厰叭吩咒咥厶叭吝呻咬                      | . 吁呎咀        | 咏叫呶叫                                                                             | F 听                                                                                              | 曼吭呟咆   | 吼呱     | 吮呷     | 叨吶呰咸         | 581<br>582<br>583<br>584<br>585        | 舉擺攵敞斷                                         | * 操収敲        |               | 攜畋斂    | 效斃     | 難敖變           | 敕制     | 廣矍敍斟₩<br>擲支敘斫エ                    |
| 447<br>448<br>449               | 矢鑓      | 厄    | 役         | 也約         | 冶薬          | 夜訳          | 爺躍   | 耶靖    | 野柳          | 弥薮   | 510<br>511<br>512<br>513               | <sup>吐</sup> 唔售咯                | 晒哮啅          | 哈咤哭啖啻                                                                            | 沿<br>時<br>院<br>院                                                                                 | 哘唹唳喞   | 啀啝     | 啣喙     | 唏啌喀喃         | 586<br>587<br>588<br>589               |                                               | 星果晄昕         | 昊             | 昃晁     | 旻晞     | 杳<br>書        | 昵语     | 播昶告瑒                              |
| 449<br>450<br>451<br>452        | 悠祐      | 諭    | 輸揖        | 有          | 癒佑柚邑 。      | 優湧郵         | 涌    | 友猶融   |             | 幽由   | 514<br>515<br>516<br>517<br>518        | 「喩嘔嘴嚀嚼                          | 原債 嘲凰        |                                                                                  | <b>建</b> 喉 嚥 噤 嚥                                                                                 | 嗄嗹嘯    | 嗜噎噬嚶   | 嗤噐噪嚴   | 嗔營嚆囂囮        | 590<br>591<br>592<br>593<br>594        | 一 曳朶枉枷                                        | 藤            |               | 曚朞杆杪   | 朦杞粉    | 朧杠枋           | 霸村村    | <b>曩朮杣枡柞</b><br>日朿杤枅柝             |
| 452<br>453<br>454<br>455<br>456 | 揚窯      | 揺    | 擁耀        | 輿曜葉欲       | 預楊蓉沃        | 様           | 洋    | 妖溶踊翼  | 容熔遥淀        | 予庸用陽 | 519<br>520<br>521<br>522<br>523        | 图 坏坿埔                           | 園國 坎垓        |                                                                                  | 團坏垤                                                                                              | 圖坩垪    | 嗇埀垰    | 圜垈埃    | 一 圦坡埆塲       | 595<br>596<br>597<br>598<br>599        | 抵桀梟梵椢                                         | <b>地</b> 樗梭梺 | 柎桎梔           | 拉梳條    | 柧栫     | 檜样梃           | 栞村標    | 框角点板梯                             |
| 456<br>457<br>458               |         | 裸卵   |           |            | g           | ò           | 洛    | 絡覧    |             | 羅酪   | 524<br>525<br>526<br>527<br>528        | 堡墟塘塘                            |              | 塰壞壥夂夾獎                                                                           | 時<br>場<br>場<br>場                                                                                 | 堽墮壟夛   | 塹壅壯梦.  | 墅壓壺夥   | 燗壑壹夬奘        | 600<br>601<br>602<br>603<br>604        | 1 棹楷楙榿                                        | 香            | 棕椨楫楞榾         | 椶椪楔楝   | 椚線榁    | 楮楪            | 倒 相 相  | <b>棣倫楴榮搨</b><br>椥楹椽槐槃             |
| 458<br>459<br>460<br>461        | 葎       |      | 裏略        | 裡劉         | 璃里流         |             | 陸琉   | 留     | 利率硫         | 吏 立粒 | 529<br>530<br>531<br>532               | 奢 姜婀                            | 奥妁姙婉         | 獎妝姚娵                                                                             | 医假姆                                                                                              | 妣娑婪    | 一妲娜媚   | 一姆娉媼   | 姨媽媾          | 605<br>606<br>607<br>608               | 榧樛樔樶                                          | 梗權樊橇         | <b>  榠槹樒橢</b> | 榜槲櫁橙   | 榕槧樣    | 榴樅樓           | 槞 植椒椒  | <b>『郭樞貫鳩</b><br>『樂槭橲檐             |
| 462<br>463<br>464<br>465        | 両糧      | 凌良   | 寮         | 遼          | 慮梁量琳る       | 涼陵          | 虜猟領輪 | 了療力隣  | <b>売瞭緑鱗</b> | 僚稜倫麟 | 533<br>534<br>535<br>536<br>537        | 嫋嬌孀學 <b>寔</b><br>嫂嬋孑斈寐          | 嬖孕孺          | 嫣嬲字 [實                                                                           | 嬪 拏 宦                                                                                            | 辰      | 嬾孰寃    | 孃孳寇    | 嫻孅孵寉寶        | 609<br>610<br>611<br>612<br>613        | <b>檍 櫑欖歉</b>                                  | 葉檪欟          | 檢檻櫚欸歔         | 櫪欷     | 櫻盜     | 欅欹            | 蘖を飲む   | 檬<br>櫺<br>歌<br>歹                  |
| 466<br>467<br>468<br>469<br>470 | 齢       | 怜暦煉  | 歴         | 練          | 類苓劣         | 令           | 伶隷裂  | 例零廉   | 重           | 励麗憐  | 538<br>539<br>540<br>541<br>542        | <b>定寳尹 岑峇</b>                   | 將屆屏妛         | 夏專屎孱岫峽                                                                           | が<br>が<br>い<br>い<br>い<br>い<br>に<br>い<br>に<br>い<br>に<br>い<br>に<br>い<br>に<br>い<br>に<br>い<br>に<br>い | 尠乢     | 九 労岷   | 尨 屹峅   | <b>芦</b> 岌岾崕 | 614<br>615<br>616<br>617<br>618        |                                               | 於            | 殍殳毯汁          | 殘殷麾汪   | 殕殼氈    | 殞毆氓冱          | 殤 毋气沚  | > 殪毓氛沁沽<br>及殫毟氤沛泗                 |
| 470<br>471<br>472<br>473        | 露牢肋     |      | 婁篭        | 廊          | 呂弄聾         | 蝋           | 楼    | 炉榔六   | 賂浪麓         | 路漏禄  | 543<br>544<br>545<br>546<br>547<br>548 | 崗嵌嶢巓帑                           | <b>盗嵎嶬巖帶</b> | 堀嵋嶮巛帷                                                                            | 崔嵳嶐已幃                                                                                            | 崢嵶嶷巵幀  | 崚嶇嶼帋幎  | 崙嶄巉帚幗  | 崘嶂巍帙幔        | 619<br>620<br>621<br>622<br>623<br>624 | 泅 洽浚涵                                         | F 田光 英       | 沱泯洵涎涸         | 沾泙洳涕淆  | 泪洒濤淬   | <b>洟</b> 洌涅凇  | 衍浣淹淌   | <b>洶涓渕淨</b><br>油浤渊淒               |
| 473<br>474<br>475<br>476<br>477 | 枠碗      | 鷲腕   | 亙         | 倭亘         | 和鰐          |             | 歪藁   | 賄蕨    | 脇椀          | 惑湾   | 549                                    |                                 | 廈            | 廐廳                                                                               | ž .                                                                                              |        |        |        | 庠 廩彝彌彷       | 625                                    | 淅渙湃滉溥滲                                        | € 湟          | 渾             | 渣      | 湫      | 渫:            | 湶 氵    | 湮湍溪漿滾<br>菏渟溘溏漿                    |
| 478                             | 乖亟仂     | 弋乘一仗 | 丐亂亢仞      | 丕亅亰仭       | 个豫亳仟        | <b>丱亊亶价</b> | 、舒从伉 | 丼弎仍佚  | ノ于仄估        | 乂亞仆佛 | 554<br>555<br>556<br>557<br>558<br>559 | 廬彜彎徃徠悳怕恊悁 惠愆愍<br>廖廱弋弯徂徨忿怫恆悍悄惓惶愎 |              | 海徼性快恣悃                                                                           | 医迪耳彙徑忻恂恚恤 悒惆                                                                                     | 徇忤怩恁恂  | 從忸怎恪恬  | ·徙忱忽恷恫 | 3.徘忝怛恟恙      | 630<br>631<br>632<br>633<br>634<br>635 | · 潜澳濔瀏瀲<br>灣潭潭鴻灑                              | 鴻潭澡濱瀛灣       | (滷澂澤濮瀚炙       | 澆潼澹濛潴炒 | 潺潘濆瀉瀝炯 | <b>漕澎澪瀋瀘烱</b> | 造酒齊濺瀟炬 | 溪漿滾 歰濂濕暴彌炸焙燻燔   <br>溘溏漿 潯潦濬瀁瀾炳焕熄燎 |
| 484<br>485<br>486<br>487        | 乖亟仂佝侑俑倅 | 佗佯俚伜 | 佇來俐俶      | 活 侖 俤 倡    | ·<br>多儘     | ,侏俔倚倬       | 院俟倨俾 | (佻俎倔俯 | 佩俘倪們        | 佰俛倥倆 | 560<br>561<br>562<br>563               | 惠愆愍                             | 俊悴惷慇         | ·<br>                                                                            | <b>恺惆惺愧</b>                                                                                      | 悧悵愃慊   | 恪惘惚愿   | 惡慍惻愼   | 悸愕惱愬         | 636<br>637<br>638<br>639               | 炮熙熕燠                                          | 1.休煦熬燧       |               | 烙煌熹燼   | 焉煖熾    | 烽煬燒           |        | :                                 |

| First to third<br>digits of |                        |            | our<br>2  | th d | igit o | f Ku | ten c      | odes        | 8  | 9        | First to third<br>digits of | 0   | 1         | Fou<br>2   | rth d      | igit o    | f Ku       | ten c | odes | 8       | 9                | First to third<br>digits of | 0        | 1  | Four<br>2  | rth d       | igit o   | of Kut | en c | odes<br>7 | 8          | 9        |
|-----------------------------|------------------------|------------|-----------|------|--------|------|------------|-------------|----|----------|-----------------------------|-----|-----------|------------|------------|-----------|------------|-------|------|---------|------------------|-----------------------------|----------|----|------------|-------------|----------|--------|------|-----------|------------|----------|
| 640<br>641                  |                        | 燹          | 屋組        | 燥爿   | 爐牀     | 爛牆   | 爨牋         | 争贖          |    | 爰        | 716<br>717                  | 艝艷  | 艚艸        | 艟          | 艤芍         | 牆芒        | 艨芫         | 艪芟    | 艫芻   | 舮       | 製苡               | 792<br>793                  | 鏨鐓       | 鏥鐃 | 鏘鐇         | 鏃鐐          | 鏝        | 鏐鐫     | 鏈鐵   | 鏤         | 鐚釒         | 譚鑁       |
| 642                         | 犂                      | 犁          | 犇         | 犒    | 犖      | 犢    | 犧          | 犹           | 犲  | 狃        | 718                         | 苣   | 荷茆        | 艾苒苜        | 草          | 冬         | 苺          |       | 范    | 苻       | 苹                | 794                         | 鑒        | 鑄  | 鑛          | 鑠           | 鑢        | 鑞      | 鑪    | 鈩         | 鑰台         | 罐        |
| 643<br>644                  |                        | 火兒         | 狎猜        | 狒猖   | 狢猝     | 狠猴   | 狡猯         | 狹猩          | 狷猥 | 倏猾       | 719<br>720                  | 苞   | 茵         | 昌          | 末落         | <b>笠茲</b> | 茱          | 荀     | 茹    | 荐       | 苔                | 795<br>796                  | 鑷閔       | 鑽閖 | 鑚閘         | 鑼閙          | 鑾閠       | 钁閨     | 鑿閧   | 門閭        |            | 間間       |
| 645<br>646                  |                        |            |           | 獗珎   | 獪玻     | 獨珀   | 獰珥         | 獣珮          | 獵珞 | 獻璢       | 721<br>722                  | 茯芦  | 茫莎        | 茴茗<br>莇萱   | 苴茉茖茘莊菫     | 茲莅荼菎      | 莚          | 莪芦    | 莟荵   | 莢       | 莖莉               | 797<br>798                  | 閹關       | 閾闡 | 闊闥         | 濶闢          | 闃阡       | 闇      | 闌阮   |           |            | 闖陌       |
| 647                         | 琅 ]                    | 郎          | 號         | 語瑰   | 琲      | 琺    | 瑕          | 琿           | 瑟  | 瑙        | 723                         | 莫莨  | 蕃         | 登          | 菫          | 菎         | 菽          | 荳萃    | 菘    | 萋       | 菁                | 799                         | 隋        | 陋  | 陷          | 陜           | 陞        |        |      |           |            | _        |
| 648<br>649                  | 璧 3                    | 夐:         | 瑩曨        | 塊瓔   | 瑣珱     | 瑪    | 坩          | 瑾           | 璋  | 璞        | 724<br>725                  | 幕秣  | 莨 葭       | 菠萪葆        | 菲萼萬        | 萍蕚        | 莵菽萢蒄葹      | 萠葷    | 莽葫   | 蒭       | 蔆葮               | 800                         | 險        |    | 陟隱         | 陦隲          | 陲隰       | 陬隴     | 隍隶   | 隘隸        |            | 鬼雏       |
| 650<br>651                  |                        |            |           | 瓧甅   | 瓩甌     | 瓮甎   | 瓲甍         | 瓰甕          | 廷甓 | 瓸甞       | 726<br>727                  | 帯蒿  | 葩蒟        | 葆蓙         | 萬荖         | 葯蒻        | 施蓚         | 萵蓐    | 蓊蓁   | 葢蓆      | 兼蓖               | 802                         | 雋霈       | 雉霓 | 雍霎         | 襍霑          | 雜霏       | 霍霖     | 雕霙   |           |            | 霆霰       |
| 652<br>653                  | 甦                      | Ĭ.         | 甼         | 当畫   | I      | 餅畸   | 联當         | 彰疆          | 証疇 | 畚畴       | 728<br>729                  | 蒡蓼  | 蔡蕀        | 蓿          | 蓍蓴荚        | 蔗蕈        | 蔘          | 蔬     | 蔟    | 帶       | 蔔                | 804<br>805                  | 震靤       | 露靦 | (霾靨        | 靄勒          | 靆靫       | 靈靱     | 靋    | 靉         | 靜          | 靠被       |
| 654                         | 疊 :                    | 響          | 疂         | 疔    | 疚      | 疝    | 疥          | 疣           | 痂  | 疳        | 730                         |     | 蕁         | 蕣薬         | <b>葬</b> 莊 | 蕕         | 薀          | 薤     | 薈    |         | 薊                | 806                         | 靺        | 鞆  | 鞋          | 鞏           | 鞐        | 鞜      | 鞆鞨:  | 鞦         | 鞣          | 譗        |
| 655<br>656                  |                        |            | 疽痾        | 疸痿   | 疼痼     | 疱瘁   | 痍痰         | 痊痺          | 痒痲 | 痙痳       | 731<br>732                  | 薨藉  | 蕭薺        | 薔藏         | 薛臺         | 藪藐        | 薇藕         | 薜藝    | 蕷藥   | 蕾藜      | 薐藹               | 807<br>808                  | 鞴韶       | 韃韵 | 韆頏         | ·<br>韈<br>頌 | 韋頸       | 韜頤     | 韭頡   | 齏頷        |            | 竟額       |
| 657<br>658                  | 瘋 溟                    | 易妻         | 瘉癇        | 痿瘟癈  | 瘧癆     | 瘠癜   | 瘡癘         | 瘢癡          | 瘤癢 | 瘴癨       | 733<br>734                  | 蘊虍  | 蘓乕        | 藏蘋虔        | 藾          | 藺虧        | 蘆虱         | 龍蚓    | 蘚蚣   | 蘰蚩      | 蘿蚪               | 809<br>810                  | 顏        | 顋顱 | 顫顴         | 顯顳          | 顰颪       | 颯      | 颱    | 颶         | 飄月         | 醥        |
| 659                         | 癩                      | 積          | 癧         | 癬    | 癰      |      |            |             | _  |          | 735                         | 蚋   | 蚌         | 蚶          | 號蚯         | 蛄         | 蛆          | 蚰     | 蛉    | 蠣       | 蚫                | 811                         | 飆        | 飩  | 飫          | 餃           | 餉        | 餒      | 餔    | 餘         | 餡1         | 錺        |
| 660<br>661                  | 皖                      | 告          | 哲         | 癸皚   | 發皰     | 皀皴   | 見皸         | 皈皹          | 皋皺 | 段盂       | 736<br>737                  | 蛔蜀  | 蛞蜃        | 蛩蜕         | 蛬蜑         | 蛟蜉蜚       | 蛛蜍蝠        | 蛯蛹    | 蜊    | 蜆蜴      | 蜈蜿               | 812<br>813                  | 餞饐       | 餤饋 | 餠饑         | 餬饒          | 餮饌       | 餽饕     | 餾馗   | 馘         | 馥          | 曼驭       |
| 662<br>663                  |                        |            | 盒眄        | 盞眩   | 盡昵     | 盥眞   | 盧眥         | 盪眦          | 蘯眛 | 肹眷       | 738<br>739                  | 蜷蝴  | 蜻蝗        | 蜥蝨         | 蜩蝮         | 蜚蝙        | 蝠          | 蝟     | 蝸    | 蝌       | 蝎                | 814<br>815                  | 馮駲       | 駁駻 | 駟駸         | 駛騁          | <b> </b> |        | 駑駢   |           |            | 駱騷       |
| 664<br>665                  | 眸                      | 弟          |           | 睨瞠   | 睫瞞     | 睛瞰   | 睥          | 睿瞹          | 睾瞿 | 賭瞼       | 740<br>741                  | 螽   | 蝓蟀        | 蝣蟐         | 蝪雖         | 蠅螫        | 螢蟄         | 螟螳    | 螂蟇   | 螯蟆      | 蟋螻               | 816<br>817                  | 驅驢       | 驂驥 | 驀驤         | 驃驩          | 騾驫       | 驕驪     | 驍骭   | 驛         | 驗          | 驟髀       |
| 666                         | 瞽!                     | 詹          | 矇         | 矍    | 矗      | 矚    | 黔碎         | <b>S</b> 矣硴 | 矮  | 矼        | 742                         | 蟯   | 蟲         | 蟠          | 蠏          | 蠍         | 蟾          | 蟶     | 蟷    | 蠎       | 蟒                | 818                         | 髏        | 髑  | 髓          | 體           | 髞        | 影      | 髢    | 髣         |            | 髯        |
| 667<br>668                  | 碚                      | 录          | 碣         | 砠碵   | 礪碪     | 硅碯   | 位          | <b></b>     | 碆磋 | 硼磔       | 743<br>744                  | 蠑衄  | 蠖衂        | 蠕衒         | 蠢衙         | 蠡衞        | 蠱衢         | 蠶衫    | 蠹袁   | 衾       | 蠻袞               | 819<br>820                  | 髫        | 髮髻 | 髴鬆         | 髱鬘          | 髷鬚       | 鬟      | 鬢    | 鬣         | # <u> </u> | 制        |
| 669<br>670                  |                        | 馮責         | 磅磚        | 磊磽   | 磬磴     | 礇    | 礒          | 礑           | 礙  | 礬        | 745<br>746                  | 袒袍  | 衦         | 袵          | 衲          | 袂袱        | 袗裃         | 袒裄    | 袮裔   | 袙裘      | 袢裙               | 821<br>822                  | <b>鬨</b> | 鬩魑 | 鬪魘         | 鬮魴          | 鬯鮓       | 鬲鮃     | 魄鮑   |           |            | 魍胺       |
| 671                         | 礫;                     | 12         | 祠         | 祗    | 崇禪     | 祚    | 脳臓         | 祓           |    | 禄        | 747                         | 裝褓  | 表 裏 襃     | 袰褂褞        | 裼褥         | 裴         | 裨          | 裲     | 漫襄   | 褌       | 編褶               | 823                         | 鮠        |    | 蘇鯤         | 鯀鯔          | 鯊鯡       | 鮹      | 鯆鯲   | 鯏         | 鯑          | 鯒        |
| 672<br>673                  | 秕                      | 央          | 秬         | 齋秡   | 秣      | 禮程   | 稍          | 禹稘          | 稙  | 秉稠       | 748<br>749                  | 褸   | 襌         | 禅          | 将襠         | 褪襞        | 褫          | 襁     |      |         |                  | 824<br>825                  | 鯣鰔       | 鰉  | 鰓          | 鰌           | 鰆        | 鰈      | 鰒    | 鰊         | 鰄          | 鰕鰮       |
| 674<br>675                  | 稟                      | 票無         |           | 稻穰   | 稾穹     | 稷穽   | 穃窈         | 穗窗          | 穉窕 | 穑窘       | 750<br>751                  | 覈   | 襦覊        | <b>艦</b> 覓 | 襭覘         | 襪覡        | 襯覩         | 襴覦    | 襷覬   | 襾覯      | 草覲               | 826<br>827                  | 鰛鱠       | 鰥鱧 | 鰤鱶         | 鰡鱸          | 鰰鳧鶯      | 鱇鳬鴣    | 鰲鳰鴟  | 鴉         |            | 嬉鳥       |
| 676<br>677                  | 窖 [編]                  | 急岛计        | 竈         | 窰竕   | 窶竓     | 竅站   | 竄          | 隆並          | 邃竡 | 竇竢       | 752<br>753                  | 覺計  | 覽訖        | 禅艦覓覿訐      | 觀江         | 觚訛        | 觜訝         | 觝訥    | 鮮訶   |         | 觸詛               | 828<br>829                  | 鴃鵁       | 鴆鴿 | 鴪鴾         | 鴦鵆          | 鶯鵙       | 鴣      | 鴟    | 鵄         | 鴕;         | 鶮        |
| 678<br>679                  | 竦 :                    | 曷          | 竰笨        | 3 笑  | 笏筐     |      | 笆          | 笳           | 笘  | 笙        | 754<br>755                  | 詒   | 111111111 | 置誑諳        | 詼          | 詭         | 詬          | 詢     | 誅諄   | 誂       | 誄諂               | 830<br>831                  | 鶫        | 鵝鵯 | 鵞鵺         | 鵤鴞          | 鵑鶇       | 鵐鶩     | 鵙鶲   |           |            | 鶇鴞       |
| 680                         | l í                    | 笠          | 笄         | 筍    | 笋      | 筌    | 筅          | 筵           | 筥  | 筴        | 756                         | 誨諚  | 諫         | 語          | 詼誥諧        | 誦諤        | <b>誚諱諡</b> | 誣謔    | 諠    |         | 諷                | 832                         | 鶸        | 鶺  | 鷠          | 鷏           | 鷂        | 鷙      | 鷓    | 鷸         | 鷦          | 鷂        |
| 681<br>682                  | 答:                     | 窭          | 箒         | 筬筝   | 筮筝     | 箝箙   | 箘篋         | 箟篁          | 箍篌 | 箜篏       | 757<br>758                  | 調驅  | 諛鞫        | <b>謌謦譛</b> | 謇謫         | 謚謾        | 温<br>謨     | 謖譁    | 謐譌   |         | 謠譎               | 833<br>834                  | 鷯栗       | 鷽麌 | 鸚麒         | 鸛麕          | 鸞麑       | 鹵麝     | 鹹麥黔  | 麩         | 麸          | <b>聖</b> |
| 683<br>684                  |                        |            | 籍筆        | 篩篷   | 簑簗     | 簑簍   | 篦篶         | <b> 筆</b>   | 籠簧 | 簀簪       | 759<br>760                  | 證   | 潛譟        | 潜聲         | 譚譯         | 膽譴        | 譽          | 讀     | 讌    | 讎       | 讒                | 835<br>836                  | 麭點       | 靡黥 | <b>資業艦</b> | 黎黯          | 黏黴       | 黐壓     | 黔黷   |           |            | 黝脯       |
| 685<br>686                  | 簟                      |            | 簫         | 簽籤   | 籌籥     | 籃籬   | 籔籵         | 籏粃          | 籀  | 籐粤       | 761<br>762                  | 讓豐  | 識豕        | <b>肾空腔</b> | 讚豬         | 谺豸        | 譽豁豺        | 讀谿貂   | 豈貉   | 豌       | 豎貊               | 837<br>838                  | 電齔       | 鼇  | 鼈齟         | 皷齠          | 鼕齡       | 鼡      | 鼬齧   | 鼾         | 齊ⅰ         | 盗幄       |
| 687                         | 粭 :                    | 篵          | 粫         | 粡    | 粨      | 粳    | 粲          | 粱           | 粮  | 粹        | 763                         | 貍   | 貎         | 貔          | 豼          | 黎         | 戝          | 貭     | 貪    | 貽       | 貲                | 839                         | 齲        | 齶  | 龕          | 龜           | 龠        | ١.     |      | MID       | MML I      | 似土       |
| 688<br>689                  | 糲                      | 翟          | 糶         | 糂糺   | 糘紆:    | 糒    | 糜          | 模           | 鬻  | 糯        | 764<br>765                  | 頂膊: | <b>貢贄</b> | 貔貶贅贖       | 豼賈贊赧       | 賁贇赭       | 賤贏         | 賣膽    | 賚贐:  | 齎       | 賺贓               | 840                         |          | 堯  | 槇          | 遙           | 瑤        | 凜      | 熙    |           |            | _        |
| 690<br>691                  | 紵弁                     | 対半         | 紜絳        | 紕絖   | 紊絎     | 絅絲   | 絋絨         | 紮絮          | 紲絏 | 紿絣       | 766<br>767                  | 賍趾  | 贔趺        | <b>照</b>   | 赧跚         | 赭跖        | 赱跌         | 赳跛    | 趁跋   | 趙跪      | 跂跫               |                             |          |    |            |             |          |        |      |           |            |          |
| 692<br>693                  | 經                      | 秀          | 絛         | 綏    | 絽綢     | 綛綯   | 綺縣         | 緊綸          | 綣綟 | 綵綰       | 768<br>769                  | 跟蹂  | 跣踵        | 跼踰         | 踈踴         | 跟蹊        | 跿          | 踝     | 踞    |         | 踟                |                             |          |    |            |             |          |        |      |           |            |          |
| 694<br>695                  | 緘                      | 温          |           | 總緞縟  | 胸細     | 緲縋   | 緡          | 縅繆          | 総経 | 縣縻       | 770<br>771                  | 蹣   | 蹇蹕        | 蹉蹶         | 蹌          | 踏蹼        | 蹈躁         | 蹙躇    | 蹤躅   | 蹠躄      | 踪躋               |                             |          |    |            |             |          |        |      |           |            |          |
| 696                         | 縵                      | 票          | 繃         | 縷    | 縲      | 縺    | 繧          | 繝           | 繖  | 繞        | 772                         | 躊   | 躓         | 躑          | 躔          | 躙         | 躪          | 躡     | 躬    | 躰       | 軆                |                             |          |    |            |             |          |        |      |           |            |          |
| 697<br>698                  | 繙紹                     | 監          | 繹纈        | 繪纉   | 繩續     | 繼纏   | 繻纐         | 纃纓          | 絡纔 | 繽纖       | 773<br>774                  | 躱軾  | 躾輊        | 軅輅         | 軈輕         | 軋輒        | 軛輙         | 軣輓    | 軼輜   | 軻輟      | 軫輛               |                             |          |    |            |             |          |        |      |           |            |          |
| 699<br>700                  |                        |            | 纜罌        | 缸罍   | 缺罎     | 罐    | 网          | 罕           | 罔  | 罘        | 775<br>776                  | 輌轆  | 輦轎        | 輳轗         | 輻轜         | 輹轢        | 轅轣         | 轂轤    | 輾辜   | 轌辟      | 轉辣               |                             |          |    |            |             |          |        |      |           |            |          |
|                             | 置                      | 昊          |           | 罩    | 羅斯     | 罰    | 羂霉         |             |    | 羈恙       |                             | 辭   | 辯流        | 辷洒         | 迚          | 迴         | 迢          | 迪治    | 塾    | 邇       | 迴浦               |                             |          |    |            |             |          |        |      |           |            |          |
| 703                         | 羹                      | 澶          | <b>灬羸</b> | 擔    | 翅      | 邓季   | 鄞          | 120分割       | 翔  | 素翡红      | 779                         | 溢   | 必逐        | 建造         | 全達         | 迸         | ×          | ᄺ     | ᄹ    | <u></u> | 进                |                             |          |    |            |             |          |        |      |           |            |          |
| 704<br>705                  | 翔   押                  | 昭          | 躺耡        | 翘耨   | 鮲耿     | 音耻   | <b>電</b> 聊 | 室聆          | 未聒 | 枢聘       | 780<br>781                  | 遞   | <b>適</b>  | 逐          | 莲          | 遮隨        | 過遲         | 退邂    | 逃遽   | 逍邁      | 通激               |                             |          |    |            |             |          |        |      |           |            |          |
| 706<br>707                  | 聚                      | 半律         | 聢肆        | 聨肅   | 聳肛     | 聲肓   | 聰肚         | 聶肭          | 聹冒 | 韉羹翡耘聘聽肬胱 | 782<br>783                  | 邊郛  | 邊鄂        | 邏鄒         | 部          | 邯鄲        | 邱鄰         | 邵酊    | 郢酖   | 郤酘      | 扈酣               |                             |          |    |            |             |          |        |      |           |            |          |
| 708<br>709                  | 胛領                     | 写各         | 作 唇       | 胝脯   | 胃晦     | 胚    | 胖          | 脉           | 胯  | 胱        | 784<br>785                  | 酥醪  | 酪藤        | 酳禮         | 醒睡         | 醋釀        | 醉豐         | 林     | 藍霧   | 醫       | 醯                |                             |          |    |            |             |          |        |      |           |            |          |
| 710                         | , E                    | 育品         | 一腆        | 瓣    | 雕      | 腑    | 胼続         | 腱           | 腮  | 腥        | 786                         | 趴   | 野金b       | 勤          | 類          | 数         | 難執         | 一约    | 新新   | 少       | 鈬                |                             |          |    |            |             |          |        |      |           |            |          |
| 711<br>712                  |                        | 定室         | 温腸(       | 膈膩!  | 牌膰!    | 膀膵:  | 育<br>膾     | 形脆!         | 胭膽 | 膤臀       | 787<br>788                  | 並鉋: | 奶缸        | 越銜         | 鉄          | <b>业</b>  | 丝銛         | 婀鉚    | 此鋏   | 鉄銹      | 蛸銷               |                             |          |    |            |             |          |        |      |           |            |          |
| 713<br>714                  | <b>罟羇羮翦耙聚聿胛脛 腦膣臂臠舍</b> | <b>馬</b> 威 | 臉臺        | 臍臻   | 臑臾     | 臙舁   | 臘舂         | 臈舅          | 艫與 | 臟舊艘      | 789<br>790                  | 鋩   | 錏錙        | 鋺錢         | 録錚         | 趟錣        | 錺          | 錵     | 錻    | 鍜       | .迴逋 遘邀扈酣醯釖鈬鈿銷 鍠鏗 |                             |          |    |            |             |          |        |      |           |            |          |
| 715                         | 舍                      | 舐          | 舖         | 舩    | 舫      | 舸    | 舳          | 艀           | 艙  | 艘        | 791                         | 鍼   | 鍮         | 鍖          | 鎰          | 鎬         | 鎭          | 鎔     | 鎹    | 鏖       | 鏗                |                             |          |    |            |             |          |        |      |           |            |          |